Marzo de 2022

# Instrucciones de uso de *therascreen*® EGFR Plus RGQ PCR Kit

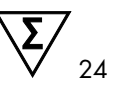

Versión 1

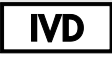

Para uso diagnóstico in vitro

Para uso con plasma o tejido FFPE

Para uso con el equipo Rotor-Gene® Q MDx 5plex HRM y el Rotor-Gene® AssayManager®

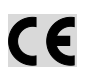

 $RFF$ 

874611

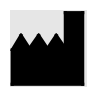

QIAGEN GmbH QIAGEN Strasse 1, 40724 Hilden, ALEMANIA

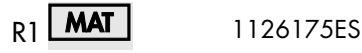

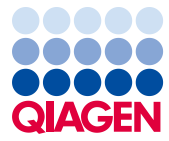

Sample to Insight

## Contenido

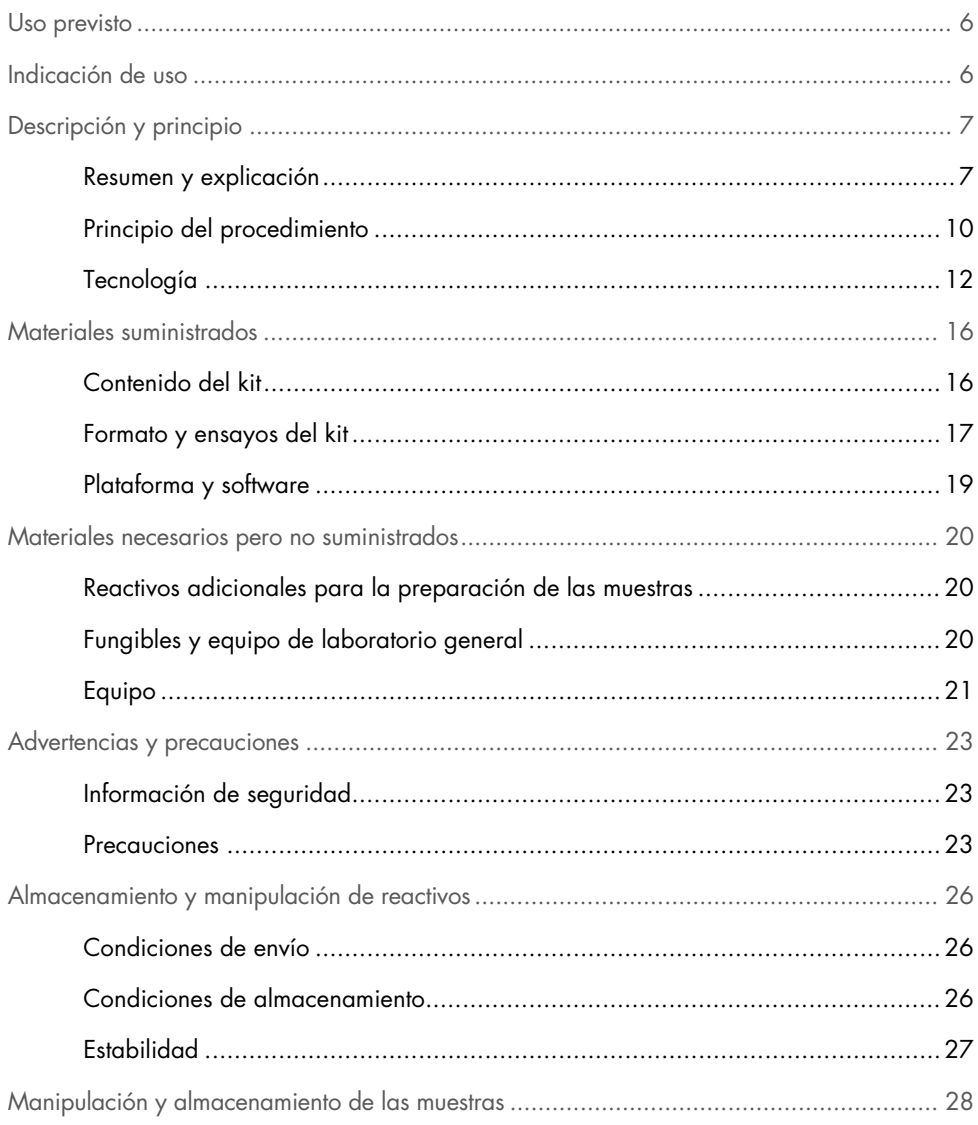

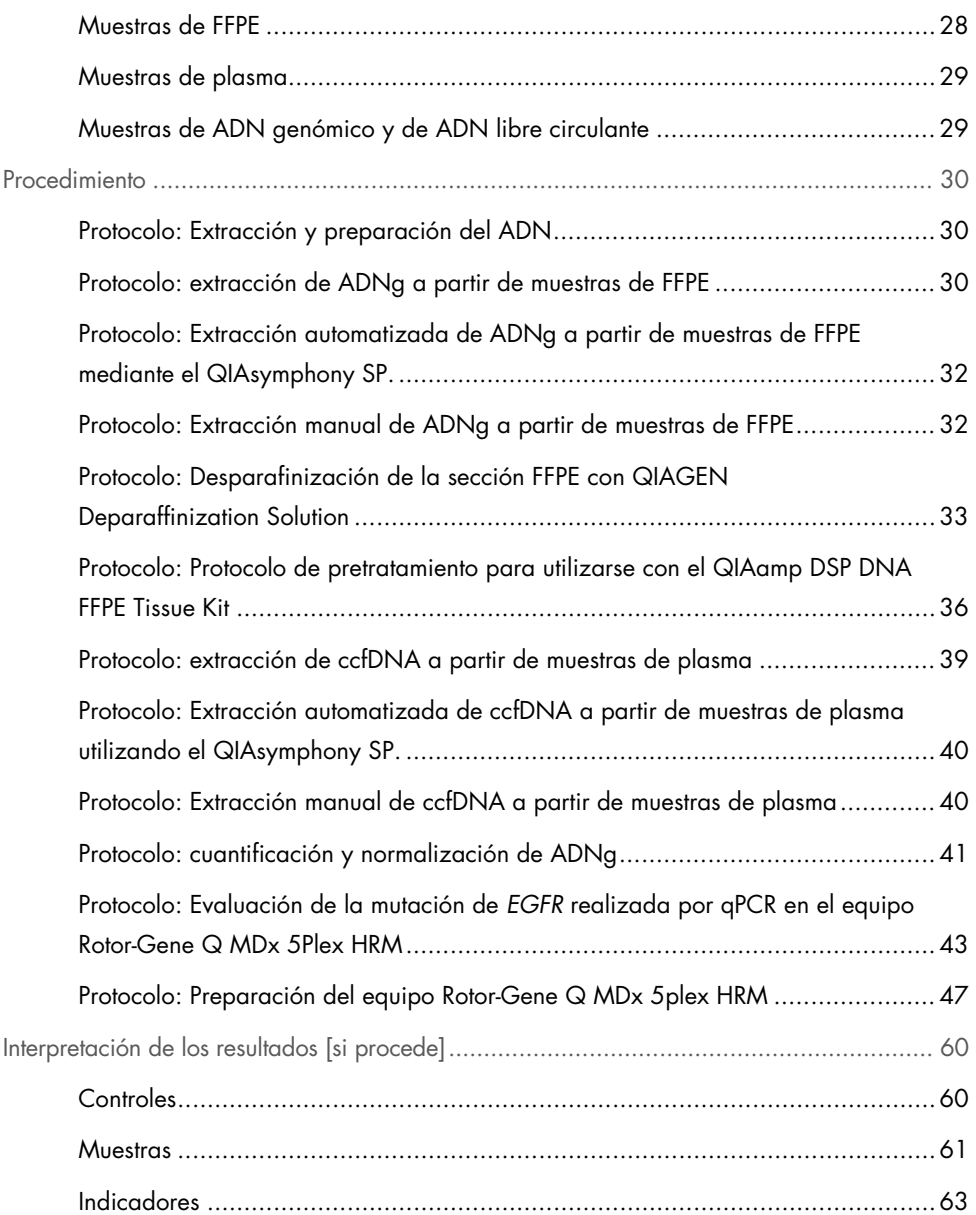

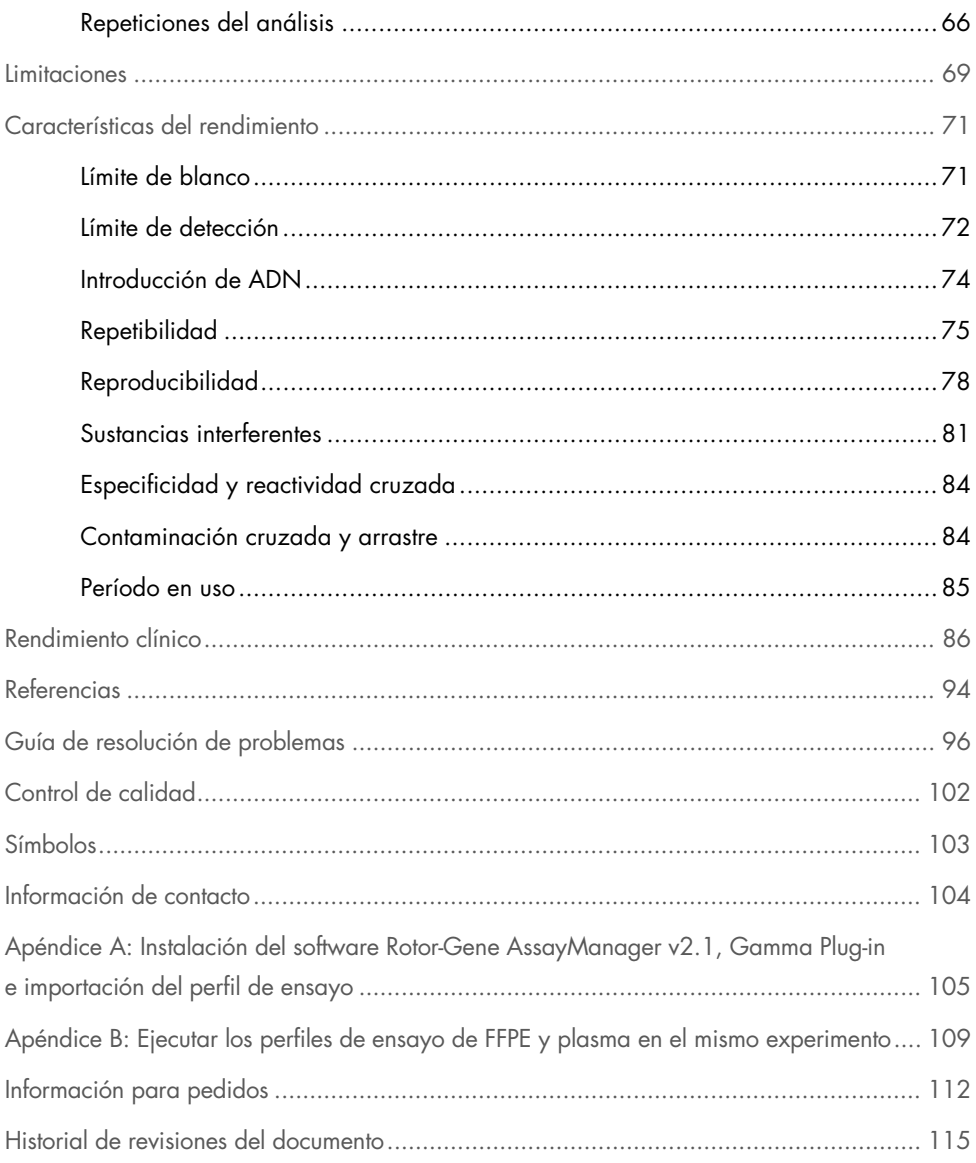

## <span id="page-5-0"></span>Uso previsto

El *therascreen* EGFR Plus RGQ PCR Kit es una prueba de real-time PCR de diagnóstico *in vitro* diseñada para la detección cualitativa y la identificación de mutaciones en los exones 18, 19, 20 y 21 del gen (1) del receptor del factor de crecimiento epidérmico (Epidermal Growth Factor Receptor, *EGFR*) en el ADN procedente de tejido tumoral fijado en formalina e incluido en parafina (Formalin-Fixed, Paraffin-Embedded, FFPE) y del plasma de pacientes con cáncer de pulmón no microcítico (Non-Small Cell Lung Cancer, NSCLC).

El *therascreen* EGFR Plus RGQ PCR Kit también está indicado para la medición semicuantitativa de mutaciones en los exones 18, 20 y 21 del gen del *EGFR* de plasma humano como ayuda en el tratamiento de los pacientes con cáncer NSCLC.

Esta prueba está concebida para el uso por parte de personal cualificado en entornos profesionales de laboratorio

El *therascreen* EGFR Plus RGQ PCR Kit está diseñado para el uso en diagnóstico *in vitro*.

## <span id="page-5-1"></span>Indicación de uso

La prueba está diseñada para utilizarse como ayuda en la selección de pacientes con NSCLC para el tratamiento con un inhibidor de la tirosina quinasa (Tyrosine Kinase Inhibitor, TKI) de *EGFR*.

## <span id="page-6-0"></span>Descripción y principio

## <span id="page-6-1"></span>Resumen y explicación

En los cánceres humanos (1, 2), el oncogén *EGFR* presenta mutaciones. La existencia de estas mutaciones se relaciona con la respuesta a determinadas terapias de inhibidores de la tirosina quinasa (TKI) en pacientes con cáncer de pulmón no microcítico (NSCLC) (3-8). Este tipo de mutaciones en el oncogén EGFR están presentes en la población general de pacientes con NSCLC con una frecuencia aproximada del 10 % en pacientes de EE. UU., Europa o Australia y de hasta el 30 % en pacientes de Japón y Taiwán (1, 2, 9).

El *therascreen* EGFR Plus RGQ PCR Kit es una prueba de real-time PCR (reacción en cadena de la polimerasa) diseñada para la detección de 42 mutaciones en el gen del *EGFR* relacionado con el cáncer que utiliza ARMS (sistema de mutación refractario a la amplificación o Amplification Refractory Mutation System) (10, 11) y tecnologías de pinza de PCR para la detección cualitativa y la identificación de mutaciones en el gen de l*EGFR* y los exones 18, 19, 20 ya 21 [\(Tabla 1\)](#page-7-0). El kit permite realizar la semicuantificación de la presencia de G719X (X = A, S, o C; exón 18), T790M (exón 20), C797Sa y C797Sb (exón 20), S768I (exón 20), L858R (exón 21), y L861Q (exón 21) en muestras de ADN extraídas de plasma humano. En resumen:

- G719X en el exón 18 (detecta y semicuantifica la presencia de G719S, G719A o G719C, pero no distingue entre ellas)
- 28 deleciones del exón 19 (detecta la presencia de cualquiera de las 28 deleciones, pero no distingue entre ellas)
- S768I, T790M, C797Sa y C797Sb en el exón 20 (detecta y semicuantifica las cuatro mutaciones, pero no distingue entre C797Sa y C797Sb)
- Cinco inserciones en el exón 20 (detecta la presencia de cualquiera de las cinco inserciones, pero no distingue entre ellas)

Los métodos que se utilizan en este kit son altamente selectivos y, en función del volumen total de ADN presente, permiten detectar un bajo porcentaje de ADN mutante en un fondo de ADN genómico nativo. Los límites de selectividad y detección son superiores a los de otras tecnologías como la secuenciación mediante terminadores fluorescentes.

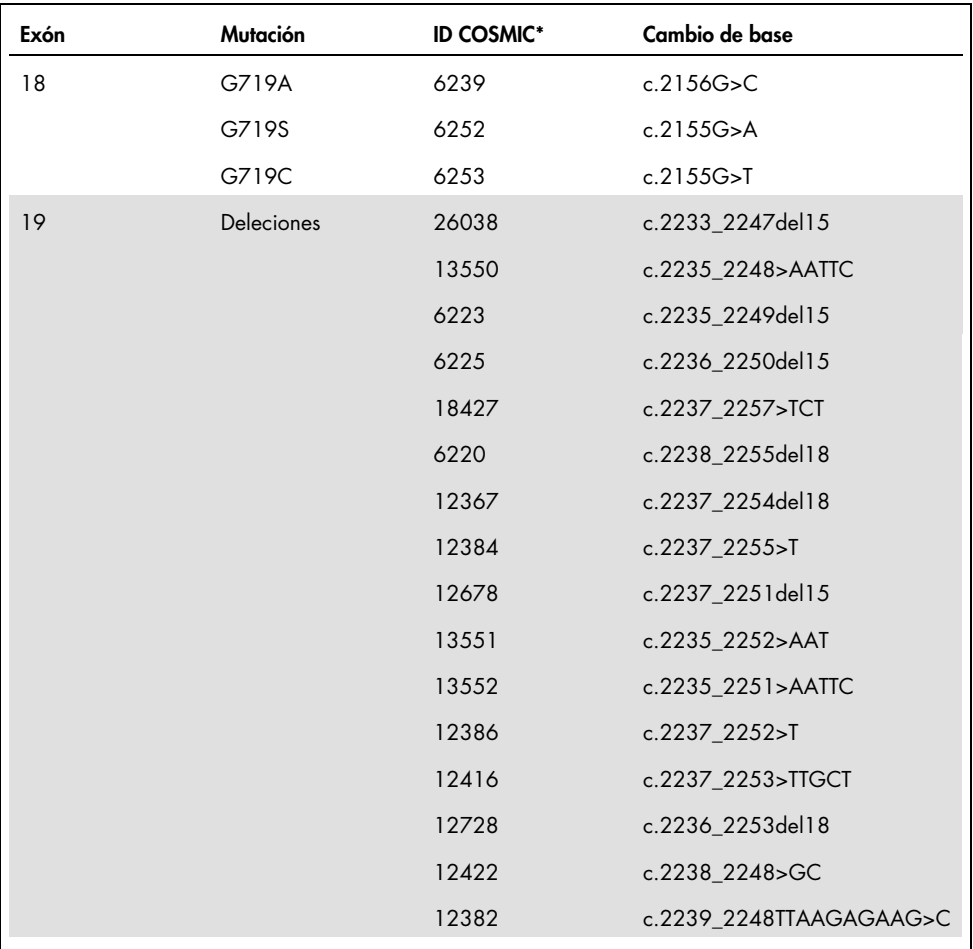

<span id="page-7-0"></span>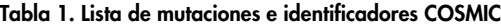

La tabla continúa en la página siguiente

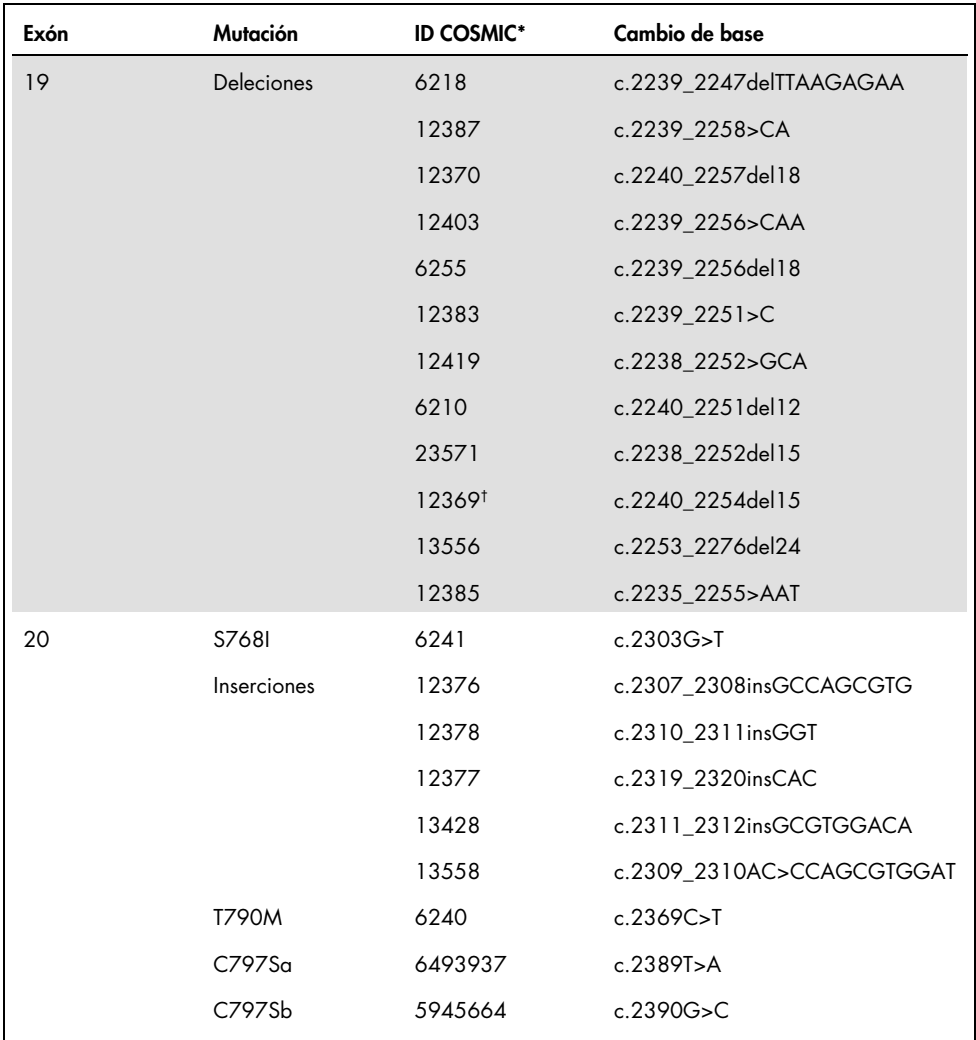

### La tabla continúa de la página anterior Tabla 1. Lista de mutaciones e identificadores COSMIC (continuación)

La tabla continúa en la página siguiente

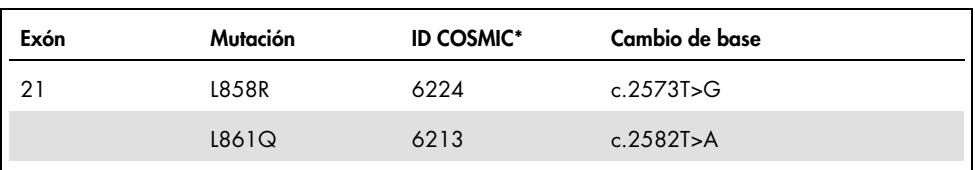

#### La tabla continúa de la página anterior Tabla 1. Lista de mutaciones e identificadores COSMIC (continuación)

\*COSMIC: Catalogue of somatic mutations in cancer (catálogo de mutaciones somáticas en casos de cáncer): <http://cancer.sanger.ac.uk/cosmic>.

† Según la nueva base de datos COSMIC, debido a las similitudes en secuencia tras la deleción, la deleción 6254 se combina con la deleción 12369.

## <span id="page-9-0"></span>Principio del procedimiento

El *therascreen* EGFR Plus RGQ PCR Kit utiliza real-time PCR para detectar 42 mutaciones en el gen del *EGFR* (exones 18, 19, 20, y 21) y la semicuantificación de G719X (con X = A, S o C; exón 18), T790M (exón 20), C797Sa y C797Sb (exón 20), S768I (exón 20), L858R (exón 21) y L861Q (exón 21) en muestras de ADN extraídas de plasma humano. El *therascreen* EGFR Plus RGQ PCR Kit probará el ADN genómico (ADNg) extraído del tejido tumoral FFPE y ADN libre circulante (circulating cell-free DNA, ccfDNA) extraído de muestras de plasma de pacientes con cáncer de pulmón no microcítico (NSCLC). El estado de mutación y la semicuantificación (si procede) del ccfDNA puro del EGFR se determinan utilizando *therascreen* EGFR RGQ PCR Kit en el instrumento Rotor-Gene Q MDx 5plex HRM con la versión 2.1 (o superior) del software Rotor-Gene AssayManager (RGAM) en combinación con la versión 1.0.0 (o superior) de Gamma Plug-in asociado con el perfil de ensayo especializado en plasma. Los análisis de los datos y la interpretación de los resultados están totalmente automatizados y gestionados por RGAM [\(Ilustración](#page-10-0) 1).

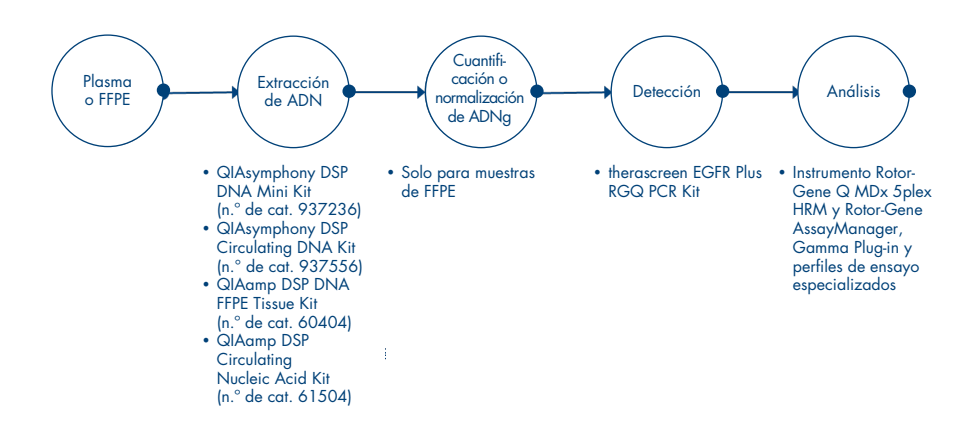

<span id="page-10-0"></span>Ilustración 1. Flujo de trabajo del *therascreen* EGFR Plus RGQ PCR Kit.

## <span id="page-11-0"></span>Tecnología

El uso de qPCR permite la detección exacta de productos de PCR durante la fase exponencial del proceso de amplificación de PCR. Los datos de qPCR se pueden obtener con rapidez, sin procesamiento posterior a la PCR, mediante la detección en tiempo real de señales fluorescentes durante el ciclado de PCR.

Los ensayos de *therascreen* EGFR Plus RGQ PCR se bansan en el principio de hidrólisis de oligonucleóticos de qPCR. Durante la PCR, los cebadores directos e inversos se hibridan con una secuencia específica. La mezcla contiene otro oligonucleótido enlazado al fluoróforo. Esta sonda, formada por un oligonucleótido marcado con un colorante indicador en el extremo 5' y un supresor sin fluoróforos en sentido descendente en el extremo 3', se hibrida con una secuencia objetivo dentro del producto de la PCR. El análisis de qPCR con sondas de hidrólisis se basa en la actividad de la exonucleasa 5'→3' de la ADN polimerasa *Thermus aquaticus* (*Taq*). Cuando la sonda está intacta, la proximidad del colorante indicador al fluoróforo supresor provoca la supresión de la fluorescencia del indicador debido, principalmente, a la transferencia de energía de tipo Förster.

Durante la PCR, si el objetivo que nos interesa está presente, tanto el cebador directo como el inverso se hibridan específicamente con la sonda y la rodean. La actividad de la exonucleasa 5'→3' de la ADN polimerasa escinde la sonda entre el indicador y el supresor solo si los 3 oligonucleótidos se hibridan con el objetivo. A continuación, los fragmentos de la sonda se separan de la diana y continúa la polimerización de la cadena. Se bloquea el extremo 3' de la sonda para evitar la extensión de la misma durante la PCR [\(ilustración](#page-12-0) 2). Esto ocurre en cada ciclo y no interfiere en la acumulación exponencial del producto.

El aumento de la señal de fluorescencia se detecta únicamente si la secuencia diana es complementaria a los cebadores y la sonda y, por consiguiente, se amplifica durante la PCR.

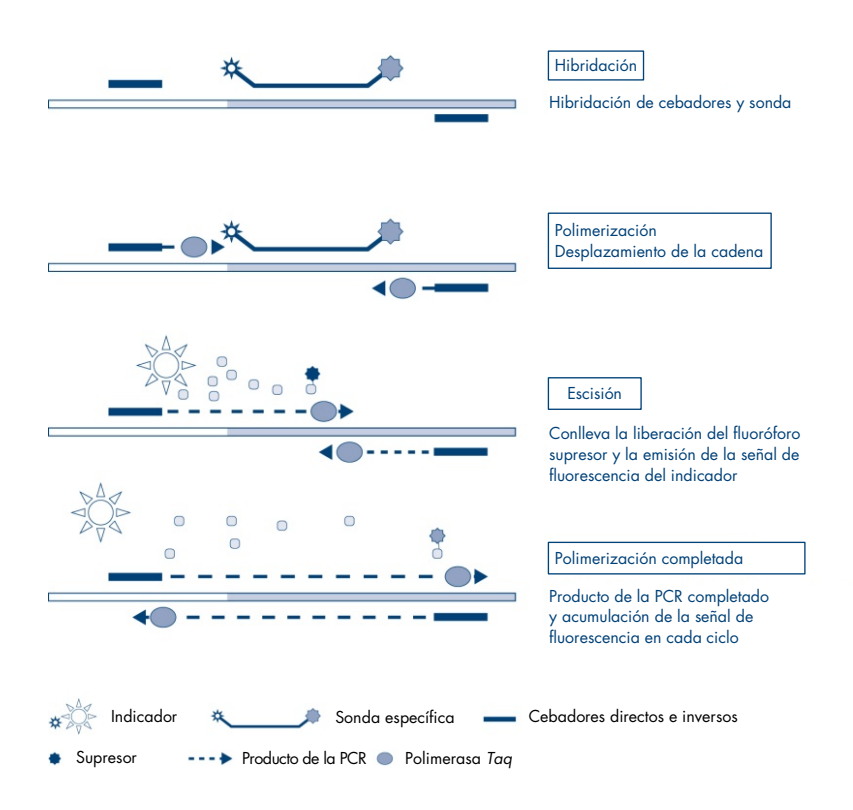

<span id="page-12-0"></span>Ilustración 2. Principio de reacción.

En el *therascreen* EGFR Plus RGQ PCR Kit, las reacciones específicas de mutaciones utilizan ARMS (sistema de mutación refractario a la amplificación) y diseños de pinzas para detectar, identificar y semicuantificar (si procede) las mutaciones en el ADN extraído del plasma.

#### ARMS

El sistema de mutación refractario a la amplificación (ARMS) utiliza la enzima ADN polimerasa *Taq* para diferenciar entre una coincidencia y un error de coincidencia de base en el extremo 3' de un cebador de PCR. Cuando la coincidencia con el cebador es completa, la amplificación se produce con total eficacia. Cuando no hay coincidencia con la base 3', únicamente puede producirse una amplificación de fondo de bajo nivel. Por lo tanto, las secuencias mutadas se amplifican de forma selectiva, incluso en muestras cuya mayoría de ADN no presenta la mutación [\(ilustración](#page-13-0) 3).

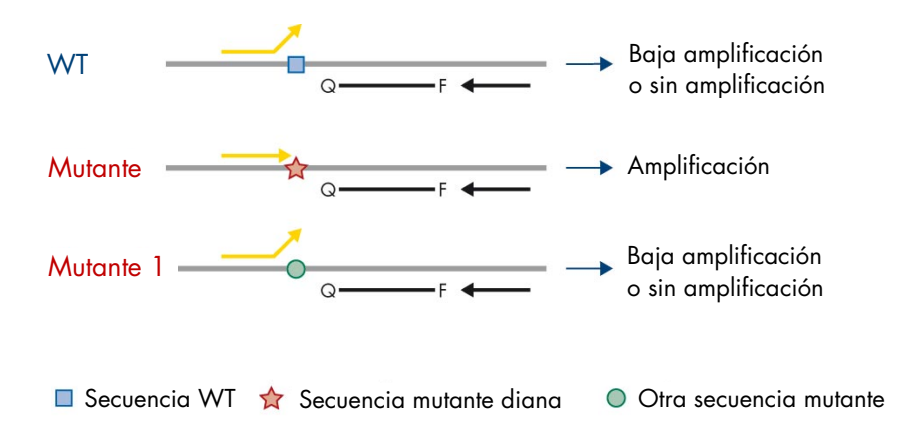

<span id="page-13-0"></span>Ilustración 3. Identificación de una mutación específica mediante PCR ARMS. WT: nativo. Q—F: sonda de doble colorante. D: cebadores directos e inversos.

#### Pinza de PCR

Este método se utiliza para detectar distintas variantes localizadas en el mismo punto (por ejemplo, deleciones de *EGFR* en el exón 19). El ensayo de pinza combina cebadores y sondas convencionales con un oligonucleótido adicional que se bloquea en el extremo 3' al añadir un grupo fosfato, con el fin de evitar la prolongación de la PCR. El oligonucleótido de pinza, así como los cebadores y sondas, son específicos de la secuencia nativa (pinza de PCR). Cuando el molde de PCR contiene la secuencia nativa, la pinza hibrida antes del cebador, debido a una *Tm* más elevada que conlleva una amplificación nula o baja. Por el contrario, cuando está presente una secuencia mutada, la pinza no puede unirse, lo que permite la hibridación de cebadores y la amplificación [\(ilustración](#page-14-0) 4).

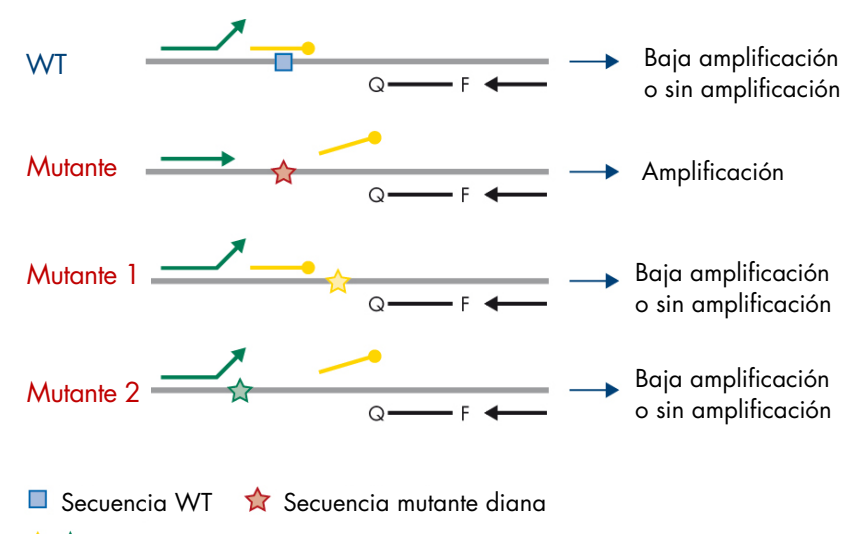

**Otra secuencia mutante** 

Oligonucleótido con fosfatos en 3' (pinza de PCR)

<span id="page-14-0"></span>Ilustración 4. Detección de mutación mediante tecnología de pinza. WT: nativo. Q—F: sonda de doble colorante. D: cebadores directos e inversos.

## <span id="page-15-0"></span>Materiales suministrados

<span id="page-15-1"></span>Contenido del kit

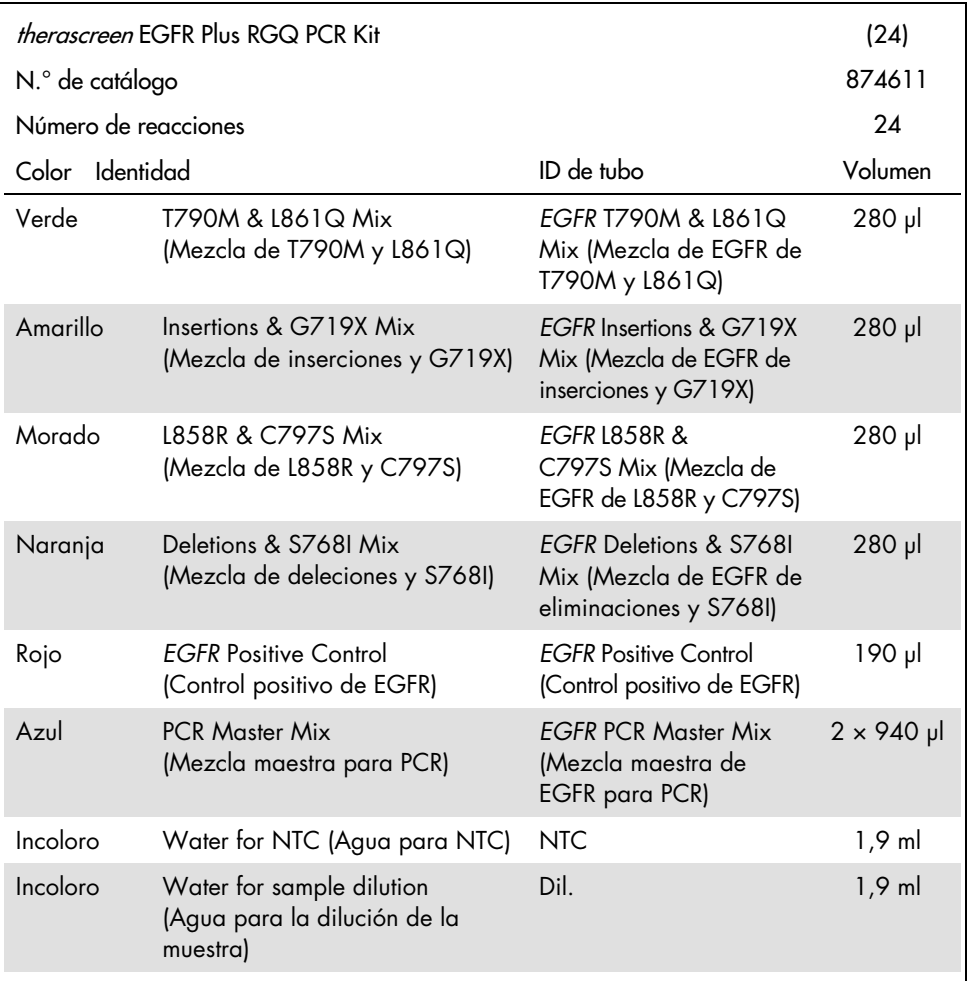

Nota: El contenido del *therascreen* EGFR Plus RGQ PCR Kit es suficiente para realizar 24 muestras (el kit contiene suficientes reactivos para realizar hasta cuatro ejecuciones de qPCR de seis mezclas cada una, incluidos los controles de las ejecuciones).

### <span id="page-16-0"></span>Formato y ensayos del kit

#### Ensayos de mutación

El *therascreen* EGFR Plus RGQ PCR Kit se suministra con cuatro mezclas de cebadores y sondas:

- T790M y L861Q
- Inserciones (exón 20) y G719X
- L858R y C797S
- Deleciones (exón 19) y S768I

Todas las mezclas de cebadores y sondas, cuando se combinan con la PCR Master Mix, permiten la detección de objetivos marcados con carboxifluoresceína (FAM™), CAL Fluor® Red 610 y un control interno marcado con hexaclorofluoresceína (HEX™).

#### Ensayo de control interno

La reacción de control de amplificación interna, marcada con HEX, se utiliza para evaluar el molde de ADN del *EGFR* total amplificable en una muestra mutada y una muestra no mutada (nativa) [\(ilustración](#page-17-0) 5) y para identificar los errores de reacción debido a la entrada de ADN no óptima o a la presencia de sustancias inhibidoras en la matriz de muestra. La reacción de amplificación interna amplifica una región del exón 2 del gen del *EGFR*. Los cebadores y la sonda están diseñados para evitar cualquier polimorfismo conocido del gen *EGFR*.

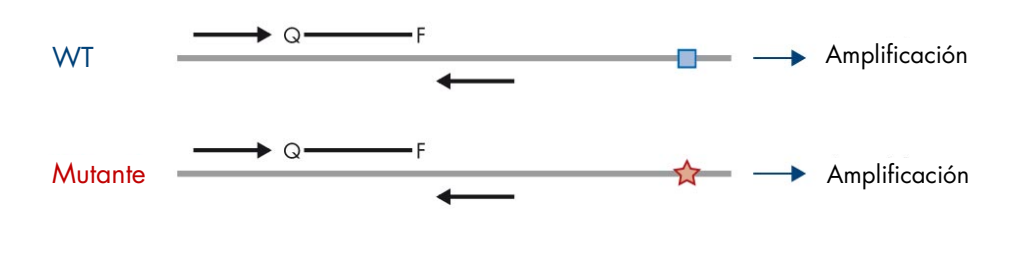

Secuencia WT  $\lambda$  Secuencia mutante diana

<span id="page-17-0"></span>Ilustración 5. Detección de control interno (Internal Control, IC) del exón 2 del *EGFR*. WT: nativo. Q—F: Sonda de doble colorante. D cebadores directos e inversos.

### Agua para la dilución de la muestra (dilución)

El *therascreen* EGFR Plus RGQ PCR Kit contiene agua exenta de nucleasas para su uso en la dilución de la muestra de ADNg.

### Controles

Cada serie de PCR debe contener un control positivo (Positive Control, PC) y un control negativo (NTC) para cada uno de los cuatro ensayos.

#### Control positivo (Positive Control, PC)

Cada serie debe contener un control positivo en los tubos del 1 al 4. El *therascreen* EGFR Plus RGQ PCR Kit contiene un control positivo (Positive Control, PC) de *EGFR* para utilizarlo como molde en la reacción de control positivo. Se evaluarán automáticamente los resultados de control positivo mediante el Rotor-Gene AssayManager® para garantizar que el kit funciona según los criterios de aceptación predefinidos.

#### Control sin molde (No template control, NTC)

Cada serie debe contener un control negativo (control sin molde o NoTemplate Control, NTC) en los tubos del 5 al 8. El *therascreen* EGFR Plus RGQ PCR Kit contiene agua para el NTC, que se utiliza como "molde" en el control sin molde. El control sin molde se utiliza para evaluar cualquier contaminación potencial del reactivo y el entorno.

## <span id="page-18-0"></span>Plataforma y software

El *therascreen* EGFR Plus RGQ PCR Kit está diseñado específicamente para utilizarse con los instrumentos[\\*](#page-18-1) Rotor-Gene® Q MDx 5plex HRM con canales fluorescentes para Cycling Green, Cycling Red y Cycling Yellow con el software básico Rotor-Gene AssayManager v2.1.X (X≥0), Gamma Plug-in v1.0.X (X≥0) y los perfiles de ensayo *therascreen* EGFR Plus.

Están disponibles dos perfiles de ensayo *therascreen* EGFR: el therascreen EGFR Plus FFPE (para valoración de las muestras de FFPE) y el therascreen EGFR Plus Plasma (para la valoración de las muestras de plasma). Los perfiles de ensayo contienen parámetros de ejecución de la PCR y parámetros de análisis que permiten una interpretación automatizada de los resultados.

<span id="page-18-1"></span><sup>\*</sup> Asegúrese de que se hayan revisado y calibrado los equipos según las recomendaciones del fabricante.

## <span id="page-19-0"></span>Materiales necesarios pero no suministrados

## <span id="page-19-1"></span>Reactivos adicionales para la preparación de las muestras

- Deparaffinization Solution (n.º de cat.19093 o 939018) para la preparación manual y automatizada de ADNg a partir de muestras de FFPE
- QIAsymphony® DSP DNA Mini Kit (n.º de cat. 937236) para preparación automatizada de ADNg a partir de muestras de FFPE
- QIAsymphony DSP Circulating DNA Kit (n.º de cat. 937556) para la preparación automatizada de ccfDNA a partir de muestras de plasma
- QIAamp® DSP DNA FFPE Tissue Kit (n.º de cat. 60404) para la preparación manual de ADNg a partir de muestras de FFPE
- QIAamp DSP Circulating Nucleic Acid Kit (n.º de cat. 61504) para la preparación manual de ccfDNA a partir de muestras de plasma

Nota: Los materiales necesarios pero no suministrados para los kits de extracción del ADN mencionados anteriormente se detallan en los manuales de los kits correspondientes.

- RNasa A (n.º de cat. 19101) para preparación manual o automatizada de las muestras de ADNg a partir de muestras de FFPE
- Buffer ATL (n.º de cat. 939016) para el protocolo de desparafinación utilizado con el QIAsymphony DSP DNA Mini Kit (n.º de cat. 937236) o el QIAsymphony DNA Mini Kit (n.º de cat. 931236)

## <span id="page-19-2"></span>Fungibles y equipo de laboratorio general

- Pipetas exclusivas[\\*](#page-19-3) (ajustables) para la preparación de muestras
- Pipetas exclusivas\* (ajustables) para la preparación de la mezcla de reacción de PCR
- Pipetas exclusivas\* (ajustables) para la dispensación de ADN del molde
- <span id="page-19-3"></span>\* Compruebe que los equipos se han revisado y calibrado según las recomendaciones del fabricante.
- Puntas de pipeta de PCR sin nucleasa, resistentes a aerosoles y estériles con filtros hidrófobos (se recomiendan puntas de pipeta con barreras de aerosol para evitar la contaminación cruzada)
- Agitadora vorticial\*
- Centrífuga de mesa con rotor para tubos de reacción de 0,5 ml, 1,5 ml y 2,0 ml (capaz de alcanzar 13 000–14 000 rpm)
- Tubos estériles de microcentrifugadora de 1,5 o 2 ml de DNasa, RNasa, sin ADN para preparar mezclas de reacción de ADN y PCR
- Strip Tubes and Caps, 0.1 ml, para el instrumento Rotor-Gene Q MDx 5plex HRM (n.º de cat. 981103 o 981106)
- Instrumento de cuantificación del ADN
- Tubos de muestras (por ejemplo, tubo Sarstedt de 2 ml [n.º de cat. 72.693]) para la preparación automática de ADNg (a partir de bloques FFPE). Los formatos compatibles de tubos primarios y secundarios se indican en [www.qiagen.com/goto/dspdnakits](http://www.qiagen.com/goto/dspdnakits).
- Bisturí estéril de un único uso para la preparación manual y automatizada de ADNg(a partir de la sección de FFPE en la muestra del portaobjetos)
- Tampón fosfato salino (phosphate-buffered saline, PBS, puede ser necesario para completar los volúmenes de muestra de plasma) para uso estéril e IVD

### <span id="page-20-0"></span>Equipo

#### Equipo para la preparación automática de muestras

- Instrumento QIAsymphony SP[\\*](#page-20-1) (n.<sup>o</sup> de cat. 9001297) y accesorios suministrados Nota: Los accesorios necesarios se detallan en los manuales de los kits de extracción respectivos y en el *Manual del usuario del QIAsymphony SP/AS: Descripción general*.
- Software QIAsymphony versión 4.0 o posterior
- <span id="page-20-1"></span>\* Compruebe que los equipos se han revisado y calibrado según las recomendaciones del fabricante.
- Protocolo QIAsymphony Tissue\_LC\_200\_DSP para la preparación automatizada de ADNg a partir de muestras de FFPE (véase [www.qiagen.com/shop/sample](https://www.qiagen.com/shop/sample-technologies/dna/genomic-dna/qiasymphony-dsp-dna-kits-row/#resources)[technologies/dna/genomic-dna/qiasymphony-dsp-dna-kits-row/#resources](https://www.qiagen.com/shop/sample-technologies/dna/genomic-dna/qiasymphony-dsp-dna-kits-row/#resources))
- Protocolo QIAsymphony circDNA\_2000\_DSP para la preparación automatizada ccfDNA a partir de muestras de plasma (véase [www.qiagen.com/shop/sample](http://www.qiagen.com/shop/sample-technologies/dna/genomic-dna/qiasymphony-dsp-circulating-dna-kit/#resources)[technologies/dna/genomic-dna/qiasymphony-dsp-circulating-dna-kit/#resources](http://www.qiagen.com/shop/sample-technologies/dna/genomic-dna/qiasymphony-dsp-circulating-dna-kit/#resources))

Equipo y materiales para qPCR

- Equipo Rotor-Gene Q MDx 5plex HRM[\\*](#page-21-0) con canales de fluorescencia para Cycling Green, Cycling Red y Cycling Yellow (detección de FAM, CAL Fluor Red 610 y HEX, respectivamente)
- Loading Block 72× 0.1 ml Tubes, bloque de aluminio para la configuración de reacción manual con pipeta de un solo canal (n.º de cat. 9018901)
- $\bullet$  72-Well Rotor (n.º de cat. 9018903), Locking Ring 72-Well Rotor (n.º de cat.9018904) y Rotor Holder (n.º de cat.9018908)
- Software Rotor-Gene AssayManager, versión 2.1.x (x = 1 o posterior)
- Rotor-Gene AssayManager Gamma Plug-in instalado, versión 1,0. x (x = 0 o posterior)
- **•** Perfil de ensayo EGFR RGQ PCR versión  $1,0 \times |x| = 0$  o posterior)
	- $\circ$  therascreen EGFR Plus FFPE para muestras de FFPE
	- $\circ$  therascreen EGFR Plus Plasma para muestras de plasma

<span id="page-21-0"></span>\* En algunos países, si corresponde, se puede utilizar el equipo Rotor-Gene Q 5plex HRM con una fecha de producción de mayo de 2011 o posterior. La fecha de producción se puede obtener del número de serie situado en la parte posterior del equipo. El número de serie presenta el formato «mmaannn», donde «mm» indica el mes de producción en dígitos, «aa» indica los dos últimos dígitos del año de producción y «nnn» indica el identificador exclusivo del equipo.

## <span id="page-22-0"></span>Advertencias y precauciones

Para usuarios de la Unión Europea: Tenga en cuenta que debe comunicar los incidentes graves que hayan ocurrido en relación con el dispositivo al fabricante y a la autoridad competente del Estado miembro en el que el usuario y/o el paciente esté establecido.

## <span id="page-22-1"></span>Información de seguridad

Siempre que trabaje con productos químicos, utilice una bata de laboratorio, guantes desechables y gafas de protección adecuados. Para obtener más información, consulte las hojas de datos sobre seguridad (Safety Data Sheets, SDS) correspondientes. Puede obtenerlas en línea en el práctico y compacto formato PDF en [www.qiagen.com/safety](https://www.qiagen.com/gb/support/qa-qc-safety-data/safety-data-sheets/), desde donde también podrá buscar, ver e imprimir las hojas de datos SDS de todos los kits y componentes de los kits QIAGEN.

Para obtener información de seguridad relativa al equipo QIAsymphony SP y al equipo Rotor-Gene Q, consulte el manual del usuario que se entrega con el equipo.

- Todos los materiales químicos y biológicos son potencialmente peligrosos. Los materiales de muestra son material potencialmente infeccioso y deben tratarse como material biopeligroso.
- Deseche los residuos de muestras y ensayos conforme a los procedimientos de seguridad local.

### <span id="page-22-2"></span>Precauciones

La utilización del *therascreen* EGFR Plus RGQ PCR Kit exige la adopción de buenas prácticas de laboratorio, como la trazabilidad, el correcto mantenimiento de los equipos destinados a biología molecular, y el cumplimiento de los reglamentos y las normas aplicables vigentes.

Este kit está indicado para uso diagnóstico *in vitro*. Los reactivos y las instrucciones suministrados con este kit han sido probados para ofrecer un rendimiento óptimo.

El usuario debe tener en cuenta siempre las siguientes indicaciones:

- La prueba se ha diseñado para su uso con materiales de muestra de FFPE y plasma de NSCLC.
- Extreme las precauciones para evitar la contaminación de las muestras y los reactivos con el material positivo de *EGFR* (es, decir, el control positivo) o el material potencialmente positivo de *EGFR* (es decir, los materiales de muestra que se van a someter a la prueba).
	- Cambie de bisturí entre una muestra y otra cuando raspe el tejido.
	- Utilice pipetas separadas y especializadas para la extracción o preparación del ADN, estableciendo mezclas de reacción de la PCR (preparación de la mezcla de reacción previa a la PCR) y añadiendo el molde de ADN en los tubos de PCR.
	- Use puntas de pipeta nuevas resistentes a los aerosoles en todos los pasos del pipeteado para evitar la contaminación cruzada entre las muestras y los reactivos. Extreme la precaución para evitar la contaminación por arrastre de ADN o de productos de la PCR, ya que podría generar una señal positiva falsa.
	- La preparación y dispensación de las mezclas de reacción se debe llevar a cabo en una zona específica separada de la zona de preparación de ADN en la que no se introduzcan matrices del ADN (ADN, plásmido o productos de la PCR). En esta misma zona, añada el agua en los tubos de NTC y ciérrelos.
	- Añada el molde de ADN en una zona aislada, preferiblemente una sala independiente, con equipo específico (pipetas, puntas, etc.).
	- Los tubos de Rotor-Gene Q no se deben abrir después de haber finalizado la serie de PCR. Con ello, se evita la contaminación del laboratorio con productos posteriores a la PCR.
- Los reactivos del *therascreen* EGFR Plus RGQ PCR Kit deben estar protegidos de la luz y evitar los intervalos de temperatura inadecuados, así como la congelación y descongelación reiteradas, pues de lo contrario el rendimiento del kit podría verse alterado.
- Los componentes congelados se descongelan por completo a temperatura ambiente (15-25 °C) o en un refrigerador (2-8 °C) y se deben proteger de la luz. Realice comprobaciones periódicas para ver si el material se ha descongelado.
- Todos los materiales químicos y biológicos son potencialmente peligrosos. Los materiales de muestra son material potencialmente infeccioso y deben tratarse como material biopeligroso.
- Los reactivos del *therascreen* EGFR Plus RGQ PCR Kit presentan una dilución óptima. No debe realizarse una mayor dilución de los reactivos, puesto que pueden perder eficacia.
- No utilice volúmenes de reacción (mezcla de reacción más muestra) inferiores a 25 µl puesto que su uso aumenta el riesgo de un resultado falso negativo.
- Todos los reactivos suministrados en el *therascreen* EGFR Plus RGQ PCR Kit se suministran para su uso exclusivo con otros reactivos del mismo *therascreen* EGFR Plus RGQ PCR Kit.
- No sustituya los reactivos del *therascreen* EGFR Plus RGQ PCR Kit ni los mezcle con los de otros lotes de *therascreen* EGFR Plus RGQ PCR Kit, ya que esto puede afectar al rendimiento.
- No utilice componentes caducados o mal almacenados.
- Se debe tener cuidado para garantizar una prueba y un análisis correctos de las muestras, haciendo hincapié en eliminar la entrada de muestras incorrectas, los errores al cargar, los errores de pipeta y la colocación de los tubos de tira de PCR en las posiciones apropiadas del rotor de 72 pocillos.
- Asegúrese de que las muestras se manipulan de forma sistemática para garantizar la correcta identificación y trazabilidad.
- Extreme la precaución para evitar la contaminación por DNasa, que podría degradar el ADN del molde. Utilice material de laboratorio (como pipetas, puntas de pipeta, tubos de reacción) sin nucleasas y lleve guantes cuando se realice el ensayo.
- **Nota**: Solo puede utilizar el producto el personal de laboratorio experimentado y familiarizado con los procedimientos de laboratorio y con el equipo Rotor-Gene Q MDx 5plex HRM.

## <span id="page-25-0"></span>Almacenamiento y manipulación de reactivos

Debe prestar especial atención a las fechas de caducidad y condiciones de almacenamiento impresas en las cajas y etiquetas de todos los componentes. No utilice componentes caducados o mal almacenados.

## <span id="page-25-1"></span>Condiciones de envío

El *therascreen* EGFR Plus RGQ PCR Kit se suministra en hielo seco y debe mantenerse congelado a la llegada. Si alguno de los componentes del *therascreen* EGFR Plus RGQ PCR Kit no está congelado a la llegada, si el embalaje externo se ha abierto durante el transporte o si el envío no incluye la las instrucciones de uso o los reactivos, póngase en contacto con los departamentos del servicio técnico de QIAGEN o con los distribuidores locales (visite [www.qiagen.com](http://www.qiagen.com/)).

Para informarse sobre las condiciones de envío relativas a los kits de extracción de ADN y los reactivos asociados que se van a utilizar, consulte los manuales de uso de los kits respectivos.

## <span id="page-25-2"></span>Condiciones de almacenamiento

Una vez recibido, almacene inmediatamente el *therascreen* EGFR Plus RGQ PCR Kit en un congelador a una temperatura constante de entre -30 y -15 °C y protéjalo de la luz.

Nota: Todas las sondas marcadas con fluorescencia e incluidas en los reactivos de la mezcla de reacción son sensibles a la luz. Proteja los reactivos de la mezcla de reacción de la luz para evitar el blanqueamiento.

No es aconsejable descongelarlos y volver luego a congelarlos. Lo ideal sería que los reactivos se sometan a un máximo de cuatro ciclos de congelación y descongelación.

Para obtener información sobre el almacenamiento y la manipulación relacionada con los kits de extracción de ADN y los reactivos asociados que se van a utilizar, consulte los manuales de uso de los kits respectivos.

## <span id="page-26-0"></span>Estabilidad

Si se almacena en las condiciones especificadas, el *therascreen* EGFR Plus RGQ PCR Kit se mantiene estable hasta la fecha de caducidad indicada en la etiqueta. Evite la congelación y descongelación innecesaria del contenido del kit.

Una vez abiertos, los reactivos deben almacenarse en el embalaje original a una temperatura comprendida entre –30 °C y –15 °C hasta la fecha de caducidad indicada en el embalaje. Una vez que se han configurado las reacciones de PCR, el tiempo total previo a la ejecución no debería superar las 24 horas si se almacenan en un refrigerador (a 2-8 °C; este tiempo incluye tanto la configuración de la PCR como el almacenamiento).

Para obtener información sobre la estabilidad relacionada con los kits de extracción de ADN y los reactivos asociados que se van a utilizar, consulte los manuales de uso de los kits respectivos.

Debe prestar especial atención a las fechas de caducidad y condiciones de almacenamiento impresas en las cajas y etiquetas de todos los componentes. No utilice componentes caducados o mal almacenados.

## <span id="page-27-0"></span>Manipulación y almacenamiento de las muestras

El material de muestra es ADN genómico humano extraído de tejido tumoral FFPE o de ADN libre circulante (ccfDNA) extraído de plasma con 2K-EDTA.

Las muestras se deben transportar de acuerdo con la metodología patológica estándar para garantizar la calidad de las muestras.

Nota: Todas las muestras deben tratarse como material potencialmente infeccioso.

Nota: Las muestras deben distribuirse en lotes para lograr un uso óptimo de los reactivos del *therascreen* EGFR Plus RGQ PCR Kit. Si las muestras se analizan por separado, se utilizarán más reactivos y será necesario disminuir el número de muestras que se pueden analizar con el kit.

## <span id="page-27-1"></span>Muestras de FFPE

Las muestras de tumores no son homogéneas y existe la posibilidad de que los datos de una muestra de tumor no coincidan con otras secciones del mismo tumor. Las muestras de tumores también pueden contener tejido no tumoral. En un principio, no se prevé que el ADN del tejido no tumoral contenga las mutaciones que detecta el *therascreen* EGFR Plus RGQ PCR Kit.

Para preparar las muestras de tejido para la extracción del ADNg:

- Se den utilizar procedimientos convencionales de fijación en formalina e inclusión en parafina. Consulte el manual del kit de extracción correspondiente para obtener más detalles.
- Con un micrótomo, corte secciones en serie de 5 µm del bloque de parafina y colóquelas en un portaobjetos de vidrio. Recurra a un profesional cualificado (p. ej., un patólogo) para valorar la sección teñida con hematoxilina-eosina (H&E) para confirmar si hay presencia tumoral. No utilice las secciones teñidas para extraer el ADN.
- El material de partida para la purificación de ADNg son secciones de tejido FFPE (idealmente, recién cortadas).
- Conserve todos los bloques FFPE y portaobjetos a temperatura ambiente (15-25 °C). Las secciones de FFPE montadas sobre portaobjetos de vidrio pueden conservarse a temperatura ambiente durante un máximo de 1 mes antes de la extracción del ADN.

## <span id="page-28-0"></span>Muestras de plasma

Utilice los procedimientos convencionales de laboratorio para preparar plasma a partir de muestras de sangre total con 2K-EDTA. Consulte el manual del kit de extracción correspondiente para obtener más detalles.

Si el plasma recién obtenido se utiliza para la extracción de ácido nucleico en el mismo día, consérvelo a una temperatura de 2 a 8 °C hasta continuar con el procesamiento. Para un almacenamiento a largo plazo, conserve el plasma congelado de –30 a –15 °C o de –90 a –65 °C. Se recomienda utilizar alícuotas para evitar la congelación y descongelación de las muestras de plasma. La congelación y descongelación repetidas desnaturaliza y precipita las proteínas, lo que puede provocar una disminución de la cantidad de ácidos nucleicos libres circulantes.

## <span id="page-28-1"></span>Muestras de ADN genómico y de ADN libre circulante

El ADN genómico extraído del tejido FFPE y el ADN libre circulante extraído del plasma se deben conservar a 2-8 °C para un almacenamiento a corto plazo (un máximo de 24 horas) y de –30 a –15 °C (o de –90 a –65 °C) si es necesario el almacenamiento a largo plazo. Evite la congelación y descongelación innecesaria del ADNg y del ccfDNA extraídos. Los eluidos congelados no deben descongelarse más de tres veces.

## <span id="page-29-0"></span>Procedimiento

## <span id="page-29-1"></span>Protocolo: Extracción y preparación del ADN

### Antes de comenzar

- Asegúrese de que el operador está formado en el uso de los instrumentos y de los kits de extracción que se necesitan para la extracción de ADN y la preparación de las muestras. De ser necesario, se puede proporcionar formación en los instrumentos para la instalación (véase [«Información para pedidos»](#page-111-0), página [112\)](#page-111-0).
- Lea la sección [«Materiales necesarios pero no suministrados»](#page-19-0) del manual de uso de cada kit de extracción para identificar los accesorios que se necesitan para cada procedimiento:
- QIAsymphony DSP DNA Mini Kit (n.º de cat. 937236) para la preparación automatizada de ADNg (a partir de muestras de FFPE)
- QIAsymphony DSP Circulating DNA Kit (n.º de cat. 937556) para la preparación automatizada de ccfDNA (a partir de muestras de plasma)
- QIAamp DSP DNA FFPE Tissue Kit (n.º de cat. 60404) para la preparación manual de ADNg (a partir de muestras de FFPE)
- QIAamp DSP Circulating Nucleic Acid Kit (n.º de cat. 61504) para la preparación manual de ccfDNA (a partir de muestras de plasma)

## <span id="page-29-2"></span>Protocolo: extracción de ADNg a partir de muestras de FFPE

El *therascreen* EGFR Plus RGQ PCR Kit solo se ha probado en combinación con la QIAGEN Deparaffinization Solution (n.º de cat. 19093 o 939018) para la desparafinación de las secciones FFPE con los siguientes kits de extracción de ADN:

- QIAsymphony DSP DNA Mini Kit (n.º de cat. 937236) para la extracción automatizada
- QIAamp DSP DNA FFPE Tissue Kit (n.º de cat. 60404) para la extracción manual

#### Cuestiones importantes antes de comenzar

Aplicable para los protocolos de extracción automatizada y manual:

- Asegúrese de que los reactivos para la extracción del ADN no han caducado y se han transportado y almacenado en las condiciones adecuadas.
- No utilice componentes caducados o mal almacenados.
- En una preparación se pueden combinar entre una y cuatro secciones de tejido FFPE, cada una con un grosor de 10 µm, o entre dos y ocho secciones con un grosor de hasta 5 µm.
- Utiliza solo la Deparaffinization Solution para la desparafinación de FFPE, según el procedimiento [«Protocolo del pretratamiento para utilizarse con el QIAsymphony DSP DNA](#page-32-1)  [Mini Kit»](#page-32-1) en la página [33](#page-32-1) o [«Protocolo: Protocolo de pretratamiento para utilizarse con el](#page-35-0)  [QIAamp DSP DNA FFPE](#page-35-0) Tissue Kit» en la página [36.](#page-35-0)

Nota: La Deparaffinization Solution no se suministra con kits de extracción y se debe solicitar por separado (véase [«Información para pedidos»](#page-111-0), página [112\).](#page-111-0)

 Utilice RNase A para minimizar el contenido de ARN (se incluye en el procedimiento [«Protocolo: Desparafinización de la sección FFPE con QIAGEN Deparaffinization](#page-32-0)  [Solution»](#page-32-0) en la página [33\)](#page-32-0).

Nota: RNase A no se suministra con los kits de extracción y se debe solicitar por separado (véase [«Información para pedidos»](#page-111-0), página [112\)](#page-111-0).

- Puede ser necesario diluir la muestra antes de realizar la prueba de qPCR (véase «Protocolo: cuantificación [y normalización de ADNg»](#page-40-0), página [41\)](#page-40-0) o para su almacenamiento.
- El ADN aislado de las muestras de FFPE normalmente presenta un peso molecular inferior al del ADN procedente de muestras frescas o congeladas. El grado de fragmentación depende del tipo y de la antigüedad de la mezcla, así como de las condiciones empleadas para la fijación.
- Para almacenar el ADN tras la extracción, consulte [«Muestras de ADN genómico y de](#page-28-1)  [ADN libre circulante»](#page-28-1), página [29.](#page-28-1)

<span id="page-31-0"></span>Protocolo: Extracción automatizada de ADNg a partir de muestras de FFPE mediante el QIAsymphony SP.

Si se utiliza el QIAsymphony DSP DNA Mini Kit (n.º de cat. 937236), para realizar una extracción automatizada, lleve a cabo la extracción del ADN de acuerdo con las instrucciones del manual y según las recomendaciones siguientes:

 Utilice la Deparaffinization Solution únicamente para la desparafinación de FFPE según el procedimiento, [«Protocolo del pretratamiento para utilizarse con el QIAsymphony DSP DNA](#page-32-1)  [Mini Kit»](#page-32-1), página [33.](#page-32-1)

Nota: La Deparaffinization Solution no se suministra con los kits de extracción y se debe solicitar por separado (véase [«Información para pedidos»](#page-111-0), página [112\).](#page-111-0)

- Seleccione el protocolo Tissue LC 200 V7 DSP en el equipo QIAsymphony SP (para saber más, consulte el protocolo *QIAsymphony SP Protocol Sheet Tissue\_LC\_200\_V7\_DSP*)
- Utilice 50 µl de volumen de elución.
- Para obtener información adicional relacionada con el equipo QIAsymphony SP, consulte el manual de uso que se suministra con el equipo.

## <span id="page-31-1"></span>Protocolo: Extracción manual de ADNg a partir de muestras de FFPE

Si se utiliza el QIAamp DSP DNA FFPE Tissue Kit (n.º de cat. 60404) para realizar una extracción manual, lleve a cabo la extracción del ADN de acuerdo con las instrucciones del manual de uso y según las recomendaciones siguientes:

 Utilice la Deparaffinization Solution únicamente para la desparafinación de FFPE según el procedimiento, [«Protocolo: Protocolo de pretratamiento para utilizarse con el QIAamp](#page-35-0)  [DSP DNA FFPE Tissue Kit»](#page-35-0), página [36.](#page-35-0)

Nota: La Deparaffinization Solution no se suministra con los kits de extracción y se debe solicitar por separado (véase [«Información para pedidos»](#page-111-0), página [112\).](#page-111-0)

● Utilice 50 µl de volumen de elución.

## <span id="page-32-0"></span>Protocolo: Desparafinización de la sección FFPE con QIAGEN Deparaffinization Solution

#### <span id="page-32-1"></span>Protocolo del pretratamiento para utilizarse con el QIAsymphony DSP DNA Mini Kit

Este protocolo del pretratamiento está diseñado para usarse con el QIAsymphony DSP DNA Mini Kit (para extracción automatizada) y está basado en el protocolo *Hoja de protocolo de QIAsymphony SP Tissue\_LC\_200\_V7\_DSP* (Método 1: desparafinación mediante la Deparaffinization Solution).

#### Cuestiones importantes antes de comenzar

- Equilibre todos los tampones a temperatura ambiente (15-25 ºC) y equilibre la Deparaffinization Solution a entre 20 ºC y 25 ºC.
- Las partículas magnéticas de QIAsymphony purifican conjuntamente el ARN y el ADN si ambos están presentes en la muestra. Para reducir al mínimo el contenido de ARN de la muestra, añada RNasa A a la muestra en el paso indicado en el protocolo de pretratamiento situado a continuación.
- Deparaffinization Solution, RNase A y Buffer ATL no se suministran con el QIAsymphony DSP DNA Mini Kit y se debe solicitar por separado (véase [«Información para pedidos»](#page-111-0), página [112\)](#page-111-0).

#### Antes de comenzar

- Precaliente en un ThermoMixer o un incubador agitador a 56 ºC para su uso en el paso 7.
- Compruebe si el tampón ATL tiene un precipitado blanco. De ser necesario, disuelve el precipitado según el protocolo descrito en el protocolo *Hoja de protocolo de QIAsymphony SP Tissue\_LC\_200\_V7\_DSP*.

#### **Procedimiento**

#### Empezar únicamente con bloques de FFPE

- 1. Recorte con un bisturí la parafina sobrante del bloque de muestra. Corte entre una y cuatro secciones de 10 µm de grosor o entre dos y ocho secciones de 5 µm de grosor. Nota: Si la superficie de la muestra ha estado expuesta al aire, elimine las primeras 2 a 3 secciones.
- 2. Coloca de inmediato las secciones en un tubo de muestra de 2 ml compatible con el portador de tubos de muestra del QIAsymphony SP (no se suministra, por ejemplo, Sarstedt, n.º de cat. 72.693).
- 3. Continúe con el paso 4 situado a continuación (para todas las muestras).

#### Empezar únicamente con secciones de FFPE sobre portaobjetos

- 1. Coloque una gota de la Deparaffinization Solution en cada portaobjetos utilizando pipetas específicas para la preparación de las muestras.
- 2. Raspe el material de muestra con un bisturí estéril de un único uso para recoger el tejido completo. Coloque los agregados en un tubo de muestra de 2 ml compatible con el portador de tubos de muestra del QIAsymphony SP (no se suministra; por ejemplo, Sarstedt, n.º de cat. 72.693).
- 3. Continúe con el paso 4 situado a continuación (para todas las muestras).

#### Para todas las muestras

- 4. Añada 200 µl de Buffer ATL a las secciones.
- 5. Añada 20 µl de proteinasa K.

Nota: Use proteinasa K de la gradilla de enzimas del QIAsymphony DSP DNA Mini Kit.

6. Añada 160 µl o 320 µl de Deparaffinization Solution (véase la [tabla 2\)](#page-34-0) y mézclelo mediante agitación vorticial.

| Número de cortes | Volumen de Deparaffinization Solution |
|------------------|---------------------------------------|
| 1-4              | $160$ pl                              |
| $5-8$            | $320$ $\mu$                           |
| $1-2$            | $160$ $\mu$                           |
| $3 - 4$          | $320$ $\mu$                           |
|                  |                                       |

<span id="page-34-0"></span>Tabla 2. Volumen de Deparaffinization Solution necesario

7. Coloque el tubo en un ThermoMixer o un agitador-incubador e incúbelo a 56 ℃ durante 1 hora, agitándolo a 1000 rpm hasta que el tejido se haya lisado completamente.

Nota: El tiempo de lisis depende del tipo de tejido procesado. Para la mayoría de los tejidos, la lisis habrá finalizado en el plazo de 1 hora. Si la lisis todavía está incompleta después de 1 hora, tal como lo indica la presencia de material insoluble, puede prolongar el tiempo de lisis o eliminar el material insoluble por centrifugado. Es posible realizar la lisis durante la noche y no afecta a la preparación.

8. Incube a 90 ℃ durante 1 hora.

Nota: La incubación a 90 °C en Buffer ATL invierte parcialmente la alteración de los ácidos nucleicos por el formaldehído. Los tiempos de incubación más largos o las temperaturas de incubación mayores pueden provocar una fragmentación más intensa del ADN. Si emplea un único bloque calefactor, deje la muestra a temperatura ambiente tras la incubación a 56 °C hasta que el bloque calefactor alcance los 90 °C.

- 9. Para minimizar el contenido de ARN en la muestra, añada 2 µl de RNase A (100 mg/ml) a la fase inferior y deje incubar durante 2 minutos a temperatura ambiente antes de continuar con el paso 10. Permita que la muestra se enfríe a temperatura ambiente antes de añadir la RNase A.
- 10. Centrifugue a velocidad máxima durante 1 minuto a temperatura ambiente.
- 11. Transfiera los tubos (que contienen las dos fases) con cuidado al soporte para muestras del instrumento QIAsymphony SP.
- 12. Proceda a la extracción siguiendo las instrucciones del *Manual de uso del QIAsymphony DSP DNA Mini Kit* (utilice 50 µl de volumen de elución).

## <span id="page-35-0"></span>Protocolo: Protocolo de pretratamiento para utilizarse con el QIAamp DSP DNA FFPE Tissue Kit

Este protocolo de pretratamiento está diseñado para su utilizarse junto con el QIAamp DSP DNA FFPE Tissue Kit (para extracción manual) y está basado en el «Protocolo suplementario de QIAGEN: Purificación del ADN genómico a partir de tejido FFPE utilizando el QIAamp DNA FFPE Tissue Kit y la Deparaffinization Solution».

#### Cuestiones importantes antes de comenzar

- Realice todos los pasos de la centrifugación a temperatura ambiente (15-25 °C).
- Equilibre todos los tampones a temperatura ambiente; equilibre la Deparaffinization Solution a entre 20 °C v 25 °C.
- Deparaffinization Solution, RNase A y Buffer ATL no se suministran con el QIAamp DSP DNA FFPE Tissue Kit y se deben solicitar por separado (véase [«Información para pedidos»](#page-111-0), página [112\)](#page-111-0).

#### Antes de comenzar

- Ajuste un ThermoMixer o un incubador orbital térmico a 56 ºC para su uso en los pasos 6 y 10. Si no dispone de un ThermoMixer o un incubador orbital térmico, puede utilizar en su lugar un bloque térmico calefactor o un baño de agua.
- Si Buffer AL o Buffer ATL contienen precipitados, disuelva los precipitados según el protocolo descrito en QIAamp DSP DNA FFPE Tissue Kit.
- Asegúrese de que Buffer AW1 y Buffer AW2 se han preparado siguiendo las instrucciones del *Manual de uso el QIAamp DSP DNA FFPE Tissue Kit*.

#### Procedimiento

#### Empezar únicamente con bloques de FFPE

1. Recorte con un bisturí la parafina sobrante del bloque de muestra. Realice cortes en secciones de 5-10 µm de grosor.
Nota: Si la superficie de la muestra ha estado expuesta al aire, elimine las primeras 2 a 3 secciones.

- 2. Coloque inmediatamente las secciones en un tubo de microcentrifugadora de 1,5 ml o 2 ml (no suministrado).
- 3. Continúe con el paso 4 situado a continuación (para todas las muestras).

#### Empezar únicamente con secciones de FFPE sobre portaobjetos

- 1. Coloque una gota de la Deparaffinization Solution en cada portaobjetos utilizando pipetas específicas para la preparación de las muestras.
- 2. Raspe el material de la muestra con un bisturí para recoger todo el tejido. Coloque los agregados en el tubo de microcentrifugadora de 1,5 o 2 ml (no se suministra).
- 3. Continúe con el paso 4 situado a continuación (para todas las muestras).

#### Para todas las muestras

4. Añada 160 µl o 320 µl de Deparaffinization Solution [\(tabla](#page-36-0) 3) y agite con fuerza durante 10 segundos.

| Grosor de la sección | Número de cortes | Volumen de Deparaffinization Solution |
|----------------------|------------------|---------------------------------------|
| $5 \mu m$            | 1-4              | $160$ pl                              |
|                      | $5-8$            | 320 µl                                |
| $10 \mu m$           | $1-2$            | $160$ pl                              |
|                      | $3 - 4$          | $320$ $\mu$                           |

<span id="page-36-0"></span>Tabla 3. Volumen de Deparaffinization Solution necesario

5. Centrifugue brevemente para que la muestra se deposite en el fondo del tubo.

6. Incube la muestra a 56 ºC durante 3 minutos y permita que se enfríe a temperatura ambiente (15 ºC-25 ºC).

- 7. Añada 180 µl de Buffer ATL y mezcle mediante agitación vorticial.
- 8. Centrifugue durante 1 minuto a 11 000 x *g* (10 000 rpm). Aparecen dos fases (azul y transparente).
- 9. Añada 20 µl de proteinasa K a la fase inferior y transparente. Mezcle suavemente pipeteando arriba y abajo.
- 10. Incube a 56 °C durante 1 hora (o hasta que la muestra se haya lisado completamente).
- 11. Incube a 90 ℃ durante 1 hora.

La incubación a 90 °C en Buffer ATL invierte parcialmente la alteración de los ácidos nucleicos por el formaldehído. Los tiempos de incubación más largos o las temperaturas de incubación mayores pueden provocar una fragmentación más intensa del ADN.

Nota: Si emplea un único bloque calefactor, deje la muestra a temperatura ambiente (15 ºC-25 ºC) tras la incubación a 56 ºC del paso 10 hasta que el bloque calefactor haya alcanzado los 90 ºC del paso 11.

- 12. Centrifugue brevemente el tubo de 1,5 ml para eliminar las gotas del interior de la tapa.
- 13. Transfiera la fase inferior y transparente a un nuevo tubo de microcentrifugadora de 2 ml.
- 14. Añada 2 µl de RNase A (100 mg/ml) y deje incubar durante 2 minutos a temperatura ambiente.
- 15. Continúe con el paso 12 (adición del Buffer AL) del *Manual de uso del QIAamp DSP DNA FFPE Tissue Kit* (utilice 50 µl del volumen de elución).

# Protocolo: extracción de ccfDNA a partir de muestras de plasma

El *therascreen* EGFR Plus RGQ PCR Kit se ha probado en combinación con los siguientes kits de extracción de ADN:

- QIAsymphony DSP Circulating DNA Kit (n.º de cat. 937556) para la extracción automatizada de ccfDNA (a partir de muestras de plasma)
- QIAamp DSP Circulating Nucleic Acid Kit (n.º de cat. 61504) para la extracción manual de ccfDNA (a partir de muestras de plasma)

#### Cuestiones importantes antes de comenzar

Aplicable para los protocolos de extracción automatizada y manual:

- Asegúrese de que los reactivos para la extracción del ADN no han caducado y se han transportado y almacenado en las condiciones adecuadas.
- No utilice componentes caducados o mal almacenados.
- El material de partida para la purificación del ccfDNA debe ser plasma preparado a partir de muestras de sangre total con 2K-EDTA. Las muestras pueden ser frescas o congeladas (siempre y cuando no se hayan congelado y descongelado más de una vez).
- La concentración de los ácidos nucleicos libres circulantes en los líquidos biológicos, como plasma, suele ser baja y varía considerablemente entre los sujetos. Por ello, el ccfDNA extraído de muestras de plasma no se cuantificará ni se normalizará (sin dilución) y se usa directamente en la reacción qPCR.
- Para almacenar el ADN después de la extracción, consulte la sección [«Muestras](#page-28-0) de ADN [genómico y de ADN libre circulante»](#page-28-0), página [29.](#page-28-0)

Protocolo: Extracción automatizada de ccfDNA a partir de muestras de plasma utilizando el QIAsymphony SP.

Si se utiliza el QIAsymphony DSP Circulating DNA Kit (n.º de cat. 937556) para la extracción automatizada, lleve a cabo la extracción del ADN de acuerdo con las instrucciones del manual de uso y según las recomendaciones siguientes:

- Seleccione el protocolo circDNA\_2000\_DSP\_V1 en el equipo QIAsymphony SP (para conocer los detalles del protocolo, consulte *Hoja de protocolo circDNA\_2000\_DSP\_V1 de QIAsymphony SP*)
- $\sqrt{\frac{1}{2}}$  El volumen de muestras recomendado para el circDNA\_2000\_DSP es de 2 ml. No obstante, recomendamos empezar con 2,4 ml para evitar cualquier error en la extracción durante el pipeteo inicial, como se especifica en la «Guía de resolución de problemas» del *Manual de uso del QIAsymphony DSP Circulating DNA Kit*. Si la cantidad de muestra es insuficiente, añada PBS estéril (no se suministra) a la muestra hasta obtener el volumen necesario antes de cargar la muestra.
- Utilice 60 µl volumen de elución.
- Para obtener información adicional relacionada con el equipo QIAsymphony SP, consulte el manual de uso que se suministra con el equipo.

Protocolo: Extracción manual de ccfDNA a partir de muestras de plasma

Si se utiliza el QIAamp DSP Circulating Nucleic Acid Kit (n.º de cat. 61504) para la purificación manual, lleve a cabo la extracción del ADN de acuerdo con las instrucciones del manual de uso y tenga en cuenta las recomendaciones siguientes:

- La purificación de los ácidos nucleicos se lleva a cabo a partir de 2 ml de plasma.
- Para este protocolo se requieren un colector de vacío (p. ej., el QIAvac 24 Plus con el QIAvac Connecting System) y una bomba de vacío capaz de producir un vacío de -900 a -800 mbar (p. ej., QIAGEN Vacuum Pump).
- Utilice 60 µl volumen de elución.

# <span id="page-40-0"></span>Protocolo: cuantificación y normalización de ADNg

#### Antes de comenzar

Al usar los procedimientos de extracción automatizados, compruebe la columna de «Validez de los resultados» para cada muestra en el archivo de resultados de QIAsymphony SP una vez que se haya finalizado la serie:

- Estado válido: Proceda a la cuantificación del ADNg.
- Estado dudoso: Se puede procesar en función del origen del problema (para conocer más detalles acerca de las posibles causas del estado «dudoso», consulte el manual de usuario de QIAsymphony SP/AS).
- Estado no válido: La muestra se ha rechazado. Vuelva a realizar el paso de extracción.

#### Procedimiento

Se debe cuantificar el ADNg extraído de muestras FFPE.

Si la concentración medida es inferior a 4 ng/µl, la muestra se debe volver a extraer con más secciones (hasta un máximo de ocho secciones de 5 µm o cuatro secciones de 10 µm).

Si la concentración medida es superior a 6 ng/µl, la muestra se debe diluir a 5 ng/µl usando el Water for Sample Dilution (agua para la dilución de la muestra) proporcionada en el *therascreen* EGFR Plus RGQ PCR Kit, según la siguiente fórmula:

$$
Ci \times Vi = Cf \times Vf
$$

donde:

Ci: concentración inicial del ADNg extraído

Cf: concentración final a la que se va a llegar = 5 ng/ul

Vf: volumen final necesario para llevar a cabo una serie de *therascreen* EGFR Plus RGQ PCR (es decir, 20 µl + volumen adicional para los errores de pipeteo)

Vi: volumen inicial del ADNg extraído que se va a pipetear y diluir con el Water for Sample Dilution (agua para la dilución de la muestra) proporcionada en el *therascreen* EGFR Plus RGQ PCR Kit (volumen de agua que se debe añadir = Vf – Vi)

Cada reacción de PCR está optimizada para 25 ng de ADNg diluido en un volumen de muestra final de 5 µl. Dado que cada una de las muestras se analiza con las cuatro mezclas de reacción de *EGFR*, se necesita un total de 100 ng por cada muestra analizada.

Nota: Asegúrese de que se utiliza el tampón de elución correcto para calibrar el instrumento de cuantificación.

No se debe cuantificar el ccfDNA extraído de las muestras de plasma. Cada una de las reacciones de PCR se optimiza para 5 µl de ccfDNA puro extraído. Dado que cada una de las muestras se analiza con las cuatro mezclas de reacción de *EGFR*, se necesita un total de 20 µl por cada muestra analizada.

Protocolo: Evaluación de la mutación de *EGFR* realizada por qPCR en el equipo Rotor-Gene Q MDx 5Plex HRM

#### Cuestiones importantes antes de comenzar

- Asegúrese de que el operador está formado en el uso de los equipos para qPCR. De ser necesario, se puede proporcionar formación en los instrumentos para la instalación (véase [«Información para pedidos»](#page-111-0), página [112\)](#page-111-0).
- Lea [«Precauciones»](#page-22-0), página [23,](#page-22-0) y familiarícese con todos los componentes del kit antes de empezar a utilizarlo.
- El *therascreen* EGFR Plus RGQ PCR Kit se debe utilizar en un equipo Rotor-Gene Q MDx 5plex HRM[\\*](#page-42-0) usando la versión 2.1 (o posterior) de Rotor-Gene AssayManager en combinación con la versión 1.0.0 (o posterior) de Gamma Plug-in asociado al perfil de ensayo de FFPE o de plasma.
- Tómese su tiempo para familiarizarse con el equipo Rotor-Gene Q MDx 5plex HRM, con el software Rotor-Gene AssayManager y con Gamma Plug-in antes de iniciar el protocolo. Consulte los manuales de usuario del equipo, de Rotor-Gene AssayManager y de Gamma Plug-in para obtener más información.
- El software Rotor-Gene AssayManager versión 2.1 permite interpretar automáticamente los resultados de la PCR. Los parámetros de ciclado están bloqueados para la serie.
- Si usa el software Rotor-Gene AssayManager versión 2.1, Gamma Plug-in y el perfil de ensayo por primera vez, consulte la sección «Apéndice [A: Instalación del software Rotor-](#page-104-0)[Gene AssayManager v2.1, Gamma Plug-in e importación del perfil de ensayo»](#page-104-0) en la página [105](#page-104-0) para ver las instrucciones de instalación. Si el software Rotor-Gene AssayManager v2.1, Gamma Plug-in y el perfil de ensayo ya se han instalado e importado en su ordenador, continúe con las siguientes instrucciones.

<span id="page-42-0"></span>\* Asegúrese de que se hayan revisado y calibrado los equipos según las recomendaciones del fabricante.

- Si está utilizando procedimientos de extracción automatizada, compruebe la columna de «Validez del resultado» para cada muestra en el archivo de resultados de QIAsymphony SP una vez que se haya finalizado la serie, consulte [«Protocolo: cuantificación y](#page-40-0)  [normalización de ADNg»](#page-40-0), página [41.](#page-40-0)
- Si está utilizando ADNg extraído a partir de FFPE, la muestra se debe cuantificar y diluir a 5 ng/µl, consulte [«Protocolo: cuantificación y normalización de ADNg»](#page-40-0), página [41.](#page-40-0)
- Si está usando ccfDNA extraído de plasma, se deben usar las muestras sin diluir.

## Configuración de la qPCR

Al usar el *therascreen* EGFR Plus RGQ PCR Kit, se recomienda analizar seis muestras de ADN en el mismo experimento para optimizar el uso de los controles y de las mezclas de reacción. Sin embargo, se pueden analizar hasta 16 muestras en el mismo experimento.

#### Antes de comenzar

- Enfríe el Loading Block (tubos de 72 x 0,1 ml) en una nevera (2-8 °C).
- Antes de cada uso, descongele todos los componentes necesarios.

Nota: Para la descongelación, no tarde más de 1 hora a temperatura ambiente a fin de evitar la degradación de los materiales. Si se necesita más tiempo, almacene los componentes a 2-8 °C un máximo de 8 horas.

- Limpie la zona de trabajo dedicada a la preparación de la mezcla de PCR para reducir el riesgo de contaminación de moldes o nucleasas.
- Agite los tubos que contienen controles, mezclas de cebadores y sondas y la mezcla maestra de PCR (de 3 a 5 segundos) y, a continuación, centrifúguelos brevemente antes de utilizarlos.

### **Procedimiento**

1. Prepare las cuatro mezclas de reacción de PCR en tubos de 1,5 o 2 ml (no se proporcionan), es decir, mezcle cada una de las mezclas de cebadores y sondas (mezcla de T790M y L861Q, mezcla de inserciones y G719X, mezcla de L858R y C797S o mezcla de deleciones y S768I) con la mezcla maestra de PCR, según el número de muestras que se van a procesar.

El volumen requerido de cada componente de los kits para realizar las mezclas de reacción se muestra en la [tabla](#page-44-0) 4. El volumen final de reacción de PCR es de 25 µl después de añadir muestras de ADN de 5 µl o de realizar el molde de control. Se incluye un volumen adicional para compensar la variación del pipeteo y permitir la preparación de suficiente mezcla de reacción para el número programado de muestras analizadas y controles, por ejemplo, seis mezclas más dos controles.

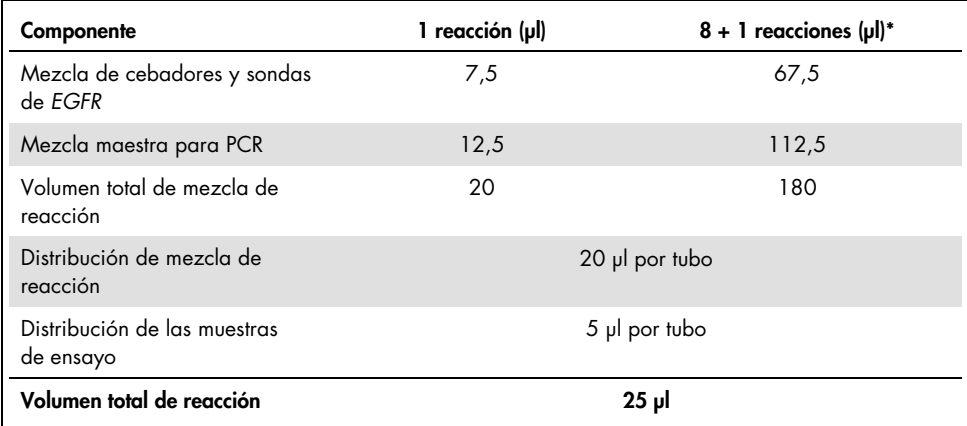

#### <span id="page-44-0"></span>Tabla 4. Preparación de las mezclas de reacción

\* Se incluye un volumen de reacción adicional para compensar los errores de pipeteo: un pocillo adicional para un máximo de 10 pocillos y dos pocillos adicionales para un máximo de 20 pocillos.

- 2. Vuelva a colocar todos los componentes del *therascreen* EGFR Plus RGQ PCR Kit en el congelador para evitar la degradación de los materiales.
- 3. Agite las mezclas de reacción durante 3-5 segundos y centrifúguelas brevemente.
- 4. Coloque los tubos de tira para PCR en un bloque de carga enfriado (72 tubos de 0,1 ml) y dispense 20 µl de las mezclas de reacción de *EGFR* en cada tubo de tiras según la configuración del bloque de carga que se muestra en la [figura 6.](#page-45-0)

Nota: Se recomienda dispensar los 20 µl de la mezcla de reacción mediante pipeteo inverso.

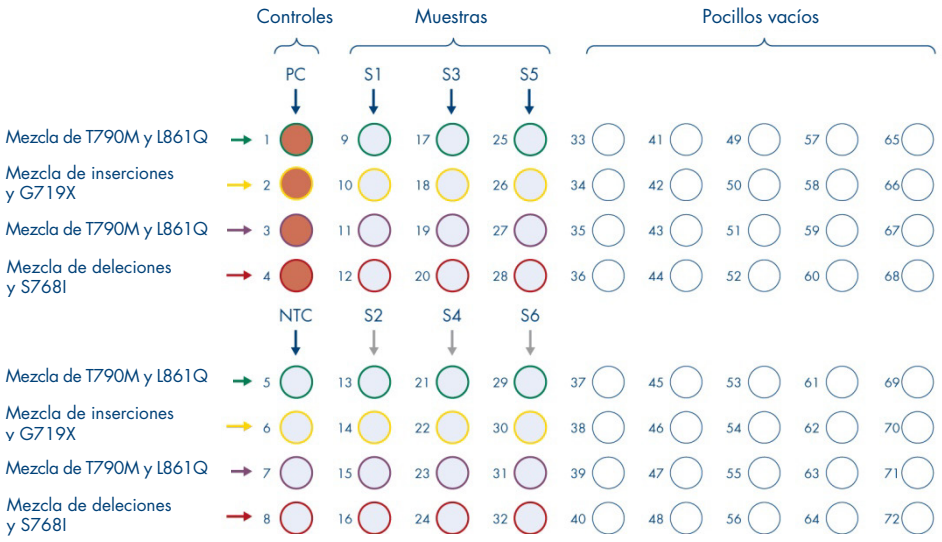

<span id="page-45-0"></span>Ilustración 6. Configuración del bloque de carga para un experimento con el*therascreen* EGFR Plus RGQ PCR Kit, análisis de seis muestras. Las posiciones 1 a 32 son las siguientes: PC: control positivo de *EGFR*; NTC: control sin molde (agua); muestra 1 (S1) a muestra 6 (S6): Muestras de ADN. Mezclas de reacción: EGFR T790M & L861Q Mix (Mezcla de T790M y L861Q para EGFR), EGFR Insertions & G719X Mix (Mezcla de inserciones y G719X para EGFR), EGFR L858R & C797S Mix (Mezcla de L858R y C797S para EGFR) y EGFR Deletions & S768I Mix (Mezcla de deleciones y S768I para EFGRI. Todas las posiciones restantes o son pocillos vacíos.

Nota: En el mismo experimento se pueden analizar muestras de ADN de FFPE y las de plasma. Para ello, se deben analizar los perfiles de ensayo de FFPE y de plasma en el mismo experimento y con una disposición específica de la placa. Para obtener información más detallada, consulte la sección Apéndice [B: Ejecutar los perfiles de](#page-108-0)  [ensayo de FFPE y plasma en el mismo experimento](#page-108-0) (página [109\)](#page-108-0).

- 5. Añada 5 µl de agua para NTC en los tubos NTC designados [\(ilustración](#page-45-0) 6) para obtener un volumen total de 25 µl. Mezcle suavemente pipeteando arriba y abajo. Cierre los tubos que contengan NTC.
- 6. Agite y centrifugue brevemente las muestras de ADN y el control positivo (Positive Control, PC) de *EGFR*. A continuación, añada una muestra de 5 µl o un molde de PC en los tubos correspondientes [\(ilustración](#page-45-0) 6) para obtener un volumen total de 25 µl. Mezcle suavemente pipeteando arriba y abajo.
- 7. Cierre todos los tubos y compruebe que no haya burbujas en el fondo de los mismos. Nota: Cambie las puntas entre cada una de las adiciones de moldes para evitar la contaminación.

# Protocolo: Preparación del equipo Rotor-Gene Q MDx 5plex HRM

- 8. Coloque un rotor de 72 pocillos en el soporte del rotor del equipo Rotor-Gene Q Mdx 5plex HRM.
- 9. Llene el rotor con tubos de tiras según las posiciones asignadas, comenzando en la posición 1, como se muestra en la [ilustración](#page-47-0) 7.

Nota: Asegúrese de insertar el primer tubo en la posición 1 y de que los tubos de tiras estén colocados en la orientación y las posiciones adecuadas, tal como se muestra.

10. Todas las posiciones sin usar se deben llenar con tubos de tiras vacíos y tapados.

Nota: Recomendamos mantener los cuatro controles positivos en las posiciones 1 a 4 y los cuatro controles sin molde en las posiciones 5 a 8, dado que el conjunto de análisis automatizado en los perfiles de ensayo se basa en esta organización. Si se utiliza otra distribución, se alterarían los resultados o no serían válidos.

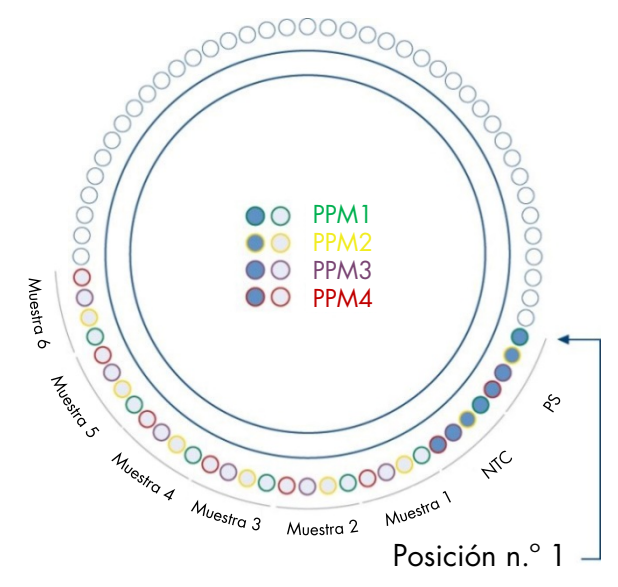

<span id="page-47-0"></span>Ilustración 7. Configuración del rotor para un experimento con el *therascreen* EGFR Plus RGQ PCR Kit. Desde la posición 1 de PC: Control positivo de EGFR; NTC: control sin molde (agua); PPM 1: mezcla de T790M y L861Q para EGFR; PPM 2: mezcla de inserciones y G719X para EGFR; PPM 3: mezcla de L858R y C797S para EGFR; PPM 4: mezcla de deleciones y S768I para EGFR; muestra 1 a muestra 6: muestras de ADN. Nota: El resto de posiciones O debe llenarse con tubos vacíos.

- 11. Coloque el anillo de bloqueo.
- 12. Cargue el equipo Rotor-Gene Q MDx 5plex HRM con el rotor y el anillo de bloqueo. Cierre la tapa del equipo.

Creación de una lista de trabajo e inicio del análisis de qPCR

Nota: La lista de trabajo se puede crear y guardar antes de preparar las muestras o bien cuando el experimento se configura en el equipo como se describe en este manual de uso.

- 13. Encienda el equipo Rotor-Gene Q MDx 5plex HRM.
- 14. Abra el software Rotor-Gene AssayManager v2.1.

15. Inicie sesión como usuario con la función Operator (Operador) en el modo cerrado. Haga clic en OK (Aceptar). Aparecerá la siguiente ventana.

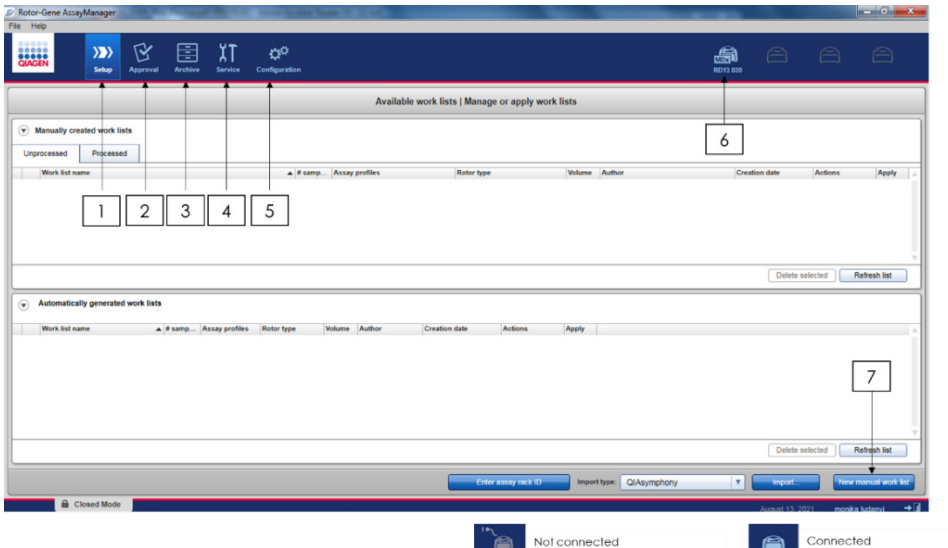

<span id="page-48-0"></span>Ilustración 8. Rotor-Gene AssayManager v2.1. 1 = pestaña Setup (Ajustes). Esta pestaña permite gestionar o aplicar listas de trabajo 2 = pestaña Approval (Aprobación). Esta pestaña le permite buscar experimentos anteriores. 3= pestaña Archive (Archivo). Esta pestaña le permite buscar experimentos aprobados anteriormente. 4 = pestaña Service (Servicio). En esta pestaña se informa de un seguimiento de auditoría de cada archivo que el software ha generado. 5= pestaña Configuration (Configuración). Esta pestaña permite configurar todos los parámetros del software. 6 = icono del equipo Rotor-Gene Q (RGQ); informa al usuario de si se ha conectado un termociclador determinado. Pueden conectarse hasta cuatro equipos RGQ a un mismo ordenador. 7 = New manual work list (Nueva lista de trabajo manual).

- 16. Compruebe que el software detecta correctamente el RGQ antes de ejecutar la serie. Para obtener más información, consulte «Entorno del termociclador» en el *Manual del usuario de Rotor-Gene AssayManager v2.1 Core Application*.
- 17. Haga clic en New manual work list (Nueva lista de trabajo manual) en el gestor de listas de trabajo (dentro del entorno Setup [Ajuste]) [\(ilustración](#page-48-0) 8).
- 18. Seleccione el perfil de ensayo de EGFR correspondiente de la lista de perfiles de ensayo disponibles:
	- Para el análisis de las muestras de ADNg a partir de FFPE: therascreen\_EGFR\_Plus\_FFPE
	- Para el análisis de las muestras de ccfDNA a partir de plasma: therascreen\_EGFR\_Plus\_Plasma

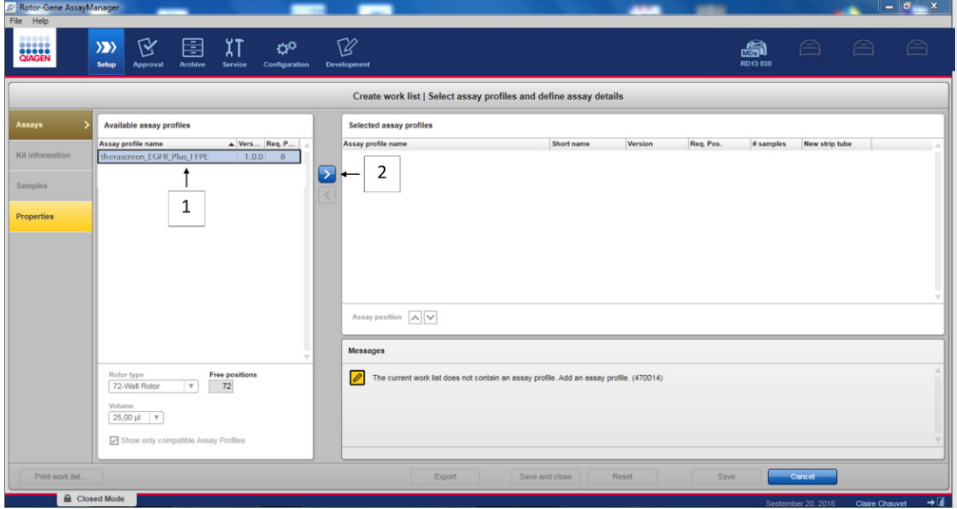

Ilustración 9. Selección de un perfil de ensayo. 1 = perfiles de ensayo disponibles; 2 = transferir perfil de ensayo a la lista de trabajo

Nota: Se pueden ejecutar los perfiles de ensayo de FFPE y de plasma en el mismo experimento. Para obtener información más detallada, consulte la sección [Apéndice](#page-108-0) B: [Ejecutar los perfiles de ensayo de FFPE y plasma en el mismo experimento,](#page-108-0) en la página [109.](#page-108-0)

19. Haga clic en Move (Mover) para transferir el perfil de ensayo seleccionado a la lista Selected assay profiles (Perfiles de ensayo seleccionados).

20. Introduzca el número de muestras en el campo correspondiente.

| Short name  | Version | Req. Pos. | # samples | New strip tube |  |
|-------------|---------|-----------|-----------|----------------|--|
| <b>FFPE</b> |         | 8         |           | ☑              |  |
|             |         |           |           |                |  |
|             |         |           |           |                |  |
|             |         |           |           |                |  |
|             |         |           |           |                |  |
|             |         |           | 1.0.0     | 3              |  |

Ilustración 10. Creación de la lista de trabajo: definición de los detalles del ensayo. 3 = número de muestra

Nota: El número de muestras no corresponde con el número de tubos y no incluye controles.

- 21. Seleccione la pestaña «Kit Information» (Información del kit). Introduzca la siguiente información del kit de EGFR, que está impresa en la etiqueta de la caja del *therascreen* EGFR Plus RGQ PCR Kit:
	- Número de material: 1114551
	- Fecha de caducidad válida
	- Número de lote

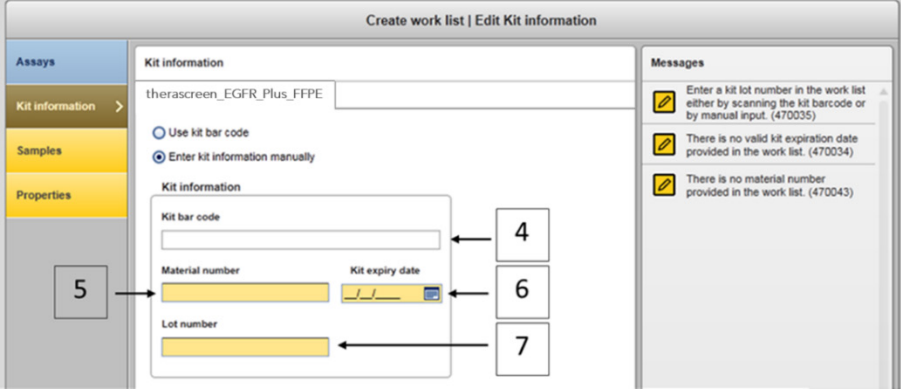

Ilustración 11. Creation of the work list: Edit kit information (Creación de la lista de trabajo: modificar la información del kit). 4= kit bar code (código de barras del kit). Esta pestaña indica el código de barras del kit (si se ha introducido el código de barras, los otro campos se completarán automáticamente). 5 = Material number (número de material). 6= Kit expiry date (fecha de caducidad del kit). 7 = Lot number (n.<sup>o</sup> de lote). Estos datos están disponibles en la caja del kit.

Nota: Todos los campos deben cumplimentarse y estar marcados en azul cuando se introduce información válida.

- 22. Seleccione la pestaña «Samples» (Muestras). Se muestra una lista con información detallada de las muestras. Esta lista representa la distribución prevista del rotor.
- 23. Introduzca la identificación de la muestra en la lista, así como cualquier información de muestra opcional a modo de comentario en cada una de las muestras.

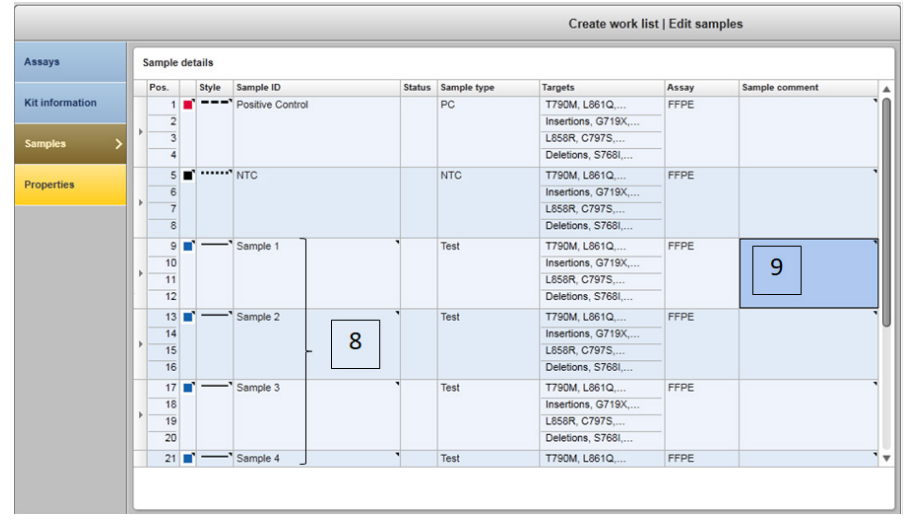

Ilustración 12. Introducir información de las muestras. 8 = sample ID (identificador de muestra). 9 = comentarios sobre la muestra (opcional).

24. Seleccione Properties (Propiedades) e introduzca un nombre de la lista de trabajo (el usuario puede introducir cualquier nombre válido de la lista de trabajo).

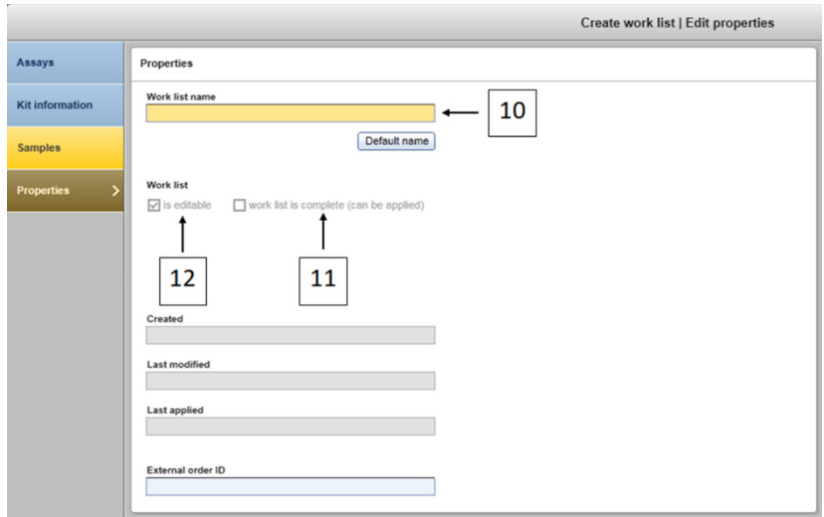

<span id="page-52-0"></span>Ilustración 13. Properties (Propiedades). 10 = Work list name (Nombre de la lista de trabajo). 11 = marque a opción «work is complete» (se ha completado el trabajo). 12 = desmarque la casilla «is editable» (se puede editar).

Nota: La casilla «is editable» (se puede editar) [\(ilustración 13\)](#page-52-0) define si la lista de trabajo se puede editar o no. Por ello, si es aplicable la lista de trabajo y no se cambiará posteriormente, se debe desmarcar esta casilla.

Nota: La lista de trabajo puede aplicarse directamente o puede quardarse y ejecutarse más tarde.

- 25. Compruebe que la casilla de verificación de la lista de trabajo está completa (se puede aplicar).
- 26. Guarde la lista de trabajo.

Opcional: La lista de trabajo se puede imprimir, lo que puede ayudar con la preparación y la configuración de la qPCR. Para imprimir la lista de trabajo, haga clic en Print work list (Imprimir lista de trabajo). La información detallada de las muestras se incluye como parte de la lista de trabajo.

27. Seleccione la lista de trabajo correspondiente del gestor de listas de trabajo y haga clic en Apply (Aplicar). Si la lista de trabajo sigue abierta, simplemente haga clic en el botón Apply (Aplicar).

- 28. Introduzca el nombre del experimento en el campo Experiment name (Nombre del experimento).
- 29. En la lista Cycler selection (Selección del termociclador), seleccione el termociclador que se debe usar.

Nota: Debe utilizarse un equipo Rotor-Gene Q MDx 5plex HRM[\\*.](#page-53-1)

- 30. Asegúrese de que el anillo de fijación esté sujeto correctamente y marque la casilla Ring attached (Anillo sujeto).
- 31. Haga clic en Start run (Iniciar serie). La serie de qPCR comienza [\(ilustración](#page-53-0) 14).

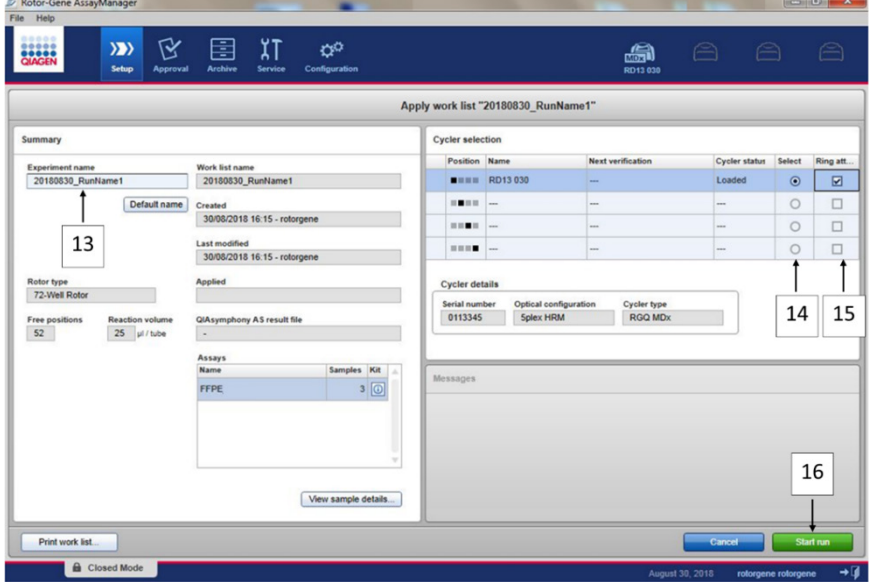

<span id="page-53-0"></span>Ilustración 14. Ejecutar la serie. 13 = introducir el nombre del experimento; 14 = selección del termociclador; 15 = confirmar que el anillo de fijación está sujeto; 16 = hacer clic en iniciar serie para ejecutar la serie.

<span id="page-53-1"></span>\* En algunos países, si corresponde, se puede utilizar el equipo Rotor-Gene Q 5plex HRM con una fecha de producción de mayo de 2011 o posterior. La fecha de producción se puede obtener del número de serie situado en la parte posterior del equipo. El número de serie presenta el formato «mmaannn», donde «mm» indica el mes de producción en dígitos, «aa» indica los dos últimos dígitos del año de producción y «nnn» indica el identificador exclusivo del equipo.

## Liberación y comunicación de los resultados de la qPCR

La funcionalidad general del entorno "Approval" se describe en el *Manual del usuario de Rotor-Gene AssayManager v2.1 Gamma Plug-in*.

Una vez finalizada la serie y liberado el termociclador, el experimento se guarda en la base de datos interna. El análisis de los datos adquiridos se realiza automáticamente en función del complemento del perfil de ensayo y las reglas y los valores de los parámetros definidos en dicho perfil del ensayo.

- 32. Cuando la serie haya finalizado, haga clic en Finish run (Finalizar serie) [\(ilustración 15\)](#page-54-0). Nota: El experimento se guarda en la base de datos interna solamente cuando ha finalizado este paso.
- 33. Desbloquee y apruebe la serie.
	- Los usuarios que hayan iniciado sesión con la función Approver (Aprobador) pueden hacer clic en Release and go to approval (Desbloquear y pasar a aprobación).
	- Los usuarios que hayan iniciado sesión con la función Operator (Operador) pueden hacer clic en Release (Desbloquear).

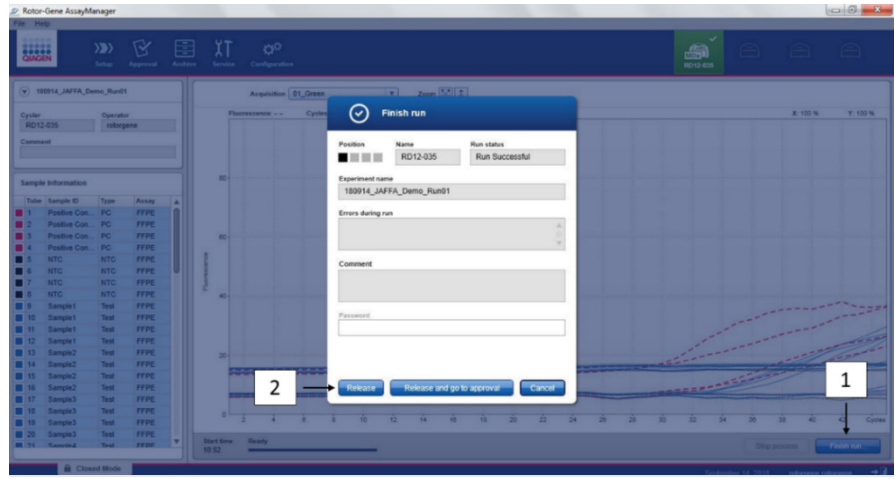

<span id="page-54-0"></span>Ilustración 15. Finalización de la serie. Finish run (Finalizar serie) (1) y Release run (Desbloquear serie) (2)

- 34. Desbloquee los resultados.
	- $\circ$  Si ha hecho clic en Release and go to approval (Desbloquear y pasar a aprobación), se mostrarán los resultados del experimento en el entorno Approval (Aprobación).
	- Si ha hecho clic con una función de usuario en Release (Desbloquear), otro usuario con la función de aprobación deberá iniciar sesión y seleccionar el entorno Approval (Aprobación).
- 35. Filtre por el ensayo que se debe aprobar seleccionando las opciones de filtrado y haciendo clic en Apply (Aplicar). Seleccione el ensayo deseado dentro de la lista de ensayos filtrados utilizando la casilla de verificación y haga clic en Start Approval (Iniciar aprobación).
- 36. Utilice botones de radio [\(ilustración](#page-55-0) 16) para aceptar o rechazar las muestras. Nota: Las muestras se pueden rechazar en caso de que haya un error de manipulación del operador o curvas poco usuales (del artefacto).

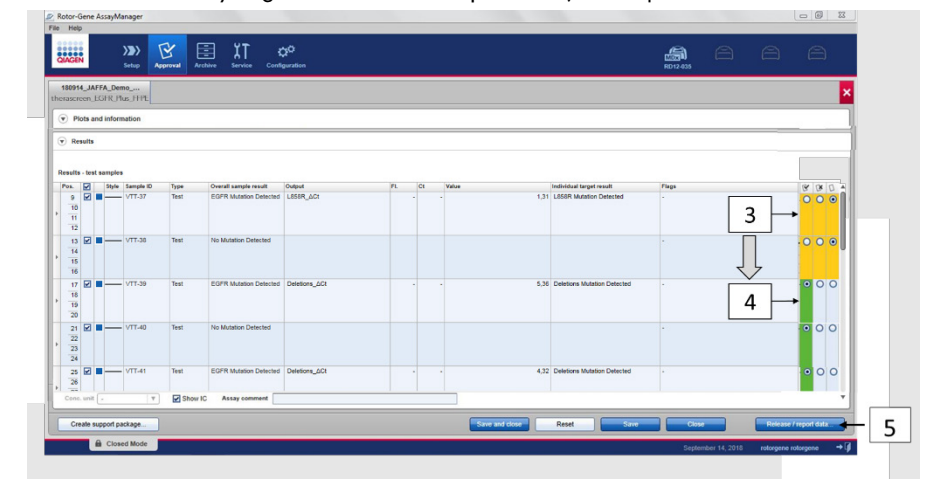

37. Revise los resultados y haga clic en Release/Report data (Desbloquear/crear informe de datos).

<span id="page-55-0"></span>Ilustración 16. Revisar y desbloquear datos. Revise y acepte (ü) o rechace (û) resultados de cada muestra: el color de la casilla cambia de amarillo a, por ejemplo, verde si los datos se aprueban (3, 4). A continuación, haga clic en «Release / report data» (Desbloquear/crear informe de datos) (5).

38. Introduce la contraseña si es necesario y haga clic en OK (Aceptar). El informe se genera en Portable Document Format (formato de documento portátil, .pdf) de Adobe y se guarda automáticamente en la carpeta predefinida. La ruta de carpeta predeterminada es C:\Documents and settings\Public\Documents\QIAGEN\Rotor-Gene AssayManager\Export\Reports.

Nota: Puede cambiar la ruta y la carpeta en el entorno de Configuration (Configuración). Nota: Al mismo tiempo, se crea automáticamente un archivo del LIMS y se almacena en la carpeta predefinida. La ruta predeterminada de la carpeta es C:\Documents and settings\Public\Documents\QIAGEN\Rotor-Gene AssayManager\Export\LIMS

39. Cierre el archivo pdf y vuelva a Rotor-Gene AssayManager. Haga clic en OK (Aceptar) en cada caso.

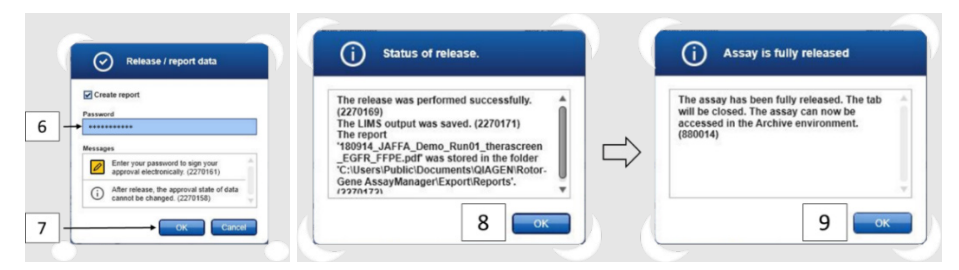

Ilustración 17. Release/report data (Desbloquear/crear informe de datos). Introduzca una contraseña (6) y, a continuación, haga clic en OK (Aceptar) (7). Se genera y se abre un informe de PDF; cierre el informe de PDF: se genera automáticamente un archivo LIMS y aparece una declaración de desbloqueo, haga clic en OK (Aceptar) (8). Ahora el ensayo ya está totalmente desbloqueado: haga clic en OK (Aceptar) y vaya al entorno Archive (Archivo) (9).

40. Vaya a la pestaña Archive (Archivo) para exportar el archivo .rex, que corresponde a los datos iniciales. Busque su experimento mediante las opciones de filtrado y haga clic en Show assays (Mostrar ensayos) [\(ilustración 18\)](#page-57-0)

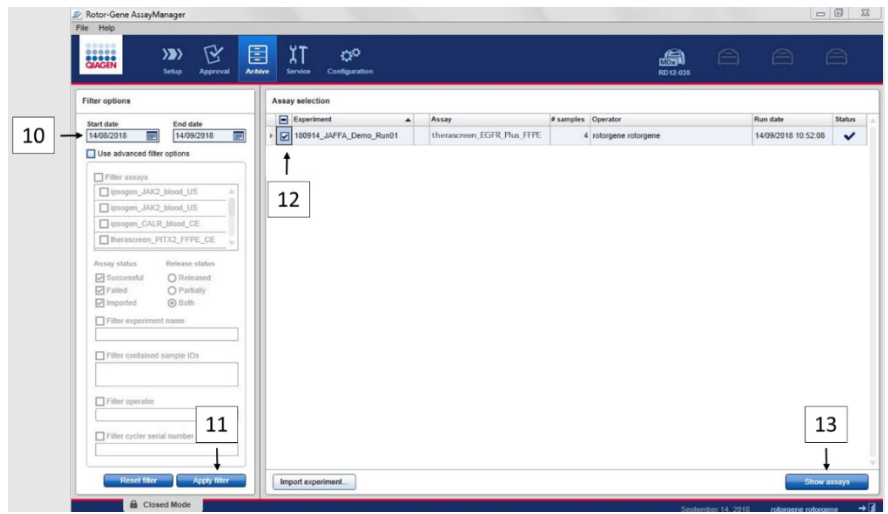

<span id="page-57-0"></span>Ilustración 18. Selección de su experimento en el entorno Archive (Archivo). Por ejemplo, filtre por fecha (10) y aplique el filtro (11). Seleccione el experimento (12) y, a continuación, haga clic en «Show assays» (Mostrar ensayos) (13).

41. Haga clic en Export .rex file (Exportar archivo .rex) y haga clic en OK (Aceptar) para guardar. Nota: Puede seleccionar una ubicación en la que guardar el archivo .rex (la ruta predeterminada es C:\Documents and settings\Public\Documents\QIAGEN\Rotor-Gene AssayManager\Export\ExperimentsforClosedMode). Esta ruta y esta carpeta también se pueden modificar en la pestaña «Specify the .rex file export destination» (Especificar el destino de exportación del archivo .rex).

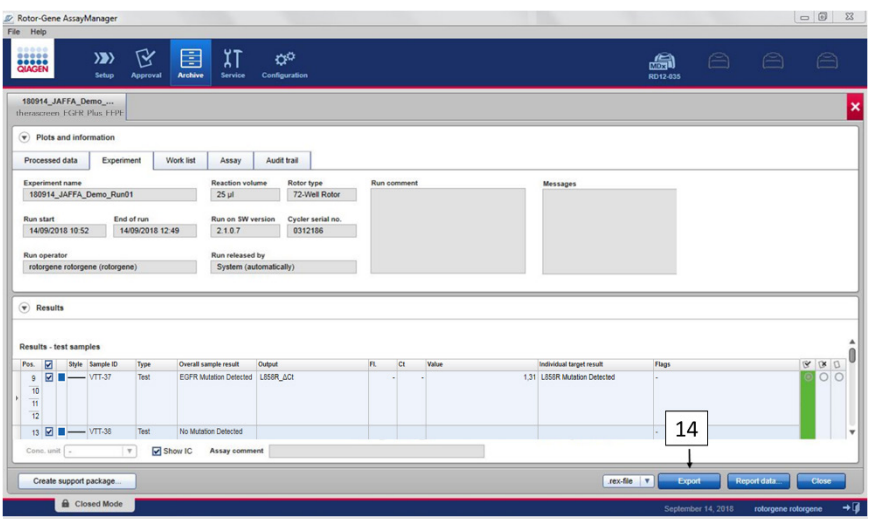

Ilustración 19. Exporte el archivo .rex haciendo clic en el botón de «Export» (Exportar) (14).

Nota: Se necesita un paquete de asistencia de la serie para recibir asistencia durante la resolución de problemas por parte del Centro de servicio técnico de QIAGEN. Los paquetes de asistencia pueden generarse desde los entornos Approval (Aprobación) o Archive (Archivo). Para obtener más información, consulte el apartado «Creación de un paquete de soporte» en el *Manual del usuario de Rotor-Gene AssayManager v2.1 Core Application.*

Además del paquete de soporte, también puede resultar útil el seguimiento de auditoría de ±1 día relacionado con el incidente. El seguimiento de auditoría puede obtenerse desde el entorno Service (Servicio). Para obtener más información, consulte el *Manual del usuario de Rotor-Gene AssayManager v2.1 Core Application*.

42. Descargue el equipo Rotor-Gene Q MDx 5Plex HRM y deseche los tubos de tiras conforme a los requisitos de seguridad local.

# Interpretación de los resultados [si procede]

El análisis de los resultados del *therascreen* EGFR Plus RGQ PCR Kit con cada control y cada muestra se realiza automáticamente mediante el software Rotor-Gene AssayManager v2.1 junto con el Gamma Plug-in v1.0 y los perfiles de ensayo de EGFR.

Los perfiles de ensayo de EGFR analizan curvas de amplificación y pueden invalidar curvas que no se ajustan en función de su forma y de la amplitud del ruido. En este caso, se asociará un indicador con la curva invalidada (consulte la [tabla](#page-63-0) 6, página [64\)](#page-63-0).

# Controles

El software Rotor-Gene AssayManager v2.1 analiza los controles de la serie:

- Se comprueba la ausencia de amplificación específica del NTC.
- La validez del control positivo se determina en función del cumplimiento de los valores de CT de acuerdo con las especificaciones predefinidas.
- Si alguno de estos controles de serie no es adecuado, se utilizará el indicador «ASSAY\_INVALID» (ensayo no válido). Si se activa este indicador, la serie se considera inválida y se debe volver a realizar el experimento (el gráfico de flujos de decisiones para volver a realizar las pruebas está presente en la [ilustración](#page-66-0) 20).
- Nota: El informe generado al finalizar la serie muestra los resultados obtenidos de los controles de la misma, con los indicadores de invalidación (véase la [tabla](#page-63-0) 6, página [64\)](#page-63-0) delante de los datos no válidos.

Si todos los controles de la serie son adecuados, el software Rotor-Gene AssayManager v2.1 analiza las muestras de las pruebas. Las muestras de ADN tanto FFPE como de plasma se analizan siguiente el mismo proceso, pero con criterios específicos registrados en los perfiles de ensayo específicos.

## Muestras

## Control interno del exón 2

La validez del control interno del exón 2 se basa en el cumplimiento de los valores CT respecto a las especificaciones predefinidas. El control interno debe ser válido para que se interpreten los resultados de las muestras. Un control interno válido indica suficiente entrada y calidad de ADN, así como la ausencia de sustancias interferentes. En caso de que no sea válido, consulte el gráfico de flujos de decisiones presente en la [ilustración](#page-66-0) 20.

## Detección de mutaciones de EGFR

Se valora la presencia o ausencia de mutaciones de EGFR en cada muestra de prueba, basándose en el Ct delta entre la amplificación mutante y la amplificación del control interno (dianas T790M\_ΔCt, L861Q\_ΔCt, etc.) para muestras de FFPE y basándose en la amplificación mutante para las muestras de plasma (CT).

## Semicuantificación de la mutación de EGFR

Se aporta una estimación semicuantitativa de la concentración de las mutaciones en el ccfDNA a partir de plasma para las dianas en cuestión (se enumeran en [Resumen y](#page-6-0)  [explicación\)](#page-6-0), en forma de límites inferior y superior de un intervalo. Se estima el número de ejemplares mutantes por milímetro de plasma, es decir, los límites inferior y superior del intervalos vienen dados por las dianas T790M CN\_LL, L861Q CN\_LL, etc.

Los resultados de cada diana se muestran en la columna Resultado del informe.

La conclusión del análisis para cada muestra se indica en la columna Resultado global de la muestra del informe [\(tabla](#page-61-0) 5).

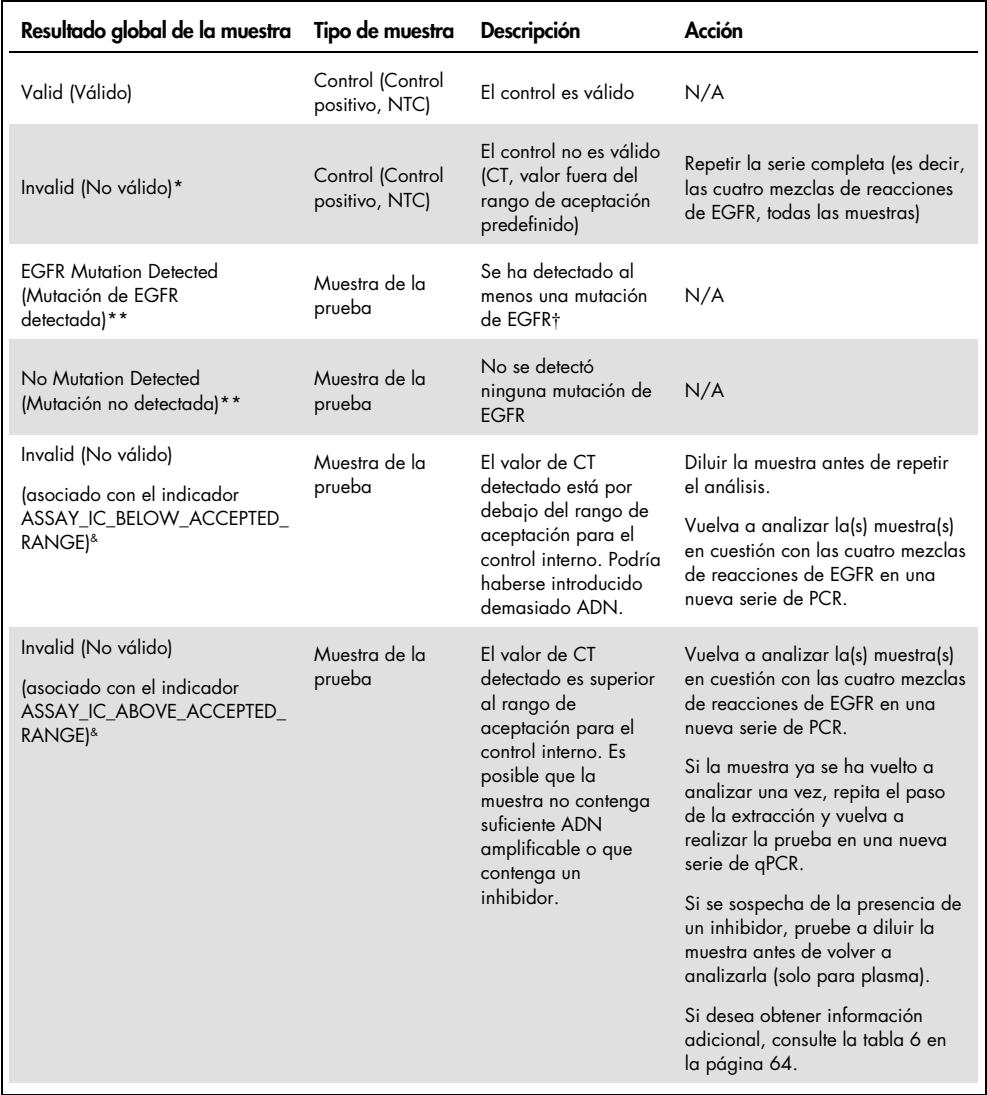

## <span id="page-61-0"></span>Tabla 5. Resultados globales de la muestra y acciones

La tabla continúa en la página siguiente

#### La tabla continúa de la página anterior

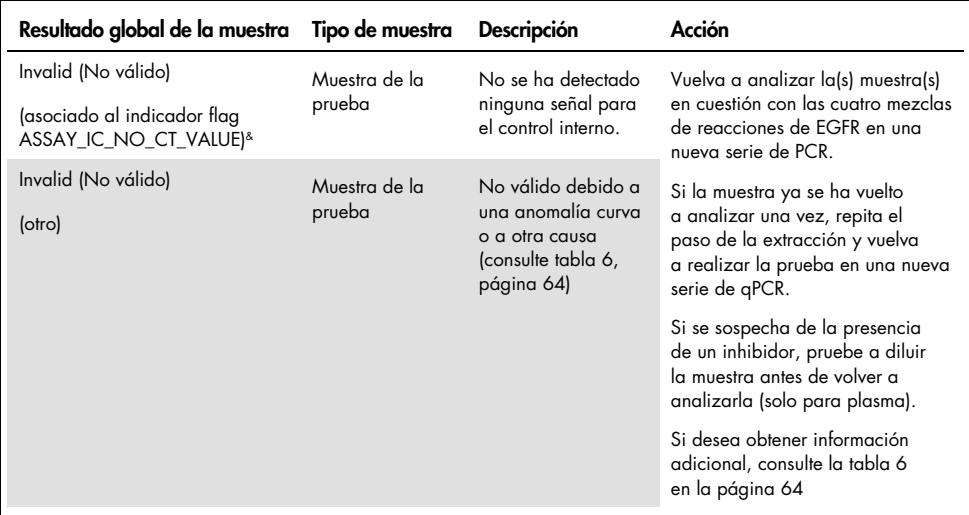

Tabla 5. Resultados globales de la muestra y acciones (continuación)

\* Cuando los controles no son válidos, los valores de CT no válidos se muestran entre corchetes para ofrecer información.

\*\* Para las mutaciones en el ámbito del *therascreen* EGFR Plus RGQ PCR Kit (se enumeran en la [tabla](#page-7-0) 1)

† Para identificar las mutaciones detectadas de EGFR, consulte las dianas ΔCt (por ejemplo, T790M\_ΔCt), los resultados de la diana de la columna (por ejemplo, T790M detectado). Para los resultados de semicuantificación (número de copias por milímetro de plasma para el ccfDNA), consulte las dianas *X\_CN\_LL y X\_CN\_UL (donde X = nombre de la mutación), valor de la columna, para obtener los límites inferior y superior del intervalo de semicuantificación.*

Nota: & ENSAYO hace referencia a T790M\_L861Q / INSERTIONS\_G719X / L858R\_C797S / DELETIONS\_S768I

## Indicadores

Los resultados no válidos están asociados a los indicadores mostrados en la columna Indicador del informe del Rotor-Gene AssayManager.

Los indicadores que invalidan la muestra y que se pueden asignar a una muestra o diana durante el análisis realizado por el Rotor-Gene AssayManager v2.1 se definen en la [tabla](#page-63-0) 6. Para conocer los indicadores universales incluidos en Gamma Plug-in, consulte el *Manual del usuario de Rotor-Gene AssayManager v2.1 Gamma Plug-in*.

<span id="page-63-0"></span>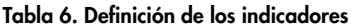

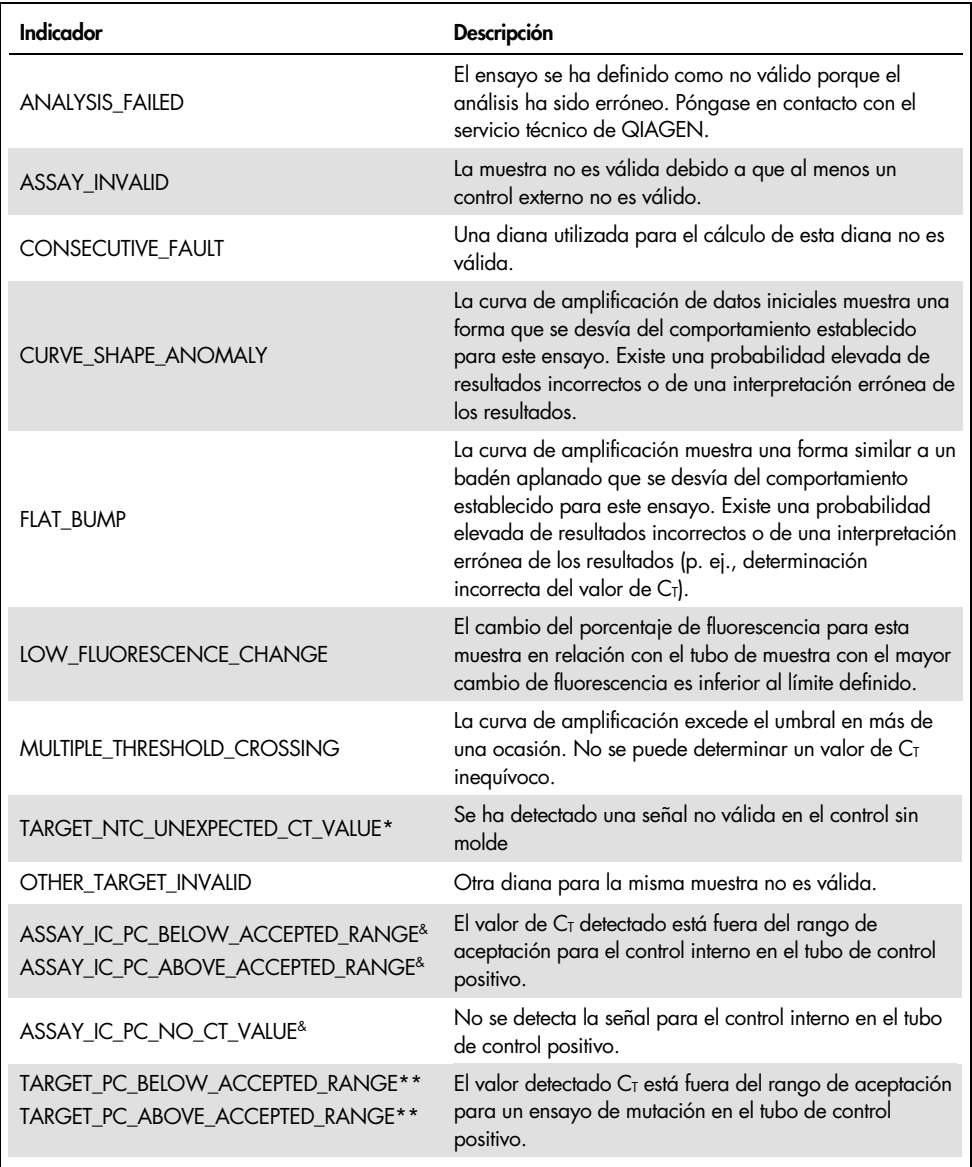

La tabla continúa en la página siguiente

#### La tabla continúa de la página anterior Tabla 6. Definición de los indicadores (continuación)

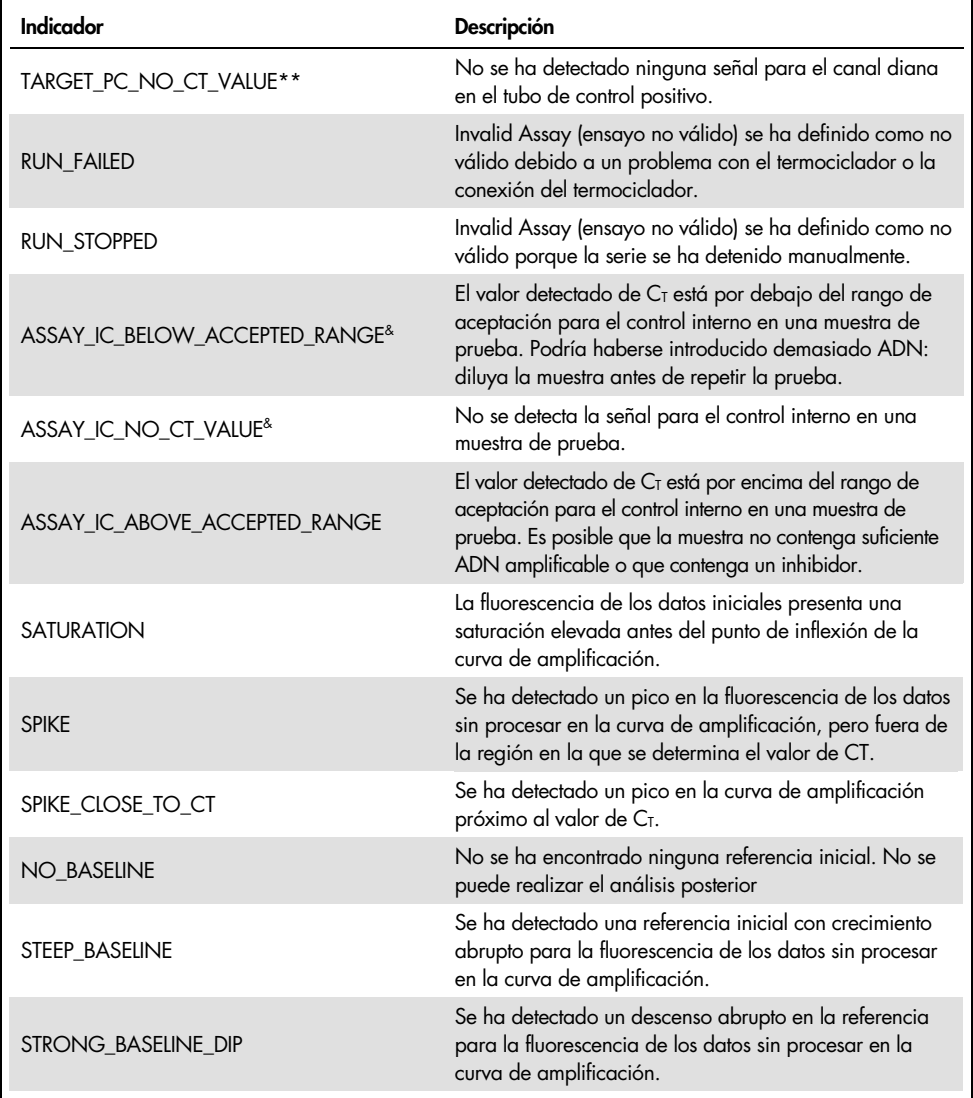

La tabla continúa en la página siguiente

## La tabla continúa de la página anterior Tabla 6. Definición de los indicadores (continuación)

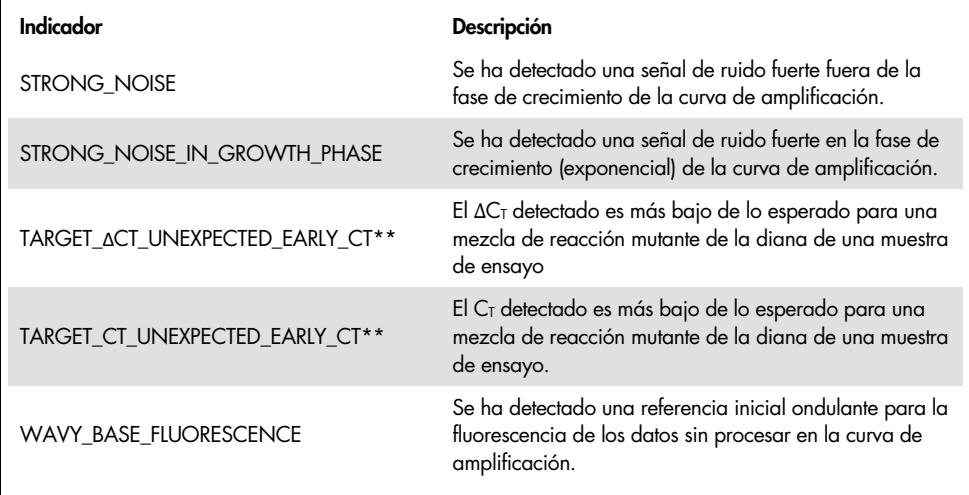

\* *DIANA se refiere a T790M, L861Q, T790M\_L861Q\_IC, INSERTIONS, G719X, INSERTIONS\_G719X\_IC, L858R, C797S, L858R\_C797S\_IC, DELETIONS, S768I, DELETIONS\_S768I\_IC*

**\*\*** *DIANA se refiere a T790M, L861Q, INSERTIONS, G719X, L858R, C797S, DELETIONS, S768I* y *ENSAYO se refiere a T790M\_L861Q / INSERTIONS\_G719X / L858R\_C797S / DELETIONS\_S768I*

## Repeticiones del análisis

En caso de resultados no válidos, consulte el apartado [«Guía de resolución de problemas»](#page-95-0) en la página [96](#page-95-0) para determinar la causa del error y poder llegar a detectar errores que requieran solución.

El procedimiento para la repetición de los análisis se resumen en la [ilustración 20.](#page-66-0)

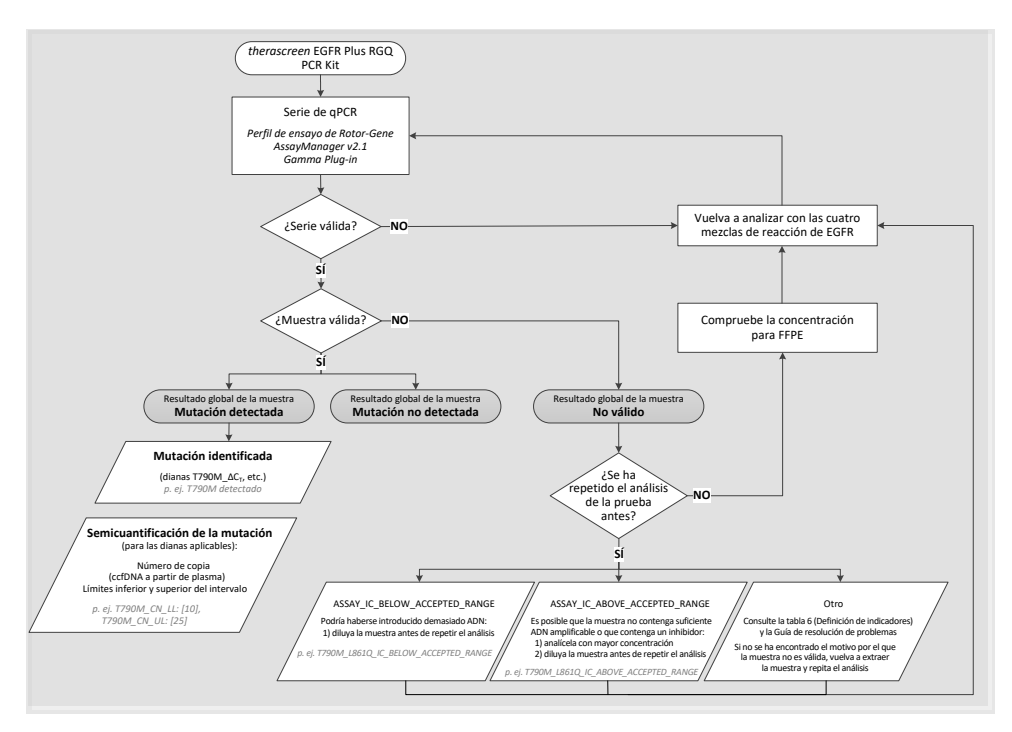

<span id="page-66-0"></span>Ilustración 20. *therascreen* EGFR Plus RGQ PCR Kit, diagrama de decisiones.

Si uno o varios controles de la serie no son válidos, la serie se debe repetir con las 4 mezclas de reacción de EGFR. Por ejemplo, si el control positivo no cumple con los criterios de validez para la mezcla T790M y L861Q, pero es válido para todas las demás mezclas de reacción de EGFR, deben repetirse los análisis de las cuatro mezclas con todas las muestras.

Si una o varias muestras no son válidas, se deben repetir los análisis de las muestras afectadas con las 4 mezclas de reacción de EGFR. En función del indicador que muestre el RGAM, diluya su muestra antes de repetir el análisis o repítalo con una mayor concentración.

Si no se descubre la razón de la invalidez de la muestra:

- Compruebe que sus muestras se han manipulado y almacenado como se describe en la sección [«Manipulación y almacenamiento de las muestras»](#page-27-0).
- Vuelva a extraer su muestra de FFPE con más secciones antes de repetir el análisis.
- Vuelva a extraer su muestra de FFPE seleccionando un área tumoral más grande antes de repetir el análisis.
- Tenga en cuenta que todas las ejecuciones se han establecido usando ADN extraído de FFPE a 5 ng/µl y/o 5 µl de ccfDNA puro extraído de plasma.

Para obtener otras explicaciones relativas a la invalidez de la muestra, consulte [«Guía de](#page-95-0)  [resolución de problemas»](#page-95-0), página [96.](#page-95-0)

# Limitaciones

Los resultados del producto deben interpretarse dentro del contexto de todos los hallazgos clínicos o de laboratorio relevantes y no deben utilizarse independientemente para diagnóstico.

El producto está indicado para su uso por profesionales de laboratorio entrenados en procedimientos de biología molecular, en procedimientos de diagnóstico *in vitro* y en el uso del sistema QIAsymphony SP, el instrumento Rotor-Gene Q MDx 5Plex HRM, Rotor-Gene AssayManager y Gamma Plug-in.

El producto está indicado para usarse solo en un termociclador para real-time PCR de Rotor-Gene Q MDx, serie 5plex HRM, combinado con el software Rotor-Gene AssayManager y Gamma Plug-in utilizando los perfiles de ensayo especializados *therascreen* EGFR Plus.

Recomendamos el uso de la Deparaffinization Solution (incluido el tratamiento con Rnase A), QIAamp DSP DNA FFPE Tissue Kit, QIAamp DSP Circulating Nucleic Acid Kit, QIAsymphony DSP DNA Mini Kit y QIAsymphony DSP Circulating DNA Kit.

Deben seguirse de forma estricta las *instrucciones de uso de therascreen EGFR Plus RGQPCR Kit*. No se recomienda la dilución de reactivos distintos a los descritos en este manual de uso. De lo contrario, el rendimiento se verá disminuido. Todos los reactivos suministrados con *therascreen* EGFR Plus RGQ PCR Kit se suministran para su uso exclusivo con otros reactivos del mismo kit. Utilizar reactivos de diferentes lotes del kit dentro de la misma serie podría afectar al rendimiento.

Es importante que la cantidad del ADNg de la muestra de FFPE se evalúe antes de realizar el análisis de la muestra con el *therascreen* EGFR Plus RGQ PCR Kit. El procedimiento de extracción se debe repetir si la cantidad de ADNg no es suficiente para el análisis de mutación. El ADNg se debe diluir si la concentración es demasiado alta para los análisis de mutación.

Debe prestar especial atención a las fechas de caducidad y condiciones de almacenamiento impresas en las cajas y etiquetas de todos los componentes. No utilice componentes caducados o mal almacenados.

El *therascreen* EGFR Plus RGQ PCR Kit solo está validado para el plasma recogido en 2K EDTA y FFPE de pacientes con NSCLC.

Cualquier uso no autorizado de este producto y/o modificación de los componentes eximirá a QIAGEN de posibles responsabilidades.

# Características del rendimiento

# Límite de blanco

El límite de blanco (Limit of blank, LOB) se determinó utilizando 77 muestras de FFPE nativas con EGFR en pacientes con NSCLC y 75 muestras de plasma de donantes sanos (al menos 60 mediciones por cada lote de reactivo, se utilizaron 3 lotes de *therascreen* EGFR Plus RGQ PCR Kit). El LOB de cada ensayo se determinó según el valor de LOB más bajo de los obtenidos. Los resultados de LOB se resumen en la [tabla](#page-70-0) 7.

| LOB de FFPE $(\Delta C)$ | LOB de plasma (ACt) |
|--------------------------|---------------------|
| 11,49                    | 40,23               |
| 15,31                    | 35,54               |
| 11,32                    | 38,42               |
| 14,47                    | 45,00               |
| 10,52                    | 37,54               |
| 15,06                    | 45,00               |
| 14,15                    | 45,00               |
| 14,64                    | 45,00               |
|                          |                     |

<span id="page-70-0"></span>Tabla 7. Resumen de los resultados del límite de blanco del *therascreen* EGFR Plus RGQ PCR Kit

La tasa de falsos positivos está por debajo del 1 % para todas las dianas de EGFR salvo por L858R en FFPE (1,2 %) y para inserciones en muestras de plasma (1,08 %)

# Límite de detección

El límite de detección (limit of detection, LOD) de cada una de las 42 mutaciones de EGFR se determinó en muestras de plasma y FFPE con baja positividad al EGFR (se utilizaron 3 lotes de *therascreen* EGFR Plus RGQ PCR Kit). Los resultados de LOD se resumen en la [tabla](#page-71-0) 8.

| Exón | <b>Mutación</b> | <b>ID COSMIC</b> | Cambio de base    | <b>FFPE</b>           | Plasma          |
|------|-----------------|------------------|-------------------|-----------------------|-----------------|
|      |                 |                  |                   | Porcentaje<br>mutante | Copia<br>por ml |
| 18   | G719A           | 6239             | c.2156G > C       | 5,09 %                | 794             |
|      | G719S           | 6252             | c.2155 $G$ >A     | 35,00 %               | 149             |
|      | G719C           | 6253             | c.2155G > T       | 1,10%                 | 161             |
| 19   | Deleciones      | 26038            | c.2233_2247del15  | 2,02 %                | 100             |
|      |                 | 13550            | c.2235 2248>AATTC | 0,61%                 | 75              |
|      |                 | 6223             | c.2235_2249del15  | 0,54%                 | 75              |
|      |                 | 6225             | c.2236 2250del15  | 0,74 %                | 75              |
|      |                 | 18427            | c.2237 2257>TCT   | 1,00%                 | 75              |
|      |                 | 6220             | c.2238_2255del18  | 0,22%                 | 75              |
|      |                 | 12367            | c.2237_2254del18  | 0,80 %                | 75              |
|      |                 | 12384            | c.2237_2255>T     | 0.36%                 | 75              |
|      |                 | 12678            | c.2237_2251del15  | 0,25%                 | 75              |
|      |                 | 13551            | c.2235_2252>AAT   | 0,65%                 | 75              |
|      |                 | 13552            | c.2235_2251>AATTC | 1,00%                 | 75              |
|      |                 | 12386            | c.2237_2252>T     | 0,78 %                | 75              |

<span id="page-71-0"></span>Tabla 8. Resumen de los resultados del límite de detección del *therascreen* EGFR Plus RGQ PCR Kit

La tabla continúa en la página siguiente
## La tabla continúa de la página anterior

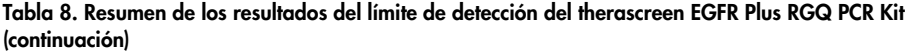

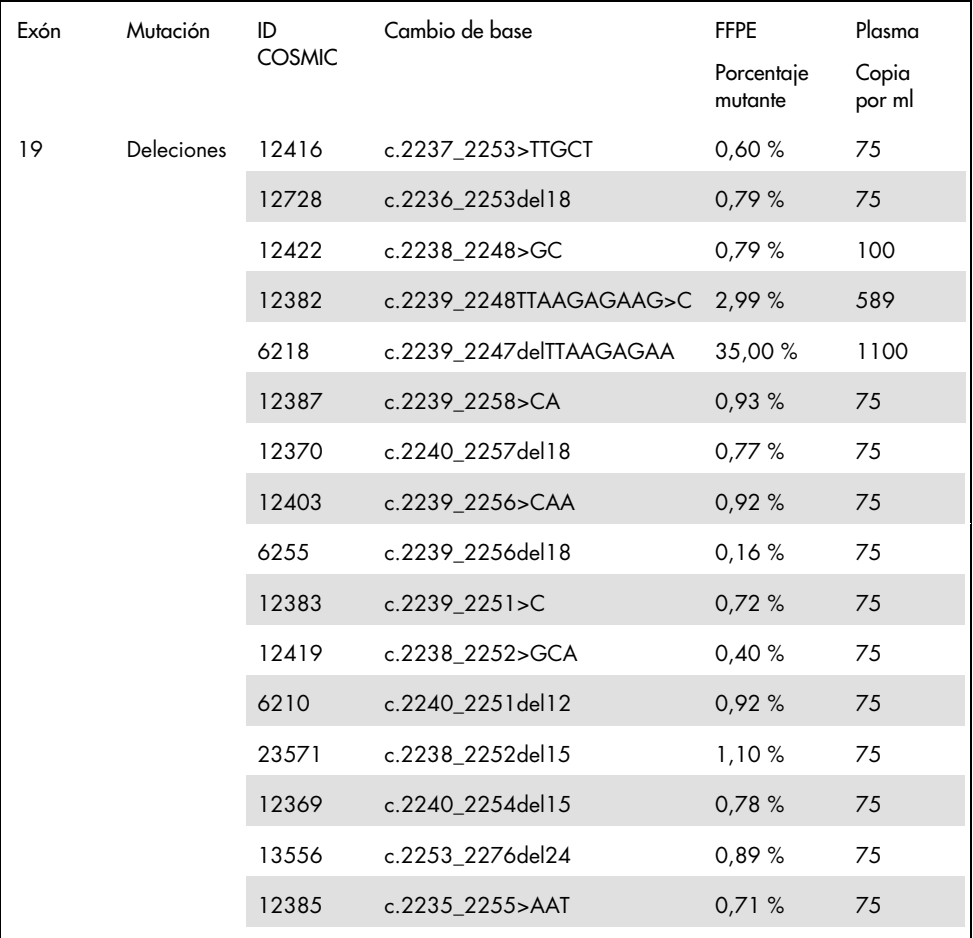

La tabla continúa en la página siguiente

#### La tabla continúa de la página anterior

#### Tabla 8. Resumen de los resultados del límite de detección del therascreen EGFR Plus RGQ PCR Kit (continuación)

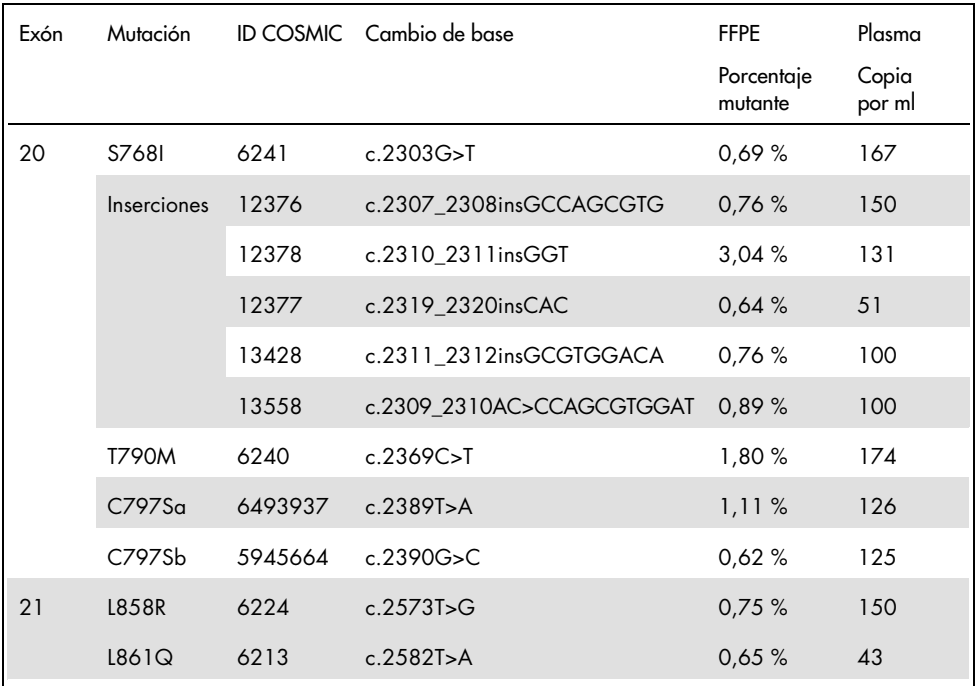

## Introducción de ADN

La entrada de ADNg optimizado para utilizarse en combinación con el *therascreen* EGFR Plus RGQ PCR Kit se evaluó en mezclas FFPE EGFR positivas para 9 dianas de EGFR (T790M, L861Q, G719A, G719C, G719S, L858R, C797Sa, C797Sb y S768I) (3 entradas de ADNg diferentes, 10 mediciones por muestra introducida, se utilizó 1 lote del *therascreen* EGFR Plus RGQ PCR Kit). Los resultados demuestran que la introducción óptima es de 25 ng (5 ng/µl).

La entrada de ccfDNA optimizado para utilizarse en combinación con el *therascreen* EGFR Plus RGQ PCR Kit no se evaluó en las muestras de plasma.

## Repetibilidad

La repetibilidad se determinó en muestras FFPE y de plasma, una positiva al EGFR y otra negativa a este. Para cada ensayo de EGFR, la repetibilidad se evaluó en una mutación de EGFR dada, probada en 2 niveles de mutación (media y baja). Cada nivel se probó por duplicado en al menos 43 series realizadas durante 20 días, con un mínimo de 78 mediciones por nivel de mutación y por ensayo (se utilizaron 3 equipos Rotor-Gene Q MDx 5plex HRM, 3 operadores, 3 *therascreen* EGFR Plus RGQ PCR Kit). El análisis cuantitativo de los resultados de repetibilidad se resume en la [tabla](#page-75-0) 9 para las muestras FFPE y en la [tabla](#page-76-0)  [10](#page-76-0) para las muestras de plasma.

| Mezcla EGFR Plus                | Diana EGFR Plus    | Nivel de<br>mutación | Entre operadores |                 | Entre equipos |       | Entre lotes del kit |         | Entre días |         | Entre series<br>analíticas |       | En la serie<br>analítica |       | Total |       |
|---------------------------------|--------------------|----------------------|------------------|-----------------|---------------|-------|---------------------|---------|------------|---------|----------------------------|-------|--------------------------|-------|-------|-------|
|                                 |                    | analizado            | SD <sup>*</sup>  | $C_{\lambda}$ . | SD            | %CV   | SD                  | %CV     | SD         | %CV     | SD                         | %CV   | SD                       | %CV   | SD    | %CV   |
|                                 | <b>T790M</b>       | bajo                 | 0,04             | 0,51            | 0,11          | 1,31  | 0.00                | 0.00    | 0.00       | 0,00    | 0,34                       | 4,13  | 0,17                     | 2,08  | 0,4   | 4,84  |
|                                 |                    | intermedio           | 0,05             | 1,03            | 0, 14         | 2,63  | 0,00                | $\circ$ | 0,00       | 0,00    | 0,34                       | 6,41  | 0, 18                    | 3,43  | 0,41  | 7,8   |
| T790M_L861Q<br><b>Ins G719X</b> | L861Q              | bajo                 | 0.00             | 0,00            | 0,36          | 8,14  | 0.00                | 0.00    | 0.00       | $\circ$ | 0,34                       | 7,63  | 0,26                     | 5,9   | 0,56  | 12,62 |
|                                 |                    | intermedio           | 0,00             | 0,00            | 0,23          | 11,27 | 0,03                | 1,27    | 0,00       | $\circ$ | 0,35                       | 16,92 | 0,21                     | 10,02 | 0,47  | 22,7  |
|                                 | Nativo             | N/A                  | 0.00             | 0,00            | 0,00          | 0,00  | 0,20                | 0.81    | 0.00       | $\circ$ | 0.4                        | 1,59  | 0.11                     | 0.45  | 0,46  | 1,84  |
|                                 | <b>Inserciones</b> | bajo                 | 0, 15            | 3,10            | 0,23          | 4,55  | 0,30                | 6,00    | 0,00       | $\circ$ | 0,64                       | 12,93 | 0,35                     | 6,97  | 0,83  | 16,79 |
|                                 |                    | intermedio           | 0,00             | 0,00            | 0,23          | 11,95 | 0,21                | 10,79   | 0,29       | 15,29   | 0,49                       | 25,23 | 0,17                     | 8,59  | 0,67  | 34,69 |
|                                 | G719X              | bajo                 | 0,00             | 0,00            | 0,52          | 9,14  | 0,48                | 8,49    | 0,55       | 9,7     | 0,78                       | 13,78 | 0,27                     | 4,74  | 1,21  | 21,5  |
|                                 |                    | intermedio           | 0,00             | 0,00            | 0,49          | 13,33 | 0,48                | 12,82   | 0,52       | 14,06   | 0,63                       | 17,02 | 0,33                     | 8,84  | 1,12  | 30,13 |
|                                 | Nativo             | N/A                  | 0,00             | 0,00            | 0,27          | 1,05  | 0,28                | 1,12    | 0,21       | 0,81    | 0,72                       | 2,83  | 0,18                     | 2,83  | 0,86  | 3,39  |
|                                 | <b>L858R</b>       | bajo                 | 0.00             | 0.00            | 0.41          | 5.76  | 0.21                | 2.93    | 0.43       | 6.02    | 0.23                       | 3.25  | 0.41                     | 5.74  | 0.79  | 11,03 |
|                                 |                    | intermedio           | 0, 16            | 3,40            | 0,38          | 8,28  | 0,00                | 0,00    | 0,45       | 9,72    | 0,24                       | 5,32  | 0,38                     | 8,29  | 0,76  | 16,48 |
| L858R_C797S<br><b>Del S7681</b> | C797S              | bajo                 | 0,00             | 0,00            | 0,52          | 9,13  | 0,24                | 4,19    | 0,00       | $\circ$ | 0,22                       | 3,82  | 0,31                     | 5,35  | 0,69  | 12    |
|                                 |                    | intermedio           | 0.00             | 0.00            | 0,35          | 11,31 | 0,29                | 9,23    | 0,26       | 8,5     | 0,36                       | 11,72 | 0,21                     | 6,69  | 0,67  | 21,62 |
|                                 | Nativo             | N/A                  | 0,20             | 0.79            | 0,29          | 1,11  | 0.15                | 0.59    | 0.44       | 1,72    | 0.4                        | 1,58  | 0,21                     | 0.83  | 0.74  | 2,92  |
|                                 | <b>Deleciones</b>  | bajo                 | 0.17             | 3.10            | 0.16          | 2.85  | 0.00                | 0.00    | 0.00       | $\circ$ | 0.39                       | 6.95  | 0.24                     | 4.41  | 0.51  | 9.25  |
|                                 |                    | intermedio           | 0,20             | 5,91            | 0,24          | 7,14  | 0.00                | 0.00    | 0.00       | $\circ$ | 0.42                       | 12,64 | 0.15                     | 4,53  | 0,54  | 16,31 |
|                                 | <b>S768I</b>       | bajo                 | 0,06             | 0,74            | 0,35          | 4,43  | 0,35                | 4,43    | 0,18       | 2,32    | 0,42                       | 5,36  | 0,25                     | 3,2   | 0,72  | 9,18  |
|                                 |                    | intermedio           | 0, 15            | 2,58            | 0,27          | 4,64  | 0.34                | 5,82    | 0,32       | 5,38    | 0,31                       | 5,25  | 0,24                     | 4,17  | 0.68  | 11,66 |
|                                 | Nativo             | N/A                  | 0,00             | 0.00            | 0, 14         | 0,56  | 0,28                | 1,12    | 0,26       | 1,02    | 0,32                       | 1,26  | 0.15                     | 0,61  | 0,54  | 2,13  |

<span id="page-75-0"></span>Tabla 9. Resumen de los resultados de repetibilidad para el therascreen EGFR Plus RGQ PCR Kit en muestras FFPE

\* SD: Desviación estándar

\*\* % de CV: Coeficiente de variación

| Mezcla EGFR Plus                        | Diana EGFR Plus | Nivel de<br>mutación |                 | Entre operadores |         | SD entre equipos |         | Entre lotes del kit |                     | Entre días          |         | Entre series<br>analíticas |       | En la serie<br>analítica |                                                                                                    |      |
|-----------------------------------------|-----------------|----------------------|-----------------|------------------|---------|------------------|---------|---------------------|---------------------|---------------------|---------|----------------------------|-------|--------------------------|----------------------------------------------------------------------------------------------------|------|
|                                         |                 | analizado            | SD <sup>*</sup> | %CV**            | SD      | %CV              | SD      | %CV                 | SD                  | %CV                 | SD      | %CV                        | SD    | %CV                      | SD                                                                                                    | %CV  |
|                                         | <b>T790M</b>    | bajo                 | 0,1             | 0,28             | $\circ$ | $\circ$          | 0.16    | 0,46                | $\circ$             | $\circ$             | 0,29    | 0,8                        | 0,45  | 1,27                     | 0,57                                                                                                    | 1,6  |
|                                         |                 | intermedio           | 0,16            | 0,49             | 0       | $\circ$          | 0, 12   | 0,36                | $\circ$             | $\circ$             | 0,26    | 0,79                       | 0,24  | 0,73                     | 0,41                                                                                                    | 1,23 |
| T790M_L861Q<br>Ins_G719X<br>L858R_C797S | L861Q           | bajo                 | 0,24            | 0,76             | 0,3     | 0,96             | 0,2     | 0,63                | 0,38                | 1,23                | 0,33    | 1,06                       | 0,29  | 0.94                     | 0,72                                                                                                    | 2,33 |
|                                         |                 | intermedio           | 0.14            | 0.49             | 0,27    | 0,93             | 0, 18   | 0,63                | 0,18                | 0,63                | 0,34    | 1,18                       | 0.18  | 0,63                     | 0,55                                                                                                    | 1,93 |
|                                         | Nativo          | N/A                  | 0,22            | 0,84             | 0,11    | 0,41             | 0,32    | 1,22                | $\circ$             | $\circ$             | 0,42    | 1,63                       | 0, 15 | 0,57                     | Total<br>0,6<br>0,4<br>0.24<br>1.05<br>0,75<br>0,63<br>0,57<br>0,45<br>0,54<br>0,45<br>0.57<br>1,12<br>0,85<br>0,99<br>0,57<br>0,74 | 2,31 |
|                                         |                 | bajo                 | 0, 15           | 0,48             | 0,08    | 0,26             | 0.14    | 0,46                | 0,05                | 0, 15               | 0,1     | 0,32                       | 0,31  | 0.99                     |                                                                                                    | 1,27 |
|                                         | Inserciones     | intermedio           | 0.13            | 0.43             | $\circ$ | $\circ$          | 0.06    | 0.22                | 0,1                 | 0,35                | $\circ$ | $\circ$                    | 0.16  | 0.55                     |                                                                                                    | 0,81 |
|                                         | G719X           | bajo                 | 0.53            | 1.84             | 0.2     | 0,71             | 0.14    | 0.47                | 0,52                | 1,8                 | 0.68    | 2,35                       | 0.15  | 0,51                     |                                                                                                    | 3,62 |
|                                         |                 | intermedio           | 0, 13           | 0,47             | 0,21    | 0,76             | 0,39    | 1,42                | $\mathsf{O}\xspace$ | $\mathsf{O}\xspace$ | 0,57    | 2,05                       | 0, 13 | 0,47                     |                                                                                                    | 2,69 |
|                                         | Nativo          | N/A                  | 0,33            | 1,24             | 0,1     | 0,4              | 0,25    | 0,97                | $\mathsf{O}\xspace$ | $\circ$             | 0,43    | 1,63                       | 0,16  | 0,6                      |                                                                                                    | 2,31 |
|                                         | L858R           | bajo                 | 0,19            | 0,56             | $\circ$ | $\circ$          | 0,1     | 0,3                 | 0,28                | 0,82                | 0,33    | $\mathbf{1}$               | 0,3   | 0,89                     |                                                                                                    | 1,7  |
| Del_S768I                               |                 | intermedio           | 0,17            | 0,55             | $\circ$ | $\circ$          | 0,09    | 0,3                 | 0,22                | 0,71                | 0,3     | 0.96                       | 0.18  | 0,57                     |                                                                                                    | 1,47 |
|                                         | C797S           | bajo                 | 0, 12           | 0,39             | 0,32    | 1,01             | 0,26    | 0,82                | 0, 14               | 0,46                | 0,11    | 0,36                       | 0,28  | 0.89                     |                                                                                                    | 1,72 |
|                                         |                 | intermedio           | 0,09            | 0,3              | 0,28    | 0,98             | 0,2     | 0,7                 | $\circ$             | $\circ$             | 0,24    | 0,83                       | 0, 12 | 0,41                     |                                                                                                    | 1,55 |
|                                         | Nativo          | N/A                  | $\circ$         |                  | 0.31    | 1.06             | 0,31    | 1.08                | 0,08                | 0,28                | 0,28    | 0.97                       | 0,23  | 0.8                      |                                                                                                    | 1,99 |
|                                         |                 | bajo                 | 0.66            | 1.99             | $\circ$ | $\circ$          | $\circ$ | $\circ$             | 0.18                | 0.54                | 0.84    | 2,52                       | 0.28  | 0.84                     |                                                                                                    | 3,36 |
|                                         | Deleciones      | intermedio           | 0,46            | 1,5              | $\circ$ | $\circ$          | $\circ$ | $\circ$             | $\circ$             | $\circ$             | 0,66    | 2,16                       | 0,28  | 0,9                      |                                                                                                    | 2,78 |
|                                         |                 | bajo                 | 0,53            | 1,66             | 0,16    | 0,49             | 0,33    | 1,04                | 0,34                | 1,06                | 0,66    | 2,07                       | 0.14  | 0,44                     |                                                                                                    | 3,11 |
|                                         | <b>S768I</b>    | intermedio           | 0, 14           | 0,45             | 0,24    | 0,78             | 0,25    | 0,81                | 0,24                | 0,77                | 0,35    | 1,13                       | 0,12  | 0,39                     |                                                                                                    | 1,87 |
|                                         | Nativo          | N/A                  | 0,47            | 1,8              | 0,2     | 0.78             | 0.26    | 1,08                | $\circ$             | $\circ$             | 0,45    | 1,71                       | 0.14  | 0.52                     |                                                                                                    | 2,83 |

<span id="page-76-0"></span>Tabla 10. Resumen de los resultados de repetibilidad para el therascreen EGFR Plus RGQ PCR Kit en muestras de plasma

\* SD: Desviación estándar

\*\* % de CV: Coeficiente de variación

Se ha realizado un análisis cualitativo de los resultados de repetibilidad de FFPE y plasma y se ha demostrado que la tasa de aciertos en la detección de mutaciones de EGFR es independiente del lote del kit del ensayo, del equipo de Rotor-Gene Q y del operador.

## Reproducibilidad

La reproducibilidad se determinó en muestras FFPE y de plasma, una positiva al EGRF y otra negativa. Para cada ensayo de EGFR, la repetibilidad se evaluó en una mutación de EGFR dada, probada en 2 niveles de mutación (media y baja). Cada nivel se probó en 5 réplicas en al menos 75 series (25 series por sitio), realizadas durante al menos 5 días, con un mínimo de 70 mediciones por nivel de mutación y por ensayo (se utilizaron 3 sitios, un equipo Rotor-Gene Q MDx 5plex HRM por sitio, un operador por sitio, un lote *therascreen* EGFR Plus RGQ PCR Kit). El análisis cuantitativo de los resultados de reproducibilidad se resume en la [tabla 11](#page-78-0) para las muestras FFPE y en la [tabla](#page-79-0) 12 para las muestras de plasma.

<span id="page-78-0"></span>Tabla 11. Resumen de los resultados de reproducibilidad para el *therascreen* EGFR Plus RGQ PCR Kit en muestras FFPE

| Mezcla EGFR Plus         | Diana EGFR Plus | Nivel de<br>mutación | En la serie<br>analítica |                | Entre días |       | Entre los sitios |                                                                                                    | Total |       |
|--------------------------|-----------------|----------------------|--------------------------|----------------|------------|-------|------------------|----------------------------------------------------------------------------------------------------|-------|-------|
|                          |                 | analizado            | SD <sup>*</sup>          | $CV**$         | SD         | %CV   | SD               | %CV                                                                                                    | SD    | %CV   |
|                          | <b>T790M</b>    | bajo                 | 0,23                     | 2,7            | 0,48       | 5,48  | 0,12             | 1,38                                                                                                    | 0,54  | 6,26  |
|                          |                 | intermedio           | 0,19                     | 3,42           | 0,44       | 7,95  | 0,13             | 2,29                                                                                                    | 0,5   | 8,95  |
| T790M L861Q              | L861Q           | bajo                 | 0,22                     | 4,85           | 0,7        | 15,48 | 0,31             | 6, 81                                                                                                    | 0,79  | 17,59 |
|                          |                 | intermedio           | 0,21                     | 8,7            | 0,66       | 27,6  | $\Omega$         | $\mathsf{O}$                                                                                                 | 0,69  | 28,93 |
|                          | Nativo          | N/A                  | 0,14                     | 0,55           | 0,62       | 2,46  | 0,38             | 1,53                                                                                                    | 0,74  | 2,95  |
|                          | Inserciones     | bajo                 | 0,28                     | 5,29           | 0,21       | 4,02  | $\mathbf{O}$     | $\mathsf{O}\xspace$                                                                                          | 0,35  | 6,64  |
|                          |                 | intermedio           | 0,15                     | 7,11           | 0, 15      | 6,87  | 0,09             | 3,99                                                                                                    | 0,23  | 10,66 |
| $Ins_G719X$              | G719X           | bajo                 | 0,25                     | $\overline{4}$ | 0,2        | 3,14  | 0,29             | 4,56                                                                                                    | 0,43  | 6,83  |
|                          |                 | intermedio           | 0,18                     | 4,18           | 0,22       | 5,11  | 0,26             | 6,01                                                                                                    | 0,39  | 8,92  |
|                          | Nativo          | N/A                  | 0,14                     | 0,54           | 0,14       | 0,54  | 0,15             | 0,61                                                                                                    | 0,25  | 0,97  |
|                          | L858R           | bajo                 | 0,27                     | 3,4            | 0, 15      | 1,92  | 0,33             | 4,11                                                                                                    | 0,45  | 5,67  |
| L858R C797S<br>Del S7681 |                 | intermedio           | 0,22                     | 4,23           | 0, 15      | 2,92  | 0,31             | 5,96                                                                                                    | 0,42  | 7,87  |
|                          | C797S           | bajo                 | 0,3                      | 4,97           | 0,12       | 2,07  | 0,12             | 1,93                                                                                                    | 0,35  | 5,72  |
|                          |                 | intermedio           | 0,19                     | 5,23           | 0,16       | 4,52  | 0,2              | 5,59<br>0,32<br>0,24<br>0,18<br>3,33<br>0,37<br>0,25<br>4,65<br>1,85<br>0,35<br>2,25<br>0,37<br>0,31<br>1,02 | 8,89  |       |
|                          | Nativo          | N/A                  | 0,12                     | 0,46           | 0,21       | 0,82  | 0,05             |                                                                                                    |       | 0,96  |
|                          | Deleciones      | bajo                 | 0,24                     | 4,16           | 0,24       | 4,16  | 0,19             |                                                                                                    |       | 6,53  |
|                          |                 | intermedio           | 0,15                     | 4,43           | 0,11       | 3,12  | 0,16             |                                                                                                    |       | 7,14  |
|                          | S768I           | bajo                 | 0,26                     | 3,29           | 0,2        | 2,54  | 0,14             |                                                                                                    |       | 4,55  |
|                          |                 | intermedio           | 0,21                     | 3,66           | 0,28       | 4,76  | 0,13             |                                                                                                    |       | 6,41  |
|                          | Nativo          | N/A                  | 0,12                     | 0,49           | 0,11       | 0,45  | 0,26             |                                                                                                    |       | 1,22  |

\* SD: Desviación estándar

\*\* % de CV: Coeficiente de variación

<span id="page-79-0"></span>Tabla 12. Resumen de los resultados de reproducibilidad para el *therascreen* EGFR Plus RGQ PCR Kit en muestras de plasma

|                                                                            | Diana EGFR Plus | Nivel de<br>mutación | En la serie<br>analítica |       | Entre días   |                                                                                                    | Entre los sitios |                     | Total        |      |
|----------------------------------------------------------------------------|-----------------|----------------------|--------------------------|-------|--------------|----------------------------------------------------------------------------------------------------|------------------|---------------------|--------------|------|
|                                                                            |                 | analizado            | SD <sup>*</sup>          | %CV** | SD           | %CV                                                                                                    | SD               | %CV                 | SD           | %CV  |
|                                                                            | <b>T790M</b>    | bajo                 | 0,34                     | 0,93  | 0,26         | 0,73                                                                                                    | 0,14             | 0,4                 | 0,45         | 1,25 |
| Mezcla EGFR Plus<br>T790M L861Q<br>$Ins_G719X$<br>L858R C797S<br>Del S7681 |                 | intermedio           | 0,2                      | 0,58  | 0,22         | 0.66                                                                                                    | 0,24             | 0,73                | 0,38         | 1,14 |
|                                                                            | L861Q           | bajo                 | 0,35                     | 1,11  | 0,19         | 0,6                                                                                                    | 0,17             | 0,55                | 0,43         | 1,37 |
|                                                                            |                 | intermedio           | 0,19                     | 0,65  | 0,16         | 0,56                                                                                                    | 0,23             | 0, 81               | 0,34         | 1,18 |
|                                                                            | Nativo          | N/A                  | 0,18                     | 0,67  | 0,86         | 3,28                                                                                                    | 0,47             | 1,8                 | $\mathbf{1}$ | 3,8  |
|                                                                            | Inserciones     | bajo                 | 0,29                     | 0,93  | $\mathbf{O}$ | $\mathbf 0$                                                                                                    | $\circ$          | $\mathsf{O}\xspace$ | 0,3          | 0,94 |
|                                                                            |                 | intermedio           | 0,19                     | 0,65  | $\mathbf{O}$ | $\mathbf 0$                                                                                                    | $\mathbf{O}$     | $\mathbf 0$         | 0,2          | 0,67 |
|                                                                            | G719X           | bajo                 | 0,39                     | 1,3   | 0,64         | 2,15                                                                                                    | 0,85             | 2,86                | 1,13         | 3,81 |
|                                                                            |                 | intermedio           | 0,24                     | 0,87  | 0,33         | 1,19                                                                                                    | 0,25             | 0,9                 | 0,48         | 1,72 |
|                                                                            | Nativo          | N/A                  | 0,19                     | 0,72  | 0,21         | 0,82                                                                                                    | 0,16             | 0,63                | 0,33         | 1,26 |
|                                                                            | L858R           | bajo                 | 0,37                     | 1,1   | 0,35         | 1,04                                                                                                    | 0,47             | 1,38                | 0,69         | 2,05 |
|                                                                            |                 | intermedio           | 0,17                     | 0,55  | 0,35         | 0,48<br>1,54<br>1,12<br>0,74<br>0,31<br>0,98<br>0,63<br>0,35<br>1,22<br>0,34<br>1,31<br>1,18<br>1,16<br>0,54<br>1,62<br>1,04<br>0,52<br>1,7<br>0,39<br>0,84<br>1,21<br>0,28<br>0,92<br>0,56<br>0,71<br>0,3<br>1,13 | 0,62             | 1,98                |              |      |
|                                                                            | C797S           | bajo                 | 0,29                     | 0,94  | 0,23         |                                                                                                    |                  |                     | 0,48         | 1,54 |
|                                                                            |                 | intermedio           | 0,2                      | 0,68  | 0,18         |                                                                                                    |                  |                     | 0,44         | 1,53 |
|                                                                            | Nativo          | N/A                  | 0,3                      | 1,04  | 0,38         |                                                                                                    |                  |                     | 0,59         | 2,05 |
|                                                                            | Deleciones      | bajo                 | 0,3                      | 0,91  | 0,38         |                                                                                                    |                  |                     | 0,73         | 2,19 |
|                                                                            |                 | intermedio           | 0,21                     | 0,69  | 0,32         |                                                                                                    |                  |                     | 0,65         | 2,11 |
|                                                                            | S768I           | bajo                 | 0,17                     | 0,53  | 0,27         |                                                                                                    |                  |                     | 0,5          | 1,57 |
|                                                                            |                 | intermedio           | 0,2                      | 0,66  | 0,17         |                                                                                                    |                  |                     | 0,39         | 1,26 |
|                                                                            | Nativo          | N/A                  | 0,17                     | 0,65  | 0,19         |                                                                                                    |                  |                     | 0,39         | 1,49 |

\* SD: Desviación estándar

\*\* % de CV: Coeficiente de variación

Se ha realizado un análisis cualitativo de los resultados de reproducibilidad de FFPE y plasma y se ha demostrado que la tasa de aciertos en la detección de mutaciones de EGFR es independiente del sitio.

## Sustancias interferentes

Se han analizado un total de 36 posibles sustancias interferentes en 2 muestras FFPE y de plasma, una positiva al EGFR y otra negativa a este [\(tabla](#page-81-0) 13). Las posibles sustancias interferentes endógenas y exógenas que se pueden encontrar en una muestra antes de la preparación de ADN se mezclaron con las muestras a un nivel máximo de relevancia clínica. Las posibles sustancias interferentes exógenas derivadas de los flujos de trabajo de preparación del ADN se mezclaron con el ADN extraído a un nivel calculado en el peor de los casos. Cada muestra (de control y mezclada con el posible interferente) se analizó en 6 réplicas, lo que dio lugar a un total de 51 series (se utilizó un lote del *therascreen* EGFR Plus RGQ PCR Kit). El análisis cuantitativo no ha mostrado ningún impacto interferente de las sustancias analizadas.

| Sustancia analizada                            | Concentración analizada |
|------------------------------------------------|-------------------------|
| Formaling 4-10 %                               | 4.10E-05%               |
| Cera de parafina                               | 4.10E-05 %              |
| Solución de desparafinización                  | 4.10E-05%               |
| ATL (QIAamp FFPE Lysis Buffer)                 | 1.30E-05 %              |
| Proteinasa K                                   | 4.00E-05 %              |
| RNA <sub>sa</sub> A                            | 1.99E-07%               |
| Tampón AL (QIAamp FFPE Lysis Buffer)           | 1.99E-03 %              |
| Etanol 96-100 %                                | 1.99E-03 %              |
| AW1 (QIAamp FFPE Wash Buffer)                  | 1.00E-01 %              |
| AW2 (QIAamp FFPE Wash Buffer)                  | 1.00E+00 $%$            |
| QSB1 (QIAsymphony FFPE Buffer)                 | 4.19E-07%               |
| MBS (QIAsymphony FFPE Magnetic Beads Solution) | 6.15E-09 %              |
| QSW1 (QIAsymphony FFPE Wash Buffer)            | 8.80E-04 %              |
| QSW2 (QIAsymphony FFPE Wash Buffer)            | 8.80E-02 %              |
| AVE (QIAsymphony FFPE Elution Buffer)          | 5.00E+00 $%$            |
| ATE (QIAamp FFPE Tissue Elution Buffer)        | 5.00E+00 %              |

<span id="page-81-0"></span>Tabla 13. Posibles sustancias interferentes analizadas en muestras FFPE

| Sustancia analizada                               | Concentración analizada |
|---------------------------------------------------|-------------------------|
| Buffer ACL (QIAamp Plasma Lysis Buffer)           | 5.77E-05 %              |
| Buffer ACB (QIAMP Plasma Buffer)                  | 2.92E-04 %              |
| Buffer ACW1 (QIAamp Plasma Wash Buffer)           | 1.00E-03 %              |
| Buffer ACW2 (QIAamp Plasma Wash Buffer)           | 1.25E-02 %              |
| Etanol 96-100 %                                   | 1.25E-01 %              |
| Buffer AVE (QIAamp Plasma Elution Buffer)         | 5.00E+00 %              |
| MBS3 (QIAsymphony Plasma Magnetic Beads Solution) | 3.48E-05%               |
| Proteinasa K                                      | 7.49E-05%               |
| QSB4 (QIAsymphony Plasma Buffer)                  | 5.57E-04 %              |
| QSW8 (QIAsymphony Plasma Wash Buffer)             | 1.11E-01 %              |
| QSW9 (QIAsymphony Plasma Wash Buffer)             | 4.62E-01 %              |
| QSW10 (QIAsymphony Plasma Wash Buffer)            | 5.00E+00 %              |
| QSE1/QSE2 (QIAsymphony Plasma Elution Buffer)     | 5.00E+00 $%$            |
| Ácido etilendiaminotetraacético (EDTA)            | 3,39E+00 pmol/l         |
| Bilirrubina no conjugada                          | 684 µmol/l              |
| Bilirrubina conjugada                             | 475 µmol/l              |
| Hemoglobina                                       | 10 g/l                  |
| Triglicéridos                                     | 16,94 mmol/l            |
| Xileno                                            | 684 µmol/l              |
| Cloroformo                                        | 5.00E+00 %              |

Tabla 14. Posibles sustancias interferentes analizadas en muestras de plasma

## Especificidad y reactividad cruzada

La especificidad y la reactividad cruzada del *therascreen* EGFR Plus RGQ PCR Kit se evaluaron analizando la capacidad del *therascreen* EGFR Plus RGQ PCR Kit para detectar e identificar correctamente la mutación de EGFR presentada en la tabla 1 (cuando proceda). Para las muestras de FFPE, el estudio se llevó a cabo en todas las mutaciones dirigidas del EGFR. La especificidad para las muestras de plasma se evaluó en las mutaciones dirigidas de C797Sa y C797Sb. Todas las muestras se analizaron por separado por el lote del *therascreen* EGFR Plus RGQ PCR Kit, se utilizaron 3 lotes del *therascreen* EGFR Plus RGQ PCR Kit. El estudio mostró que todas las mutaciones dirigidas se detectaron mediante el ensayo de EGFR esperado y que no se observó ninguna señal con otros ensayos.

La detección realizada por el *therascreen* EGFR Plus RGQ PCR Kit de la mutación infrecuente de L858Q no dirigida también se evaluó analizando muestras de FFPE y de plasma. El estudio mostró que la mutación L858Q no se detecta mediante el ensayo C797S y que podría detectarse mediante el ensayo L858R con un porcentaje de mutación alto (FFPE) y un número elevado de copias (plasma).

## Contaminación cruzada y arrastre

La contaminación cruzada de los 4 flujos de trabajo de EGFR Plus, es decir, utilizando los 4 métodos de preparación de ADN, se evaluó mediante el uso de diferentes condiciones alternando las muestras positivas y negativas al EGFR. Se realizaron al menos 3 series en cada flujo de trabajo EGFR Plus (se utilizó un lote del *therascreen* EGFR Plus RGQ PCR Kit por flujo de trabajo) y ninguno de los 4 flujos de trabajo presentaron contaminación cruzada.

Durante la valoración de la contaminación cruzada, se evaluó el arrastre de los cuatro flujos de trabajo EGFR Plus y no se mostró ningún arrastre entre series.

## Período en uso

El período máximo entre la preparación de la placa de qPCR y el lanzamiento de la serie de qPCR se determinó por cada ensayo de EGFR en una mutación dada de EGFR, analizado en un nivel bajo de mutación (se utilizaron un equipo Rotor-Gene Q MDx 5plex HRM, 1 operador, 1 lote del *therascreen* EGFR Plus RGQ PCR Kit). Las 8 muestras de FFPE positivas diferentes se han analizado inmediatamente después de la preparación de la placa de qPCR y tras almacenarse a +2 °C/+8 °C durante 3 horas, 6 horas y 24 horas. El tiempo de aceptación máximo es de 24 horas; no obstante, se recomienda iniciar la serie de qPCR del *therascreen* EGFR Plus RGQ PCR Kit en cuanto sea posible después de preparar la placa (es decir, tras cargar todas las muestras que se van a analizar).

## Rendimiento clínico

### Exactitud: comparación con el método de referencia analítico

El estudio demostró un alto nivel de concordancia entre el *therascreen* EGFR Plus RGQ PCR Kit y los métodos de precisión analítica Métodos utilizados de referencia y de resolución de discrepancia: PNA qPCR en Karachaliou et al., 2015 y Mayo-de-las-Casas et al., 2017; Sanger bi-directional sequencing; Next-generation sequencing, *therascreen* EGFR RGQ PCR Kit V2, CE (n.º de cat. 874111) y *therascreen* EGFR Plasma RGQ PCR Kit, CE (n.º de cat. 870311).

Se analizaron los resultados para evaluar el Porcentaje de concordancia positiva (Positive Percent Agreement, PPA), el Porcentaje de concordancia negativa (Negative Percent Agreement, NPA) y el Porcentaje de concordancia global (Overall Percent Agreement, OPA) en relación con el estado de mutación del EGFR (MT o WT) y la diana del EGFR (la identificación de la mutación) para las muestras de FFPE y de plasma entre el *therascreen*  EGFR Plus RGQ PCR Kit y el método de referencia respectivo y siguiendo el método de resolución de la discrepancia.

En el estudio, se analizaron 170 muestras de FFPE y 148 tuvieron unos resultados válidos para su interpretación (148 estados de muestra y 155 estados de diana).

Cuando se compararon los resultados del *therascreen* EGFR Plus RGQ PCR Kit con los resultados del método de referencia respectivo, 4 estados de muestra del EGFR (MT o WT) mostraron discordancia. Tras el análisis del método de resolución de discrepancias, el número de estados de muestras discordantes (MT o WT) disminuyó a un estado de muestra de falso negativo discordante. Los PPA, NPA y OPA se resumen en la [tabla 15](#page-86-0) y la [tabla 16](#page-86-1) con los correspondientes intervalos de confianza (IC) del 95 % de dos valores.

<span id="page-86-0"></span>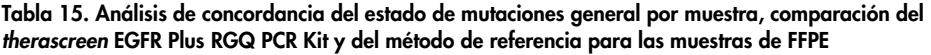

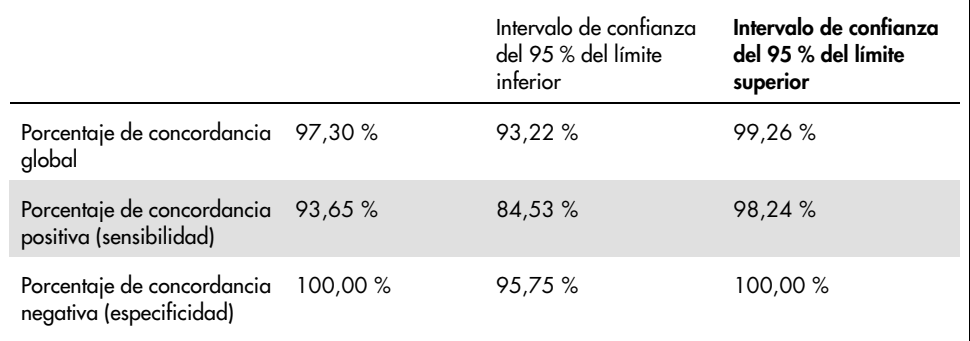

<span id="page-86-1"></span>Tabla 16. Análisis de concordancia del estado de mutaciones general por muestra tras investigación discordante para las muestras de FFPE

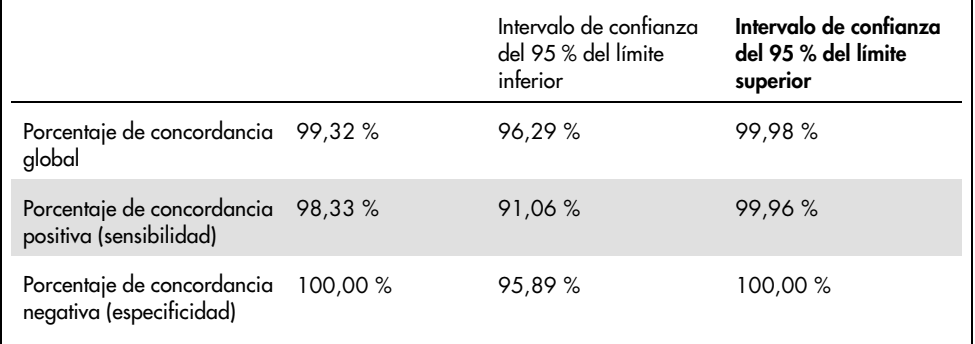

Cuando se compararon los resultados del *therascreen* EGFR Plus RGQ PCR Kit con los resultados del método de referencia respectivo, 9 estados diana del EGFR mostraron discordancia [\(tabla 17\)](#page-87-0). Tras el análisis del método de resolución de discrepancias, el número de estados diana discordantes disminuyó a 3 estados diana discordantes, 2 falsos negativos y 1 falso positivo [\(tabla 18\)](#page-88-0). Los PPA, NPA y OPA se resumen en la [tabla 19](#page-88-1) y la [tabla 20](#page-89-0) con los correspondientes intervalos de confianza (IC) del 95 % de dos valores.

### <span id="page-87-0"></span>Tabla 17. Estado de mutación de FFPE detallado por diana: comparación entre *therascreen* EGFR Plus RGQ PCR Kit y el método de referencia

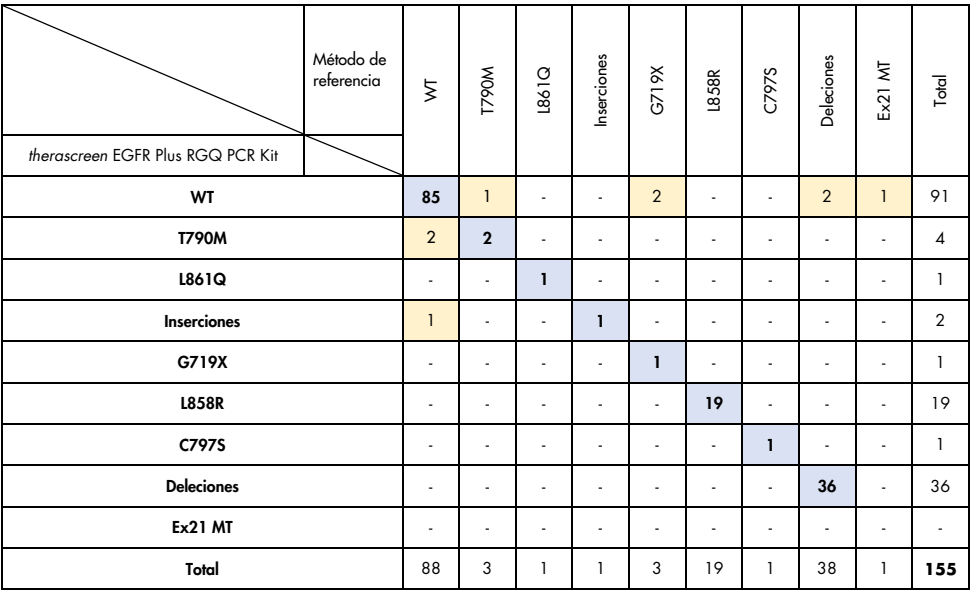

| Método de<br>referencia y de<br>resolución de<br>discrepancias<br>therascreen EGFR Plus RGQ PCR Kit | $\overline{\mathbf{z}}$ | <b>LS60W</b>   | <b>DR91</b>    | Inserciones | G719X          | <b>L858R</b> | C797S | Deleciones | Ex21 MT                  | Total                     |
|----------------------------------------------------------------------------------------------------|-------------------------|----------------|----------------|-------------|----------------|--------------|-------|------------|--------------------------|---------------------------|
| WT                                                                                                  | 89                      | ٠              | ٠              | ٠           | $\overline{2}$ | ٠            | ٠     | ٠          | ٠                        | 91                        |
| <b>T790M</b>                                                                                        | ٠                       | $\overline{4}$ | ÷              | ٠           | ٠              | ٠            |       | ٠          | ٠                        | $\boldsymbol{\varLambda}$ |
| <b>1861Q</b>                                                                                        | ٠                       | ٠              | ı              | ٠           | ٠              | ٠            | ٠     | ٠          | ٠                        | 1                         |
| <b>Inserciones</b>                                                                                  | 1                       | ٠              | ٠              | ı           | ÷              | ٠            | ٠     | ٠          | ٠                        | $\overline{2}$            |
| G719X                                                                                               | ٠                       |                | $\overline{a}$ | ٠           | L              | ٠            |       | ٠          | ٠                        | 1                         |
| <b>L858R</b>                                                                                        | ٠                       | ٠              | ٠              | ٠           | ٠              | 19           | ٠     | ٠          | ٠                        | 19                        |
| C797S                                                                                               | ٠                       | ٠              | ٠              | ٠           | ä,             | ٠            | ı     | ä,         | ٠                        | 1                         |
| <b>Deleciones</b>                                                                                   | ٠                       | ٠              | ٠              | ٠           | ٠              | ٠            | ٠     | 36         | ×,                       | 36                        |
| <b>Ex21 MT</b>                                                                                      | ٠                       | ٠              | ٠              | ٠           | ٠              | ٠            | ٠     | ٠          | ٠                        | ٠                         |
| Total                                                                                               | 90                      | $\overline{4}$ | 1              | 1           | 3              | 19           | 1     | 36         | $\overline{\phantom{a}}$ | 155                       |

<span id="page-88-0"></span>Tabla 18. Estado de mutación de FFPE detallado por diana tras investigación discordante

<span id="page-88-1"></span>Tabla 19. Análisis de concordancia del estado de mutaciones general por diana, comparación entre el *therascreen* EGFR Plus RGQ PCR Kit y el método de referencia para muestras de FFPE

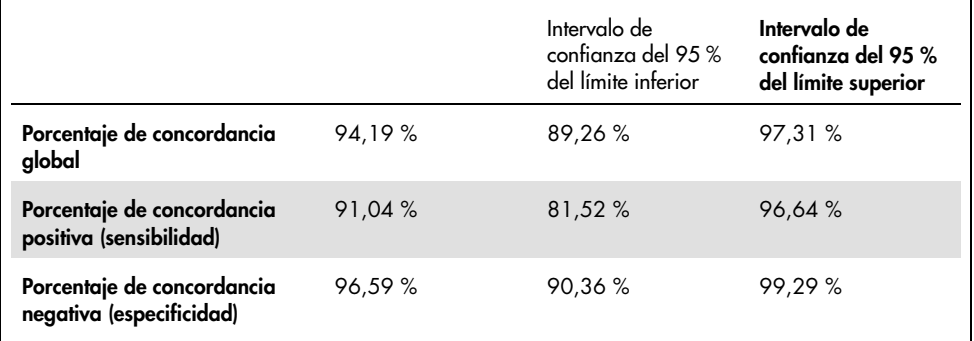

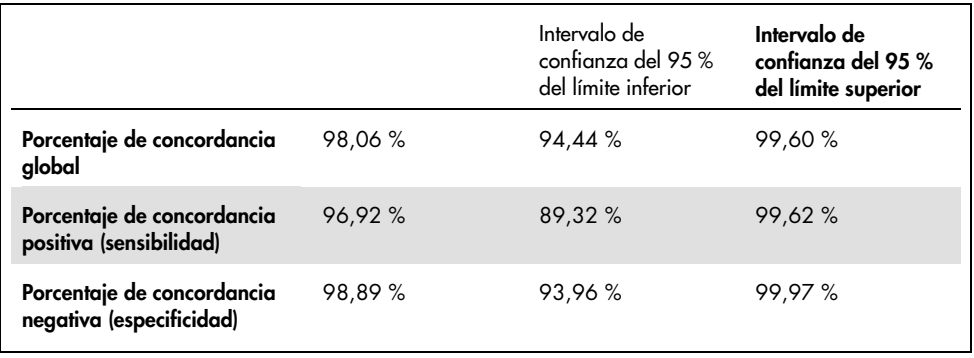

<span id="page-89-0"></span>Tabla 20. Análisis de concordancia del estado de mutaciones general por diana tras investigación discordante para las muestras de FFPE

En el estudio se analizaron 106 muestras de plasma y 106 tuvieron resultados válidos para su interpretación (106 estados de muestra y 121 estados de diana).

Cuando se compararon los resultados del *therascreen* EGFR Plus RGQ PCR Kit con los resultados del método de referencia respectivo, 9 estados de muestra del EGFR (MT o WT) mostraron discordancia. Tras el análisis de método de resolución de discrepancias, el número de estados de muestras discordantes (MT o WT) disminuyó a 3 estados de muestra discrepantes, 1 falso negativo y 2 falsos positivos. Los PPA, NPA y OPA se resumen en la [tabla 21](#page-90-0) y la [tabla 22](#page-90-1) con los correspondientes intervalos de confianza (IC) del 95 % de dos valores.

<span id="page-90-0"></span>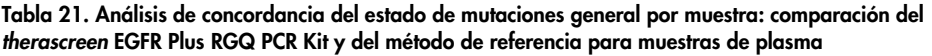

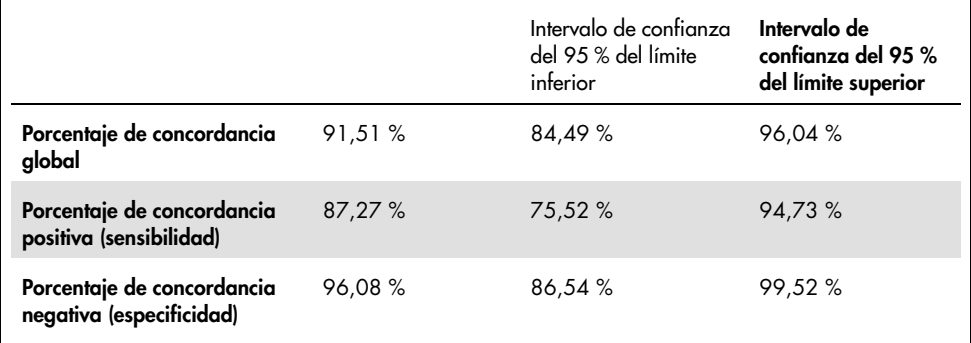

<span id="page-90-1"></span>Tabla 22. Análisis de concordancia del estado de mutaciones general por muestra tras la investigación discordante para las muestras de plasma

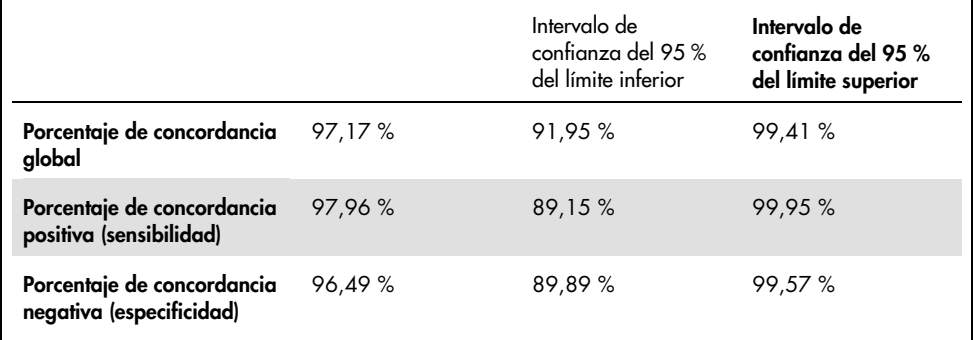

Cuando se compararon los resultados del *therascreen* EGFR Plus RGQ PCR Kit con los resultados del método de referencia respectivo, 18 estados diana del EGFR mostraron discordancia [\(tabla 23\)](#page-91-0). Tras el análisis del método de resolución de discrepancias, el número de estados diana discordantes disminuyó a 5 estados de diana discordantes, 3 falsos positivos y 2 falsos negativos [\(tabla 24\).](#page-91-1) Los PPA, NPA y OPA se resumen en la [tabla 25](#page-92-0) y la [tabla 26](#page-92-1) con los correspondientes intervalos de confianza (IC) del 95 % de dos valores.

| Método de referencia<br>therascreen EGFR Plus RGQ PCR Kit | ξ              | <b>T790M</b>   | 1991           | Inserciones  | <b>U858R</b> | C797S | <b>Deleciones</b> | Total          |
|-----------------------------------------------------------|----------------|----------------|----------------|--------------|--------------|-------|-------------------|----------------|
| WT                                                        | 49             | $\ddot{\circ}$ |                |              | 6            |       | $\mathbf{1}$      | 62             |
| <b>T790M</b>                                              |                | 8              |                |              |              |       |                   | 8              |
| L861Q                                                     |                |                | $\overline{2}$ |              |              |       |                   | $\overline{2}$ |
| <b>Inserciones</b>                                        |                |                |                | $\mathbf{I}$ |              |       |                   |                |
| <b>L858R</b>                                              |                |                |                |              | 13           |       |                   | 13             |
| C797S                                                     |                |                |                |              |              |       |                   | $\mathbf 0$    |
| <b>Deleciones</b>                                         | $\overline{4}$ |                |                |              |              | 1     | 30                | 35             |
| Total                                                     | 53             | 14             | 2              |              | 19           |       | 31                | 121            |

<span id="page-91-0"></span>Tabla 23. Estado detallado de mutación de plasma por diana: comparación del *therascreen* EGFR Plus RGQ PCR Kit y del método de referencia

<span id="page-91-1"></span>Tabla 24. Estado detallado de mutación de plasma por diana tras una investigación discordante

| Método de<br>referencia y de<br>resolución de<br>discrepancias<br>therascreen EGFR Plus RGQ PCR Kit | ₹  | <b>M0641</b> | 1991           | Inserciones | <b>L858R</b> | C797S | <b>Deleciones</b> | Total          |
|----------------------------------------------------------------------------------------------------|----|--------------|----------------|-------------|--------------|-------|-------------------|----------------|
| WТ                                                                                                  | 60 | $\mathbf{1}$ |                |             | $\mathbf{1}$ |       |                   | 62             |
| T790M                                                                                               |    | 8            |                |             |              |       |                   | 8              |
| L861Q                                                                                               |    |              | $\overline{2}$ |             |              |       |                   | $\overline{2}$ |
| <b>Inserciones</b>                                                                                  |    |              |                | ī           |              |       |                   | 1              |
| <b>L858R</b>                                                                                        |    |              |                |             | 13           |       |                   | 13             |
| C797S                                                                                               |    |              |                |             |              |       |                   | $\mathbf 0$    |
| <b>Deleciones</b>                                                                                   | 3  |              |                |             |              |       | 32                | 35             |
| Total                                                                                               | 63 | 9            | $\overline{2}$ | 1           | 14           | 0     | 32                | 121            |

<span id="page-92-0"></span>Tabla 25. Análisis de concordancia del estado de mutaciones general por diana, comparación entre el *therascreen* EGFR Plus RGQ PCR Kit y el método de referencia o muestras de plasma

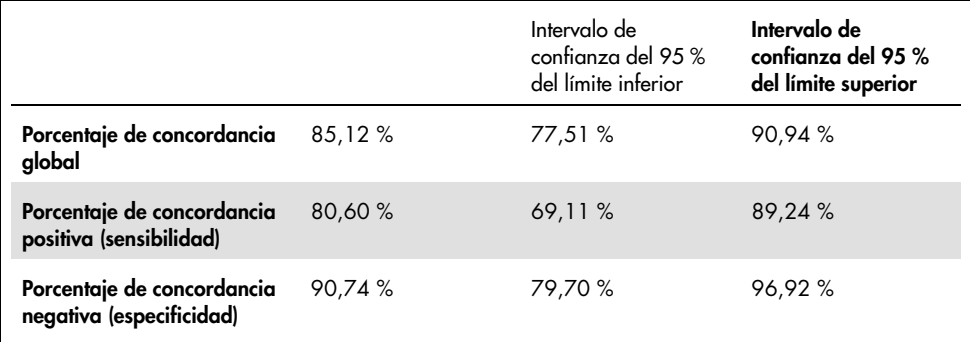

<span id="page-92-1"></span>Tabla 26. Análisis de concordancia del estado de mutaciones general por diana tras una investigación discordante de muestras de plasma

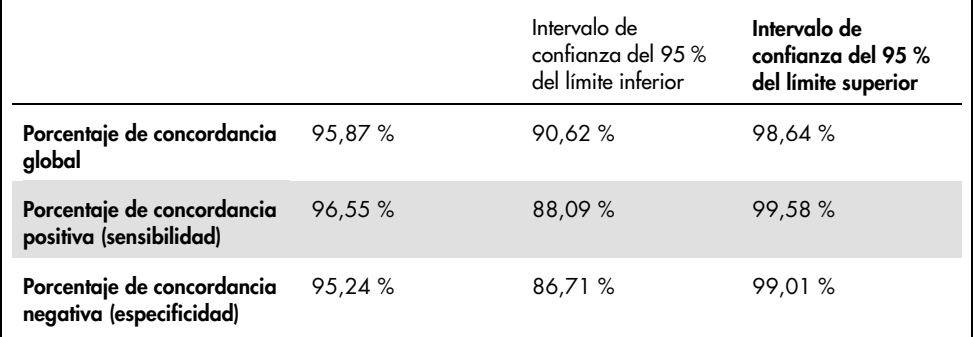

# Referencias

- 1. Pao, W. and Miller, V.A. (2005) Epidermal growth factor receptor mutations, small molecule kinase inhibitors, and non-small-cell lung cancer: current knowledge and future directions. J. Clin. Oncol. 23, 2556.
- 2. Johnson, B.E. and Jaenne, P.A. (2005) Epidermal growth factor receptor mutations in patients with non-small cell lung cancer. Cancer Res. 65, 7525.
- 3. Inoue, A., Suzuki. T., Fukuhara, T., Maemondo, M., and Kimura, Y. (2006) Prospective Phase II study of gefitinib for chemotherapy-naive patients with advanced non-small cell lung cancer with epidermal growth factor receptor gene mutations. J. Clin. Oncol. 24, 3340.
- 4. Asahina, H., et al. (2006) A Phase II study of gefitinib as a first-line therapy for advanced non-small cell lung cancers with epidermal growth factor receptor (EGFR) gene mutations. 42nd Ann Mtg of the American Society of Clinical Oncology (ASCO), Atlanta 2-6 June 2006. J. Clin. Oncol. 24 (18S) (Suppl), Abstr 13014.
- 5. Paz-Ares, L. et al. A prospective phase II trial of erlotinib in advanced non-small cell lung cancer (NSCLC) patients (p) with mutations in the tyrosine kinase (TK) domain of the epidermal growth factor receptor (EGFR). 42nd Ann Mtg of the American Society of Clinical Oncology (ASCO), Atlanta 2-6 June 2006. J. Clin. Oncol. 24 (18S) (Suppl), Abstr 7020.
- 6. Kobayashi, K., et al. (2008) First-line gefitinib for poor PS patients with EGFR mutations. 44th Ann Mtg of the American Society of Clinical Oncology (ASCO), Chicago 31 May-3 June 2008. J. Clin. Oncol. 26 (15S) (Suppl), Abstr 8070.
- 7. Sequist, L.V., et al. (2008) First-line gefitinib in patients with advanced non-small cell lung cancer harbouring somatic EGFR mutations. J. Clin. Oncol. 15, 2442.
- 8. Porta, R. et al. (2008) Erlotinib customization based on epidermal growth factor receptor (EGFR) mutations in stage IV non-small-cell lung cancer (NSCLC) patients (p). J. Clin. Oncol. 26 (May 20 suppl), abstr 8038.
- 9. Lynch, et al. Activating mutations in the epidermal growth factor receptor underlying responsiveness of non-small-cell lung cancer to gefitinib. N Engl J Med. 2004 May 20;350(21):2129-39. Epub 2004 Apr 29.
- 10.Newton, C.R., Graham, A., Heptinstall, L.E., et al. (1989) Analysis of any point mutation in DNA. The amplification refractory mutation system (ARMS) Nucleic Acids Res. 17, 2503.
- 11.Whitcombe, D., Theaker, J., Guy, S.P., Brown, T., Little, S. (1999). Detection of PCR products using self-probing amplicons and fluorescence. Nature Biotech. 17, 804.

# Guía de resolución de problemas

Esta guía de resolución de problemas puede ayudarle a resolver cualquier problema que pueda surgir. Para obtener más información, también puede consultar la página de preguntas frecuentes (Frequently Asked Question, FAQ) de nuestro Centro de servicio técnico: [www.qiagen.com/FAQ/FAQList.aspx](http://www.qiagen.com/FAQ/FAQList.aspx). Los científicos del servicio técnico de QIAGEN se encargarán de responder cualquier pregunta que tenga sobre la información y/o los protocolos de este manual de uso, así como sobre las tecnologías para la preparación de muestras y ensayos de biología molecular (encontrará la información de contacto en [www.qiagen.com](http://www.qiagen.com/)).

#### Comentarios y sugerencias

### Serie no válida debido a un control positivo no válido

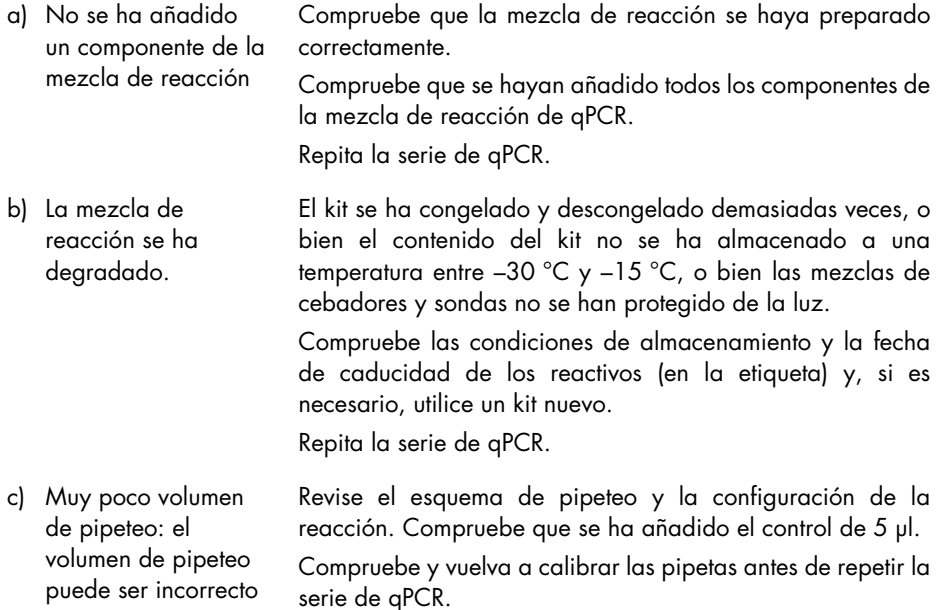

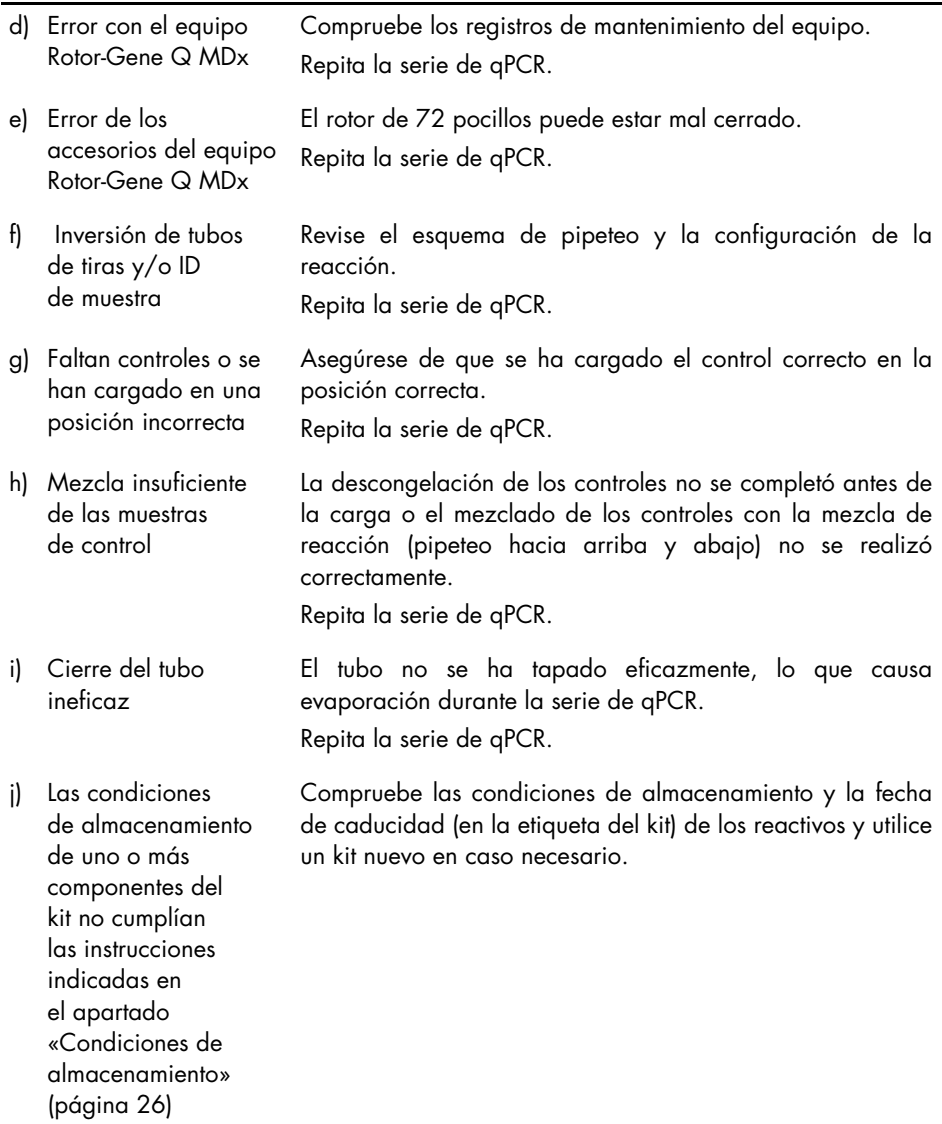

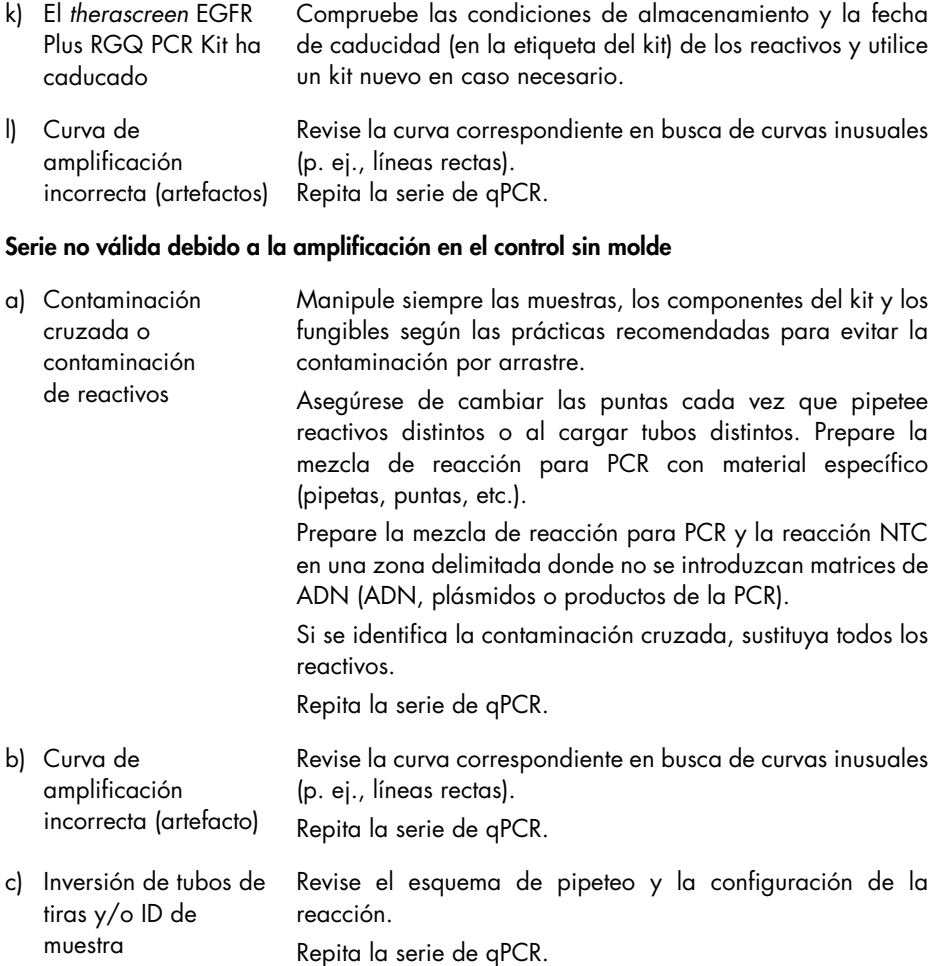

d) Error con el equipo Rotor-Gene Q MDx Compruebe los registros de mantenimiento del equipo. Por ejemplo, una alineación incorrecta de la lente puede ocasionar una señal de fondo más alta o un artefacto. Si la alineación de la lente no forma parte de su plan de mantenimiento, póngase en contacto con el servicio técnico de QIAGEN para obtener más información y una posible intervención.

### Muestra no válida debido a una amplificación baja o nula en el control interno

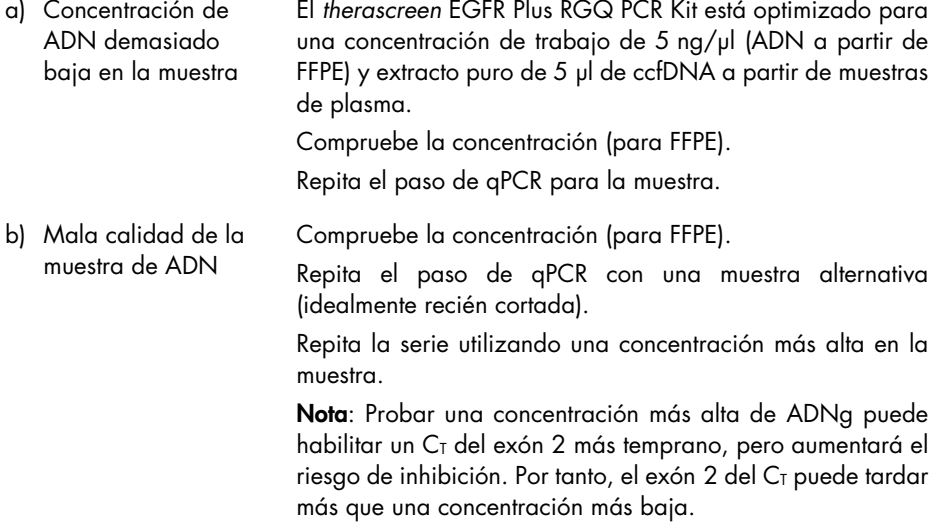

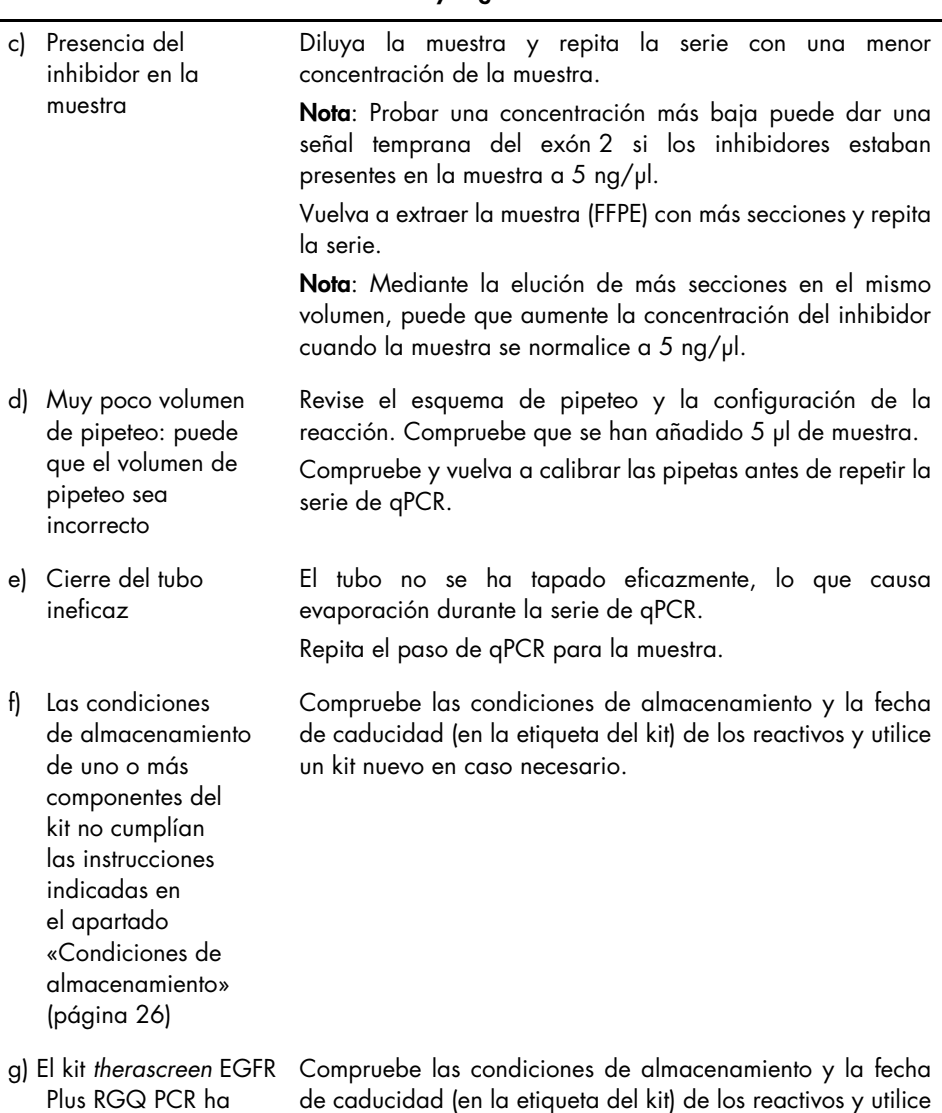

un kit nuevo en caso necesario.

## Comentarios y sugerencias

caducado.

#### h) Fluorescencia anormal No escriba encima de los tubos. Extreme las precauciones cuando manipule los tubos. Póngase guantes. Compruebe visualmente el tubo de reacción de PCR para detectar la presencia de partículas magnéticas negras

(originadas en la extracción automatizada de QIAsymphony). Las partículas se pueden retirar como se describe en los manuales del kit de extracción respectivo.

#### Muestra no válida debido a amplificación temprana del control interno en las muestras

a) Concentración demasiado elevada del ADN de la muestra El *therascreen* EGFR Plus RGQ PCR Kit está optimizado para una concentración de trabajo de 5 ng/µl (FFPE). Para ADNg a partir de FFPE: Compruebe la concentración de ADN. Si el ADN no está presente en esta concentración, diluya ADN.

Para ccfDNA a partir de plasma: Diluya la muestra.

Repita el paso de qPCR para la muestra.

- b) Volumen pipeteado demasiado alto: Volumen de pipeteo posiblemente incorrecto Revise el esquema de pipeteo y la configuración de la reacción. Compruebe que se ha añadido la muestra de 5 µl. Compruebe y vuelva a calibrar las pipetas antes de repetir la serie de qPCR para la muestra.
- c) Curva de amplificación posiblemente incorrecta Compruebe la curva correspondiente para detectar falsos positivas (por ejemplo, una curva recta en lugar de una amplificación exponencial). Repita el paso de qPCR para la muestra.
- d) Fluorescencia anormal No escriba encima de los tubos. Extreme las precauciones cuando manipule los tubos. Póngase guantes.

Compruebe visualmente el tubo de reacción de PCR para detectar la presencia de partículas magnéticas negras (originadas en la extracción automatizada de QIAsymphony). Las partículas se pueden retirar como se describe en los manuales del kit de extracción respectivo.

e) Error con el equipo Rotor-Gene Q MDx Compruebe los registros de mantenimiento del equipo. Por ejemplo, una alineación incorrecta de la lente puede ocasionar una señal de fondo más alta. Si la alineación de la lente no forma parte de su plan de mantenimiento, póngase en contacto con el servicio técnico de QIAGEN para obtener más información y una posible intervención.

### Muestra no válida debido a un **Δ**CT o CT temprano no esperado

a) Muestra no válida: CT demasiado bajo o por debajo del rango de corte Configure la nueva serie de PCR para repetir la muestra prestando mucha atención a los pasos de mezclado.

# Control de calidad

En cumplimiento del sistema de gestión de calidad con certificación ISO de QIAGEN, cada lote del *therascreen* EGFR Plus RGQ PCR Kit se analiza en cuanto a las especificaciones predeterminadas para garantizar la uniformidad de la calidad de los productos.

Se ha realizado un control de calidad completo en el equipo Rotor-Gene Q MDx 5plex HRM. Este kit se ha fabricado con arreglo a la norma ISO 13485. Los certificados de los análisis pueden solicitarse desde [www.qiagen.com/support](https://www.qiagen.com/support).

# Símbolos

En las instrucciones de uso o en el embalaje y en el etiquetado, pueden aparecer los siguientes símbolos:

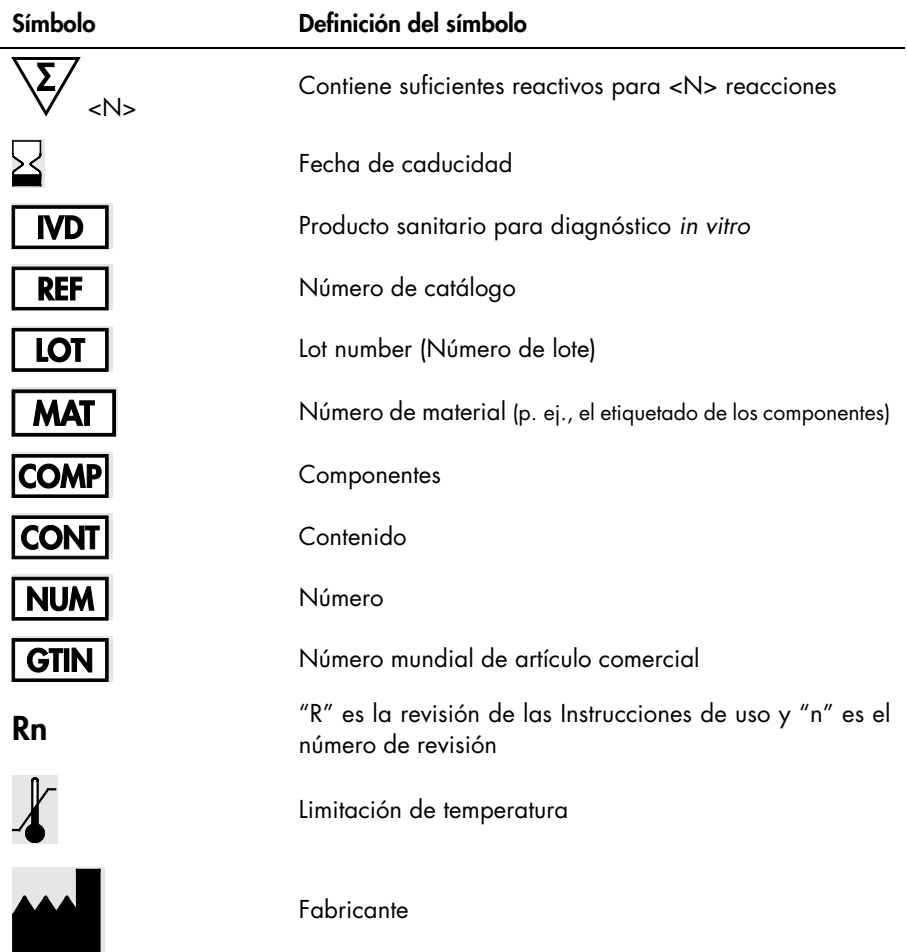

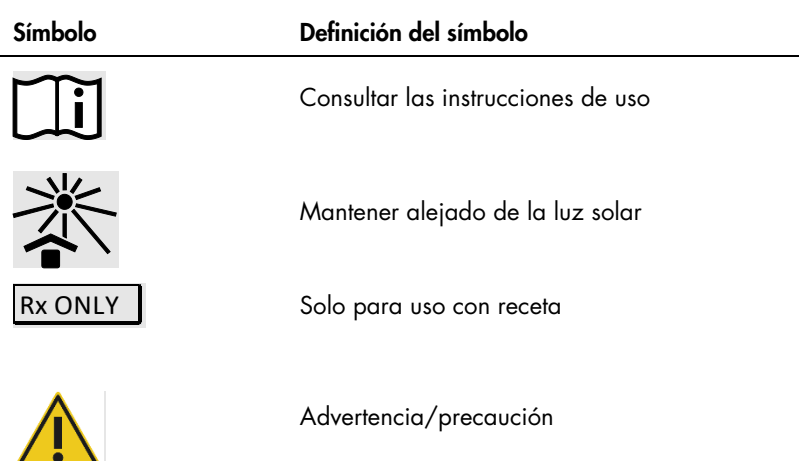

# Información de contacto

Para recibir asistencia técnica y solicitar más información, visite nuestro Centro de servicio técnico en el sitio [www.qiagen.com/Support](https://www.qiagen.com/Support), llame al 00800-22-44-6000 o póngase en contacto con uno de los departamentos del servicio técnico de QIAGEN o con los distribuidores locales (consulte la contraportada o visite [www.qiagen.com](http://www.qiagen.com/)).

# Apéndice A: Instalación del software Rotor-Gene AssayManager v2.1, Gamma Plug-in e importación del perfil de ensayo

## Cuestiones importantes antes de comenzar

- El software Rotor-Gene AssayManager v2.1 debe estar instalado en el ordenador conectado al equipo Rotor-Gene Q MDx 5Plex HRM. Para descargar el software, vaya a la página de producto del Rotor-Gene AssayManager v2.1 en [www.qiagen.com/9025620](https://www.qiagen.com/us/products/instruments-and-automation/analytics-software/rotor-gene-assaymanager-21-us/?catno=9025620) > Resources (Recursos) > Operating Software (Software operativo). Para obtener más información sobre la instalación del software Rotor-Gene AssayManager v2.1 Core Application, consulte el *Manual del usuario de Rotor-Gene AssayManager v2.1 Core Application*.
- El *therascreen* EGFR Plus RGQ PCR Kit requiere un complemento específico: el Gamma Plug-in. Para acceder a la versión más reciente de este complemento, vaya a la página del producto de Rotor-Gene AssayManager v2.1 en [www.qiagen.com/9025620](https://www.qiagen.com/us/products/instruments-and-automation/analytics-software/rotor-gene-assaymanager-21-us/?catno=9025620) > Resources (Recursos) > Operating Software (Software operativo). El complemento debe instalarse en un ordenador que ya tenga al menos el software Rotor-Gene AssayManager versión 2.1 instalado.
- El *therascreen* EGFR Plus RGQ PCR Kit también necesita un perfil de ensayo. Dicho perfil de ensayo contiene todos los parámetros necesarios para realizar el ciclado de PCR y el análisis automatizado de los datos. Hay disponibles dos perfiles de ensayo para su uso con el *therascreen* EGFR Plus RGQ PCR Kit:
	- Uno está especializado en el análisis de muestras de ADNg a partir de FFPE: therascreen\_EGFR\_Plus\_FFPE
	- El otro está especializado en el análisis de muestras de ccfDNA a partir de plasma: therascreen\_EGFR\_Plus\_Plasma

 Los perfiles de ensayo se corresponden a un archivo «.iap» que se puede descargar desde la página del producto del *therascreen* EGFR RGQ PCR Kit en [www.qiagen.com](http://www.qiagen.com/874611). Los perfiles de ensayo deben importarse al software Rotor-Gene AssayManager v2.1.

## Procedimiento

Los detalles sobre la instalación de Gamma Plug-in y la importación de los perfiles de ensayo al software Rotor-Gene AssayManager v2.1 son los siguientes.

La instalación e importación de Gamma Plug-in y el perfil de ensayo se describen en el *Manual de usuario de Rotor-Gene AssayManager v2.1 Core Application* y el *Manual de usuario de Gamma Plug-in*).

- 1. Descargue el Gamma Plug-in del sitio web de QIAGEN.
- 2. Para instalarlo, haga doble clic en el archivo RGAM\_V2\_1\_Gamma\_Plugin.Installation.V1\_0\_x.msi (x≥0) y siga las instrucciones de instalación. Para obtener una descripción detallada de este proceso, consulte la sección «Instalación de complementos» del *Manual del usuario de Rotor-Gene AssayManager v2.1 Core Application*.
- 3. Tras instalar correctamente el complemento, un usuario con derechos de administrador para el software Rotor-Gene AssayManager v2.1 deberá importar la última versión del perfil de ensayo tal como se indica a continuación.
	- 3a. Vaya a Windows Explorer y guarde el perfil de ensayo en la siguiente carpeta: " C:\Documents and settings\Public\Documents\QIAGEN\Rotor-Gene AssayManager\Import\AssayProfiles.
	- 3b. Haga clic en el icono del Rotor-Gene Assay Manager v2.1. Aparecerá la ventana de inicio de sesión.

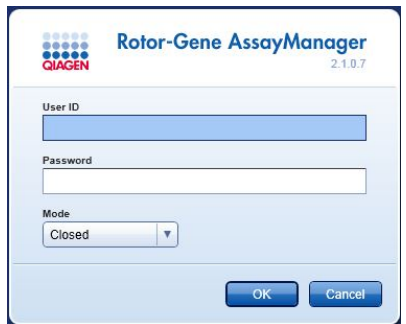

#### Ilustración 21. Rotor-Gene AssayManager v2.1.

3c. Introduzca su ID de usuario y su contraseña. Deje la opción Mode (Modo) en Closed (Cerrado). Haga clic en OK (Aceptar).

Se abre el espacio de trabajo de Rotor-Gene AssayManager.

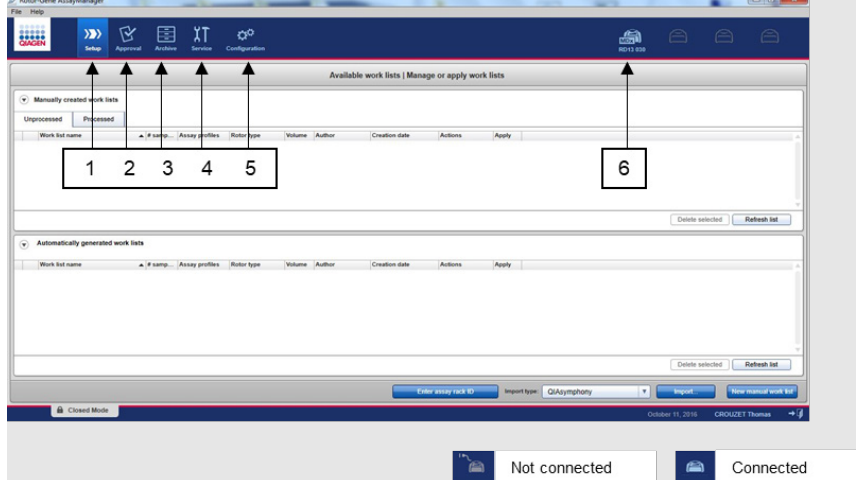

Ilustración 22. Rotor-Gene AssayManager v2.1. 1 = pestaña Setup (Ajustes). Esta pestaña permite gestionar o aplicar listas de trabajo 2 = pestaña Approval (Aprobación). Esta pestaña le permite buscar experimentos anteriores. 3= pestaña Archive (Archivo). Esta pestaña le permite buscar experimentos aprobados anteriormente. 4 = pestaña Service (Servicio). En esta pestaña se informa de un seguimiento de auditoría de cada archivo que el software ha generado. 5= pestaña Configuration (Configuración). Esta pestaña permite configurar todos los parámetros del software. 6 = icono del equipo Rotor-Gene Q (RGQ); informa al usuario de si se ha conectado un termociclador determinado. Pueden conectarse hasta cuatro equipos RGQ a un mismo ordenador.

- 3d. Para la seguridad del proceso en todo el sistema, es necesario configurar los siguientes ajustes para el modo Closed (Cerrado):
	- Seleccione la pestaña Settings (Ajustes) en el entorno Configuration (Configuración).
	- En el panel Work list (Lista de trabajo) situado debajo de Closed mode (Modo cerrado), seleccione las casillas Material number required (Número de material requerido), Valid expiry date required (Fecha de caducidad válida requerida) y Lot number required (Número de lote requerido).

Nota: Estos ajustes de configuración solo pueden realizarlos los usuarios con derechos de Administrator (Administrador).

- 3e. En el entorno Configuration (Configuración), seleccione la pestaña Assay Profiles (Perfiles de ensayo).
- 3f. Haga clic en Import (Importar).
- 3g. En la casilla del cuadro de diálogo Open (Abrir), seleccione therascreen\_EGFR\_Plus\_FFPE\_V1\_0\_0.iap como primer perfil de ensayo de EGFR.
- 3h. Haga clic en Open (Abrir). A continuación, el perfil de ensayo se carga y se añade a la lista de perfiles de ensayo disponibles que puede utilizarse en el entorno Setup (Ajustes)
- 3i. Repita los pasos 3e a 3h para cargar y añadir therascreen\_EGFR\_Plus\_Plasma\_V1\_0\_0.iap como segundo perfil de ensayo. Nota: No se puede importar dos veces la misma versión de un perfil de ensayo.
## Apéndice B: Ejecutar los perfiles de ensayo de FFPE y plasma en el mismo experimento

Hay dos perfiles de ensayo disponibles para utilizarse con el *therascreen* EGFR Plus RGQ PCR Kit:

- Para el análisis de muestras de ADN<sub>g</sub> a partir de FFPE: therascreen EGFR Plus FFPE
- Para el análisis de muestras de ccfDNA a partir de plasma: therascreen EGFR Plus Plasma.

Para ejecutar tanto perfiles de ensayo de FFPE como de plasma en el mismo experimento:

- 1. Configure el experimento de qPCR como se indica en [«Configuración de la qPCR»](#page-43-0) y [«Protocolo: Preparación del equipo Rotor-Gene Q MDx 5plex HRM»](#page-46-0) de [«Protocolo:](#page-42-0)  Evaluación de la mutación de *EGFR* [realizada por qPCR en el equipo Rotor-Gene Q MDx](#page-42-0)  [5Plex HRM»](#page-42-0) (empezando por la página [43\)](#page-42-0).
	- $\overline{C}$   $\overline{\mathcal{L}}$  Fs necesario utilizar un diseño específico de la placa [\(ilustración](#page-109-0) 23) cuando se ejecutan los dos perfiles de ensayo en el mismo experimento:
	- Los controles (control positivo, NTC) se deben añadir dos veces y colocarse en los pocillos que preceden a las muestras para cada tipo de muestra (FFPE y plasma), como se muestra en la [ilustración](#page-109-0) 23.
	- Todas las muestras con el mismo tipo de muestra (FFPE o plasma) se deben analizar en pocillos subsecuentes. El orden en el que se analizan los dos tipos de muestra (es decir, FFPE o plasma primero) no tiene relevancia.
	- No deberá haber pocillos vacíos entre el último pocillo que contiene una muestra del primer tipo de muestra (por ejemplo, en la [ilustración](#page-109-0) 23, el pocillo 32 contiene la muestra S6 FFPE) y el primer pocillo que contiene el control positivo asociado al análisis del segundo tipo de muestra (por ejemplo, en la [ilustración](#page-109-0) 23, el control positivo en el pocillo 33 asociado al perfil de ensayo de plasma).

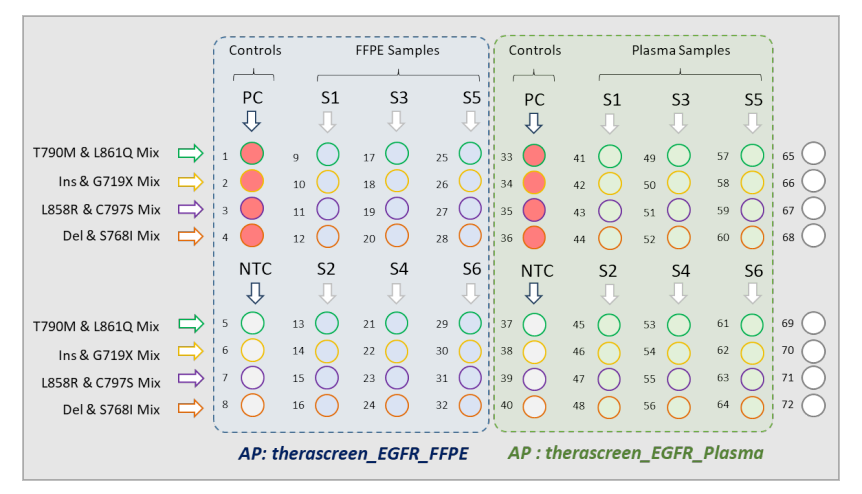

<span id="page-109-0"></span>Ilustración 23. Diseño de la plaza para analizar las muestras FFPE y de plasma en el mismo experimento de qPCR. PC: control positivo EGFRv3; (NTC): control sin molde (agua); AP: perfil de ensayo; mezclas de reacción: EGFRv3 T790M & L861Q Mix (Mezcla de T790M y L861Q para EGFRv3), EGFRv3 Insertions & G719X Mix (Mezcla de inserciones y G719X para EGFRv3), EGFRv3 L858R & C797S Mix (Mezcla de L858R y C797S para EGFRv3) y EGFRv3 Deletions & S768I Mix (Mezcla de deleciones y S768I para EFGRv3). Muestra 1 (S1) a Muestra 6 (S6): muestras de ADN.  $\bigcirc$  = pocillos vacíos.

- 2. Continúe en los pasos 13–17 del procedimiento [«Creación de una lista de trabajo e](#page-47-0)  [inicio del análisis de qPCR»](#page-47-0) (empezando por la página [48\)](#page-47-0).
- 3. Importe los dos perfiles de ensayo sucesivamente como se indica en los pasos 18 y 19 de «Creación de una lista de [trabajo e inicio del análisis de qPCR»](#page-47-0) (página [48\)](#page-47-0). Asegúrese de que los perfiles de ensayo se importen en el orden correcto según el diseño de la placa: por ejemplo, si se usa el diseño de la [ilustración](#page-109-0) 23, importe primero el perfil de ensayo de FFPE y, a continuación el perfil de ensayo de plasma.

Nota: La posición del perfil de ensayo se puede cambiar, si es necesario, para garantizar que los perfil de ensayo se lean en el orden correcto [\(ilustración](#page-110-0) 24).

4. Marque la casilla New strip tube (Nuevo tubo en tira) para indicar que el ensayo correspondiente empieza con un nuevo tubo en tira [\(ilustración](#page-110-0) 24).

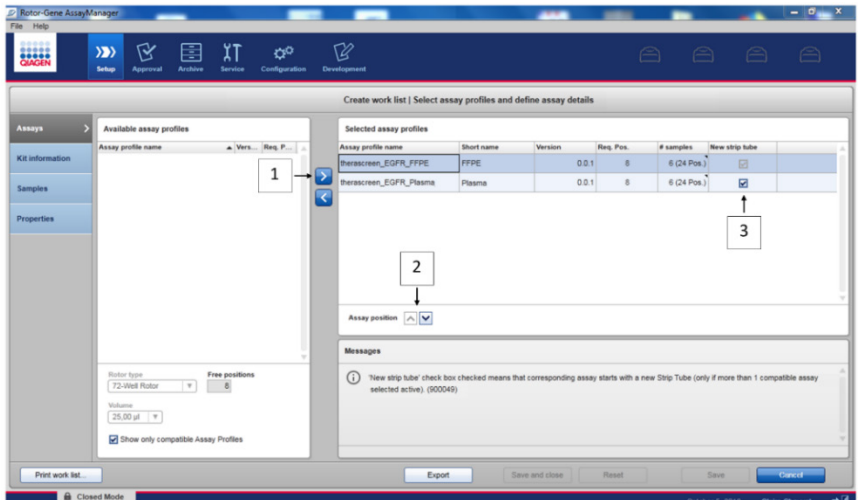

<span id="page-110-0"></span>Ilustración 24. Posición del ensayo. 1 = Seleccione y transfiera los dos perfiles de ensayo a la lista de trabajo. 2 = La posición del ensayo se puede cambiar: suba o baje el perfil del ensayo mediante las flechas. 3 = Marque la casilla «New strip tube» (Nuevo tubo en tira).

5. Continúe el procedimiento desde el paso 20, página [48.](#page-47-0)

## Información para pedidos

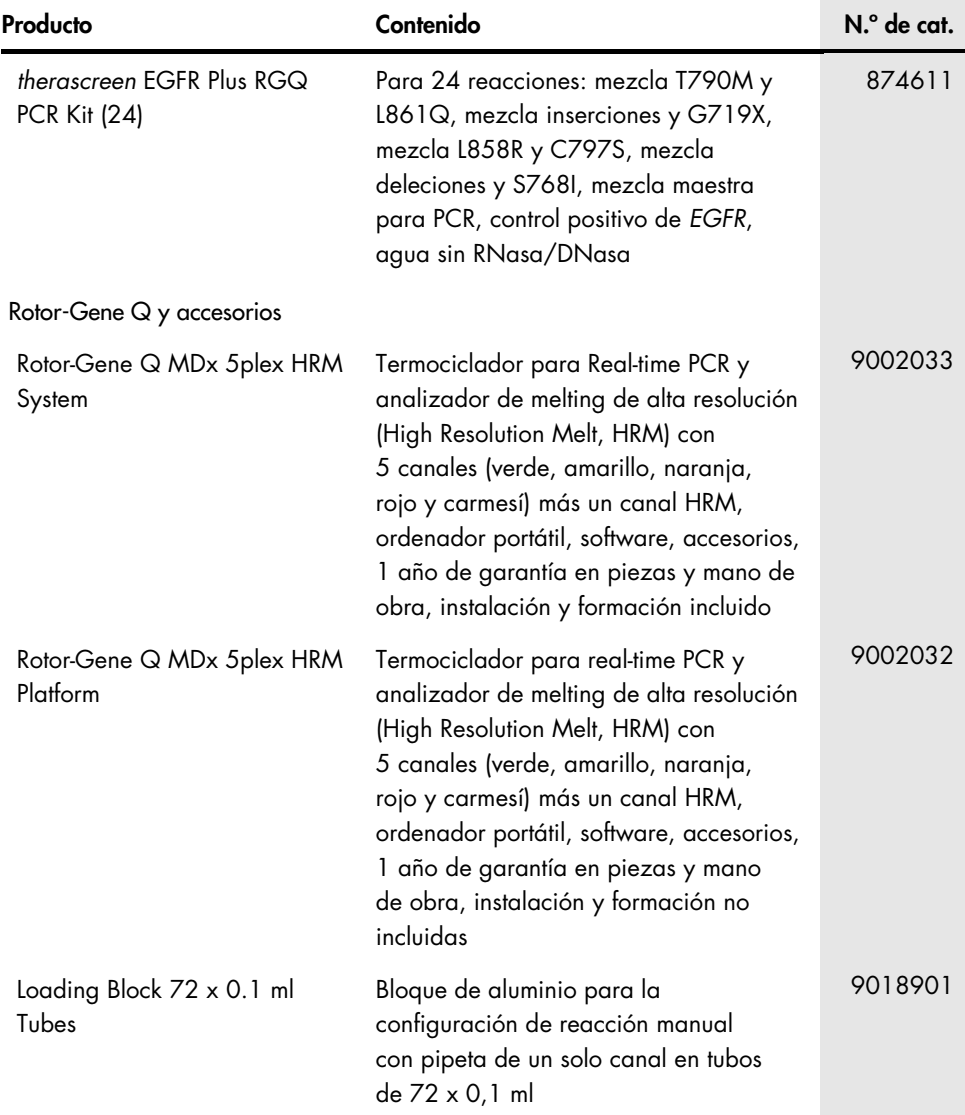

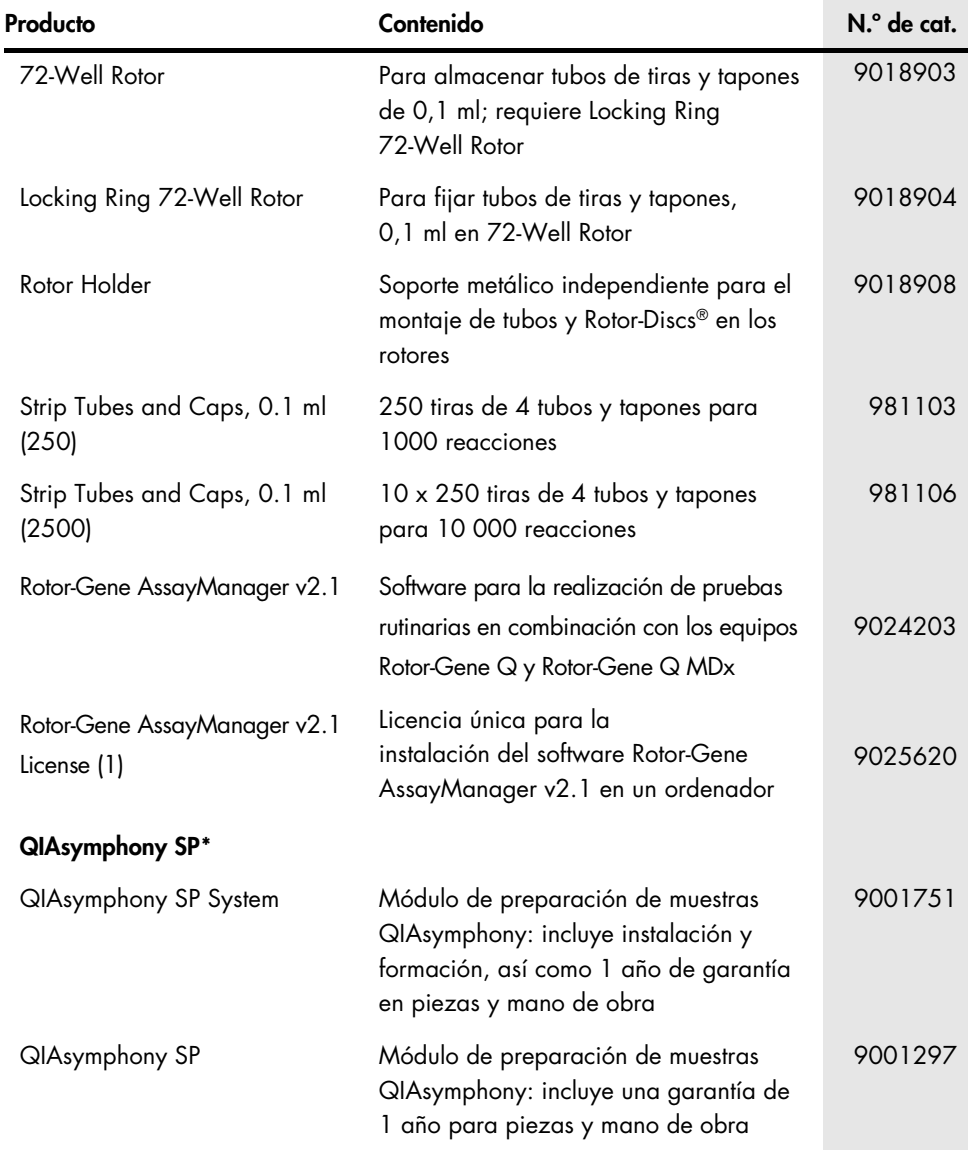

<span id="page-112-0"></span>\* Para saber más sobre los accesorios de QIAsymphony SP, consulte los manuales de uso pertinentes.

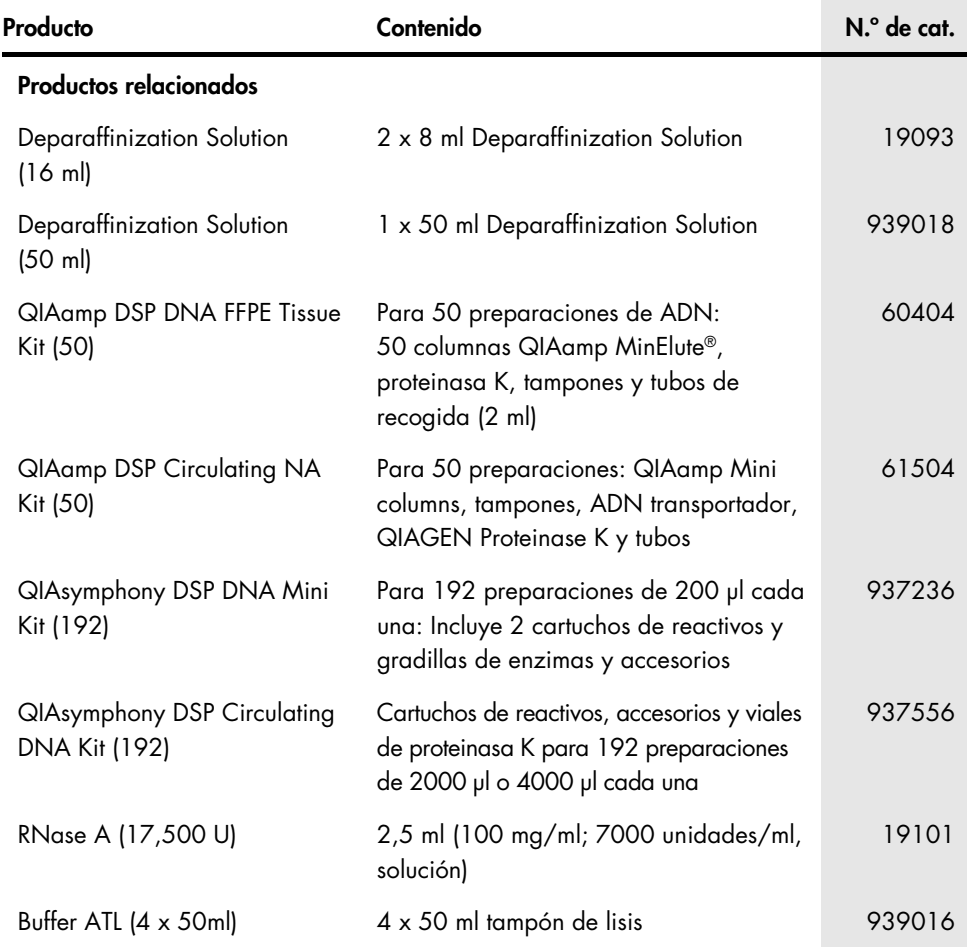

Para obtener información actualizada sobre licencias y exenciones de responsabilidad específicas del producto, consulte el manual de uso o la guía del usuario del kit de QIAGEN correspondiente. Los manuales de uso y las guías del usuario de los kits de QIAGEN están disponibles en [www.qiagen.com](http://www.qiagen.com/) o pueden solicitarse a los servicios técnicos de QIAGEN o a su distribuidor local.

## Historial de revisiones del documento

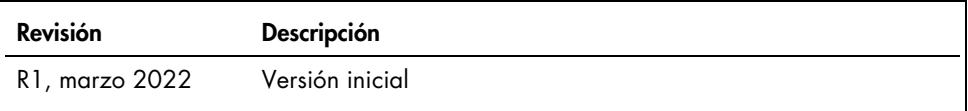

Esta página se ha dejado intencionadamente en blanco

## Acuerdo de licencia limitada para el *therascreen*® EGFR Plus RGQ PCR Kit

La utilización de este producto implica por parte de cualquier comprador o usuario del producto la aceptación de los siguientes términos:

1. El producto puede utilizarse únicamente conforme a los protocolos suministrados con el producto y a este manual de uso y para su uso exclusivo con los componentes incluidos en el panel. QIAGEN no ofrece licencia alguna bajo ninguna de sus propiedades intelectuales para utilizar o incorporar los componentes suministrados en este panel con componentes no incluidos en el mismo, excepto según se describe en los protocolos proporcionados con el producto, este manual de uso y otros protocolos disponibles en [www.qiagen.com](http://www.qiagen.com/). Algunos de estos protocolos adicionales han sido proporcionados por usuarios de QIAGEN para usuarios de QIAGEN. QIAGEN no ha probado ni optimizado estos protocolos en profundidad. Por ello, QIAGEN no los garantiza ni asegura que no infrinjan los derechos de terceros.

2. Aparte de las licencias expresamente especificadas, QIAGEN no garantiza que este panel ni su(s) uso(s) no infrinjan derechos de terceros.

- 3. Este panel y sus componentes tienen licencia para un solo uso y no se pueden reutilizar, reacondicionar ni revender.
- 4. QIAGEN renuncia específicamente a cualquier otra licencia, explícita o implícita, distinta de las licencias expresamente especificadas.

5. El comprador y el usuario del panel aceptan no realizar ni permitir a otros realizar ningún paso que pueda conducir a acciones prohibidas en las especificaciones anteriores o que pueda facilitarlas. QIAGEN se reserva el derecho de emprender acciones legales ante cualquier tribunal para el cumplimiento de las prohibiciones especificadas en este Acuerdo de licencia limitada y recuperará todos los gastos derivados de la investigación y de los gastos judiciales, incluidas las costas procesales, en cualquier acción emprendida para hacer cumplir este Acuerdo de licencia limitada o cualquier otro derecho de propiedad intelectual en relación con este kit y/o con sus componentes.

Para consultar los términos actualizados de la licencia, visite [www.qiagen.com](http://www.qiagen.com/).

La compra de este producto permite al comprador utilizarlo para la realización de servicios de diagnóstico *in vitro* en seres humanos. Por la presente no se otorga ninguna patente general ni otra licencia de ningún tipo, distinta de este derecho específico de uso derivado de la compra.

Marcas comerciales: QIAGEN®, Sample to Insight®, *therascreen*®, QIAamp®, QIAsymphony®, MinElute®, Rotor-Gene®, Rotor-Gene AssayManager®, Rotor-Disc® (QIAGEN Group); CAL Fluor® (Biosearch Technologies, Inc.); FAM™, HEX™ (Thermo Fisher Scientific Inc).

Mar-2022 HB-2963-001 1126175 © 2022 QIAGEN. Todos los derechos reservados.

Pedidos [www.qiagen.com/shop](https://www.qiagen.com/shop) | Servicio técnico [support.qiagen.com](https://support.qiagen.com/) | Sitio web [www.qiagen.com](http://www.qiagen.com/)